**SAKSBAD NACIONAL AFTOMPLA BAETON** 

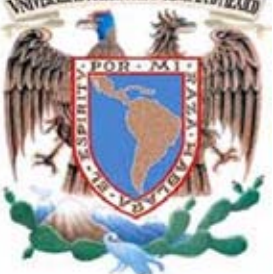

 **UNIVERSIDAD NACIONAL AUTÓNOMA DE MÉXICO**

FACULTAD DE INGENIERÍA

## **MIGRACIÓN DEL SISTEMA DE LA COORDINACIÓN DE SEMINARIOS Y SERVICIO SOCIAL, DIE A ORACLE**

 **TESIS** 

QUE PARA OBTENER EL TÍTULO DE

INGENIERO EN COMPUTACIÓN

PRESENTA:

**SOTO RÍOS PEDRO HUGO** 

 **ASESORA: ING. KARINA GARCÍA MORALES** 

CIUDAD UNIVERSITARIA 11/11/2014.

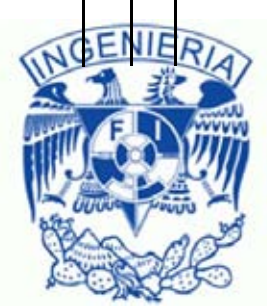

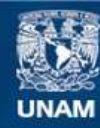

Universidad Nacional Autónoma de México

**UNAM – Dirección General de Bibliotecas Tesis Digitales Restricciones de uso**

#### **DERECHOS RESERVADOS © PROHIBIDA SU REPRODUCCIÓN TOTAL O PARCIAL**

Todo el material contenido en esta tesis esta protegido por la Ley Federal del Derecho de Autor (LFDA) de los Estados Unidos Mexicanos (México).

**Biblioteca Central** 

Dirección General de Bibliotecas de la UNAM

El uso de imágenes, fragmentos de videos, y demás material que sea objeto de protección de los derechos de autor, será exclusivamente para fines educativos e informativos y deberá citar la fuente donde la obtuvo mencionando el autor o autores. Cualquier uso distinto como el lucro, reproducción, edición o modificación, será perseguido y sancionado por el respectivo titular de los Derechos de Autor.

# AGRADECIMIENTOS

A mis padres que siempre me brindaron su apoyo incondicional. A mi esposa e hijas por su amor que me brindan a cada momento. A la Coordinación de Seminarios y Servicio Social de la DIE por apoyar esta idea y permitirme realizar esta tesis.

Pedro Hugo Soto Ríos.

# PRÓLOGO

Esta tesis tiene como objetivo modernizar la infraestructura y las tecnologías de software para la implementación de la aplicación web en la Coordinación de Seminarios y Servicio Social (CSYSS) de la División de Ingeniería Eléctrica (DIE). Actualmente la aplicación CSYSS utiliza tecnologías que no soporta la integración en un cluster, por lo tanto no brinda escalabilidad y alta disponibilidad, por lo que la aplicación opera en modo tolerancia a fallos.

La nueva infraestructura de la aplicación CSYSS implementa lineamientos de seguridad para prevenir vulnerabilidades que se puedan presentar ante un ataque malicioso en tiempo de ejecución provocando accesos no autorizados que pueden eliminar, modificar o registrar información asociada a los flujos de negocio de la aplicación CSYSS. La infraestructura que se utiliza para el desarrollo de la aplicación es robusta y esta soportada con los productos de oracle (Oracle Data Base 11g, Oracle Application Server 10g y Oracle Identity Management 10g). Así como una plataforma de desarrollo soportada en Java Enterprise Edition (JEE).

La migración de la aplicación se empezará con la implementación del esquema entidad relación CSYSS para crearse en la base de datos Oracle Data Base 11g release 2 con la infraestructura grid, el cual facilita la administración de la base de datos. La plataforma de desarrollo utilizará las API´s Java (JEE) a partir de la versión 1.5 y Spring Framework versión 3.0.

Se dará una descripción clara y detallada de la arquitectura y los patrones de diseño utilizados en la implementación de la aplicación CSYSS. Se implementará con lineamientos, estándares y buenas prácticas de desarrollo para prevenir huecos de seguridad en el código. Se utilizará el patrón de Spring Model View Controller (MVC), el cual desacopla eficientemente las capas de la vista, servicios de negocio y la capa de persistencia.

Se implementará el acceso a la aplicación con Single Sign On (SSO) con la infraestructura de Oracle Identity Management (OIM) el cual proporciona a los usuarios autenticarse para acceder a los recursos de la aplicación CSYSS.

Los capítulos que integran la tesis contienen la información necesaria, así como links de la documentación de cada producto que describen los conceptos técnicos que requiere un analista, diseñador o desarrollador para implementar, modificar o eliminar módulos de negocio en la aplicación CSYSS.

# ÍNDICE

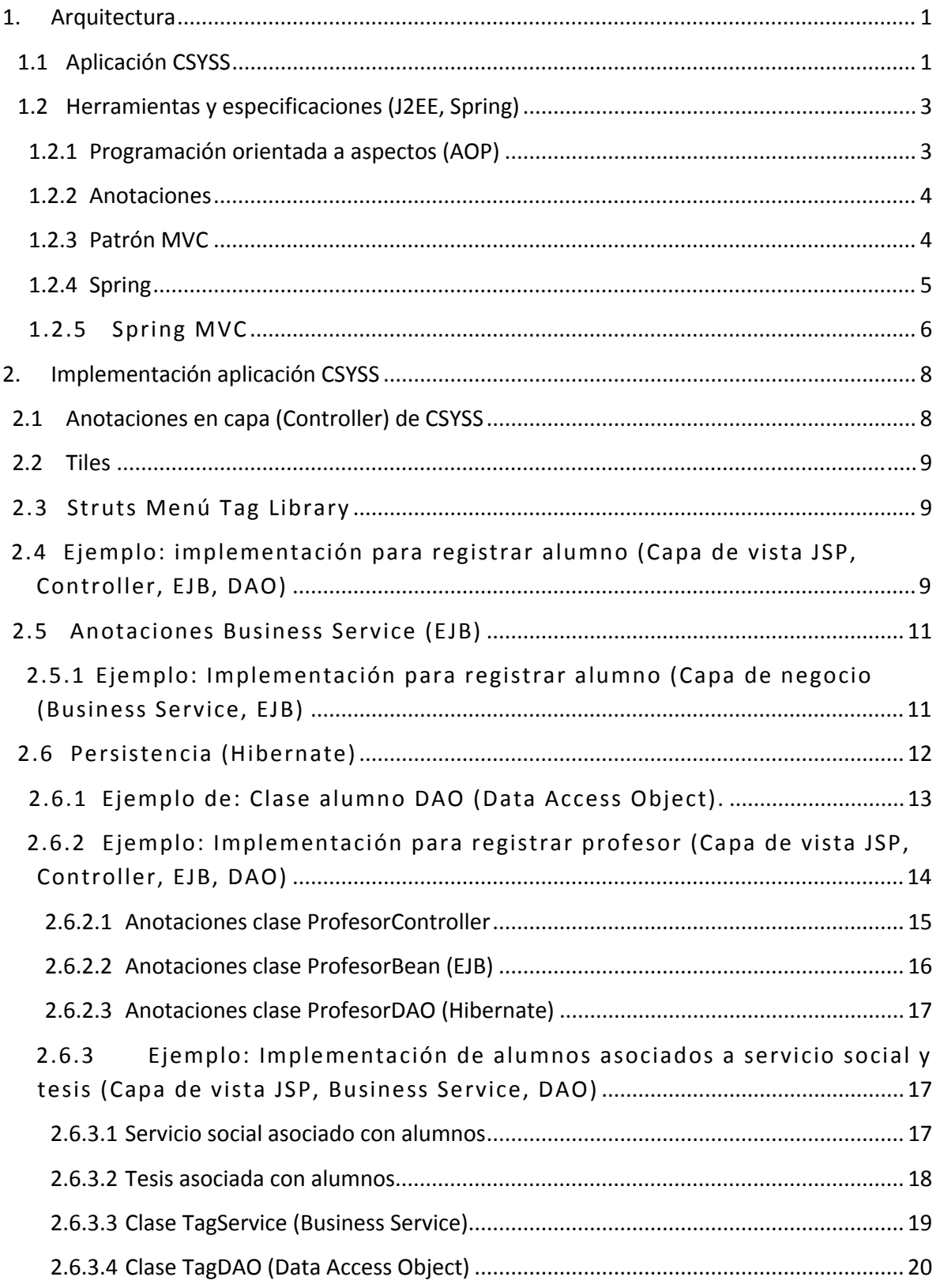

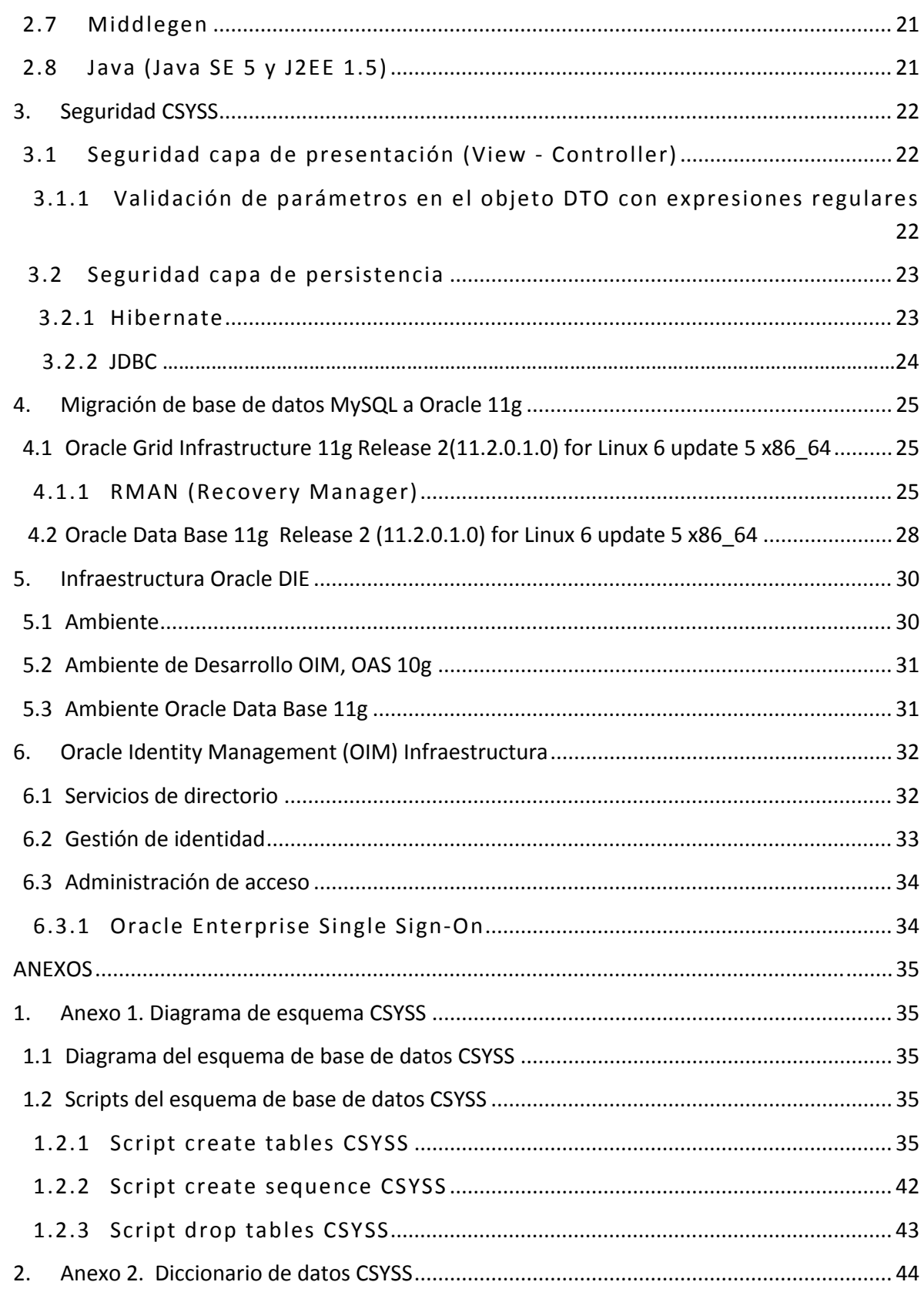

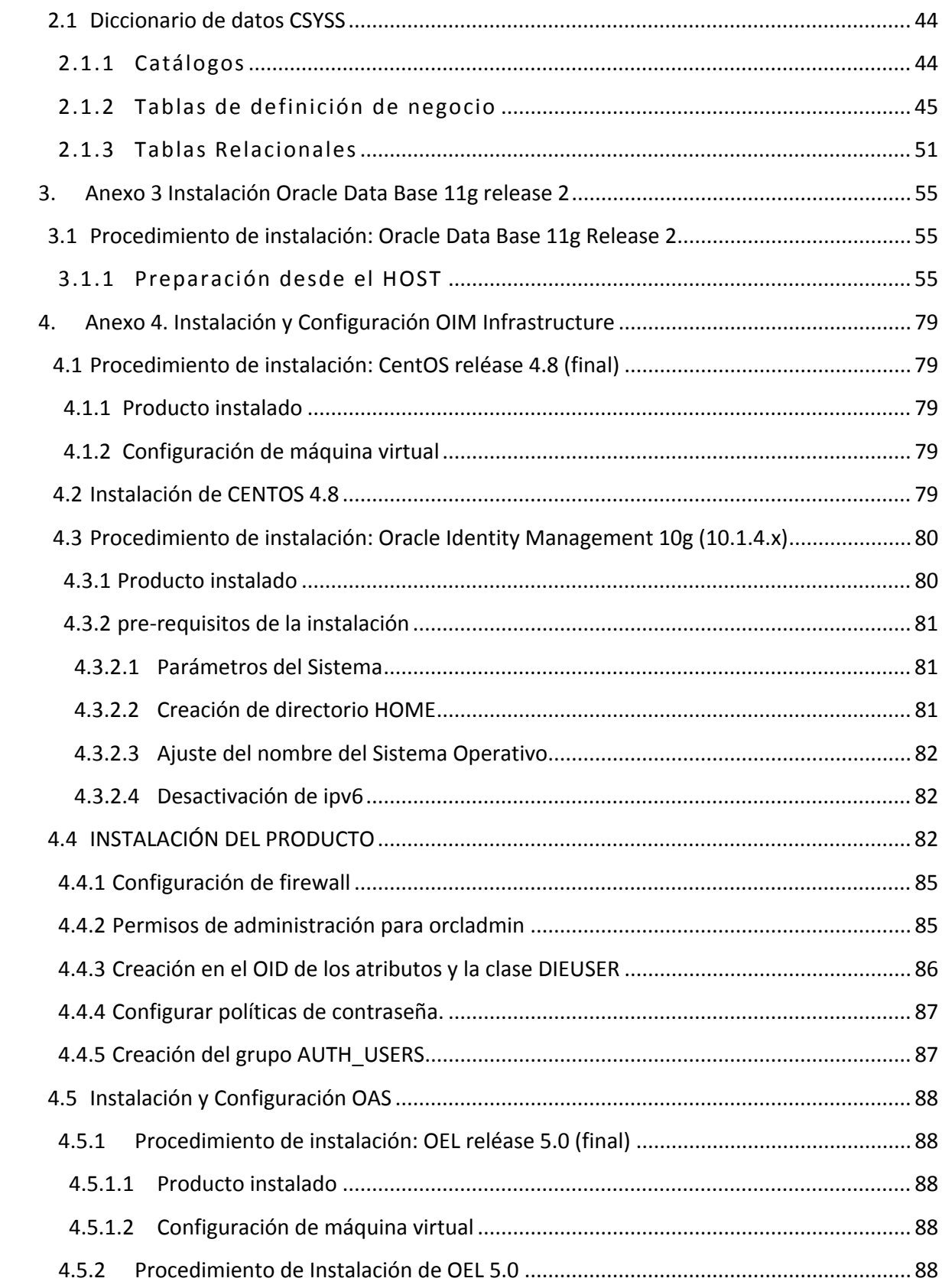

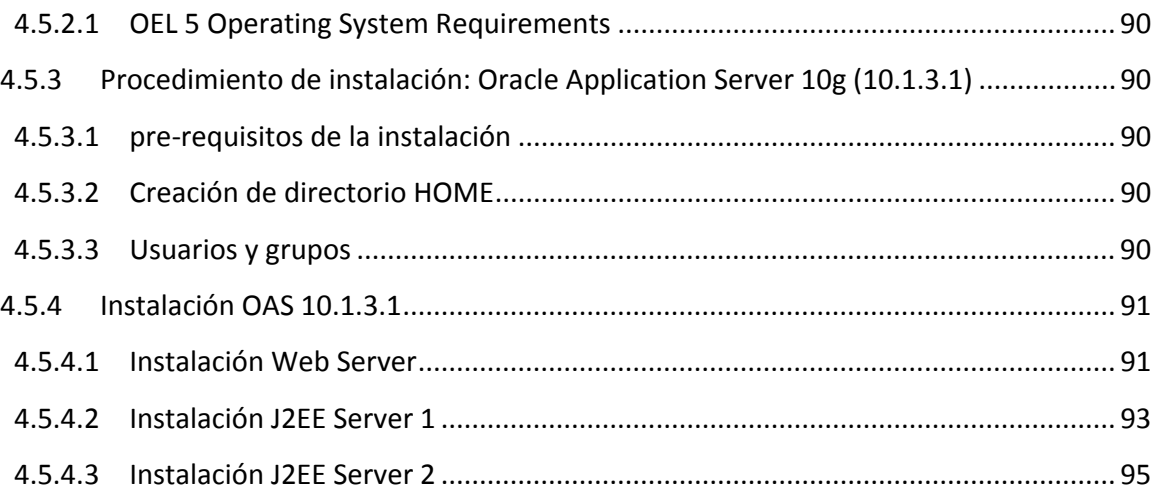

## **1. Arquitectura**

## **1.1 Aplicación CSYSS**

La arquitectura de desarrollo de la aplicación CSYSS, tiene como objetivo ser abierta, extensible y robusta, usar herramientas de licencia libre. La aplicación CSYSS cumple con las siguientes características.

- Su arquitectura se basa en el patrón MVC. dividida en las capas de vista, control, servicios y persistencia. Usando el patrón modelo‐vista‐controlador en un esquema de Spring Web MVC basado en peticiones, ver figura 1.
- La aplicación CSYSS se implementa con la plataforma JEE la cual utiliza las especificaciones de las tecnologías (Servlets/JSP, EJB, JNDI, JTA). Lo que permite ser portable entre diferentes servidores de aplicaciones.
- La aplicación está orientada a servicios tomando como base el Framework de Spring, lo que permite publicar cuando se necesite cualquier servicio de negocio local. Esto a través del principio de inversión de control (IoC) y de la inyección de dependencias.
- La aplicación soporta la autenticación de usuarios a través del Single Sign On (SSO) que proporciona Oracle Identity Management (OIM).

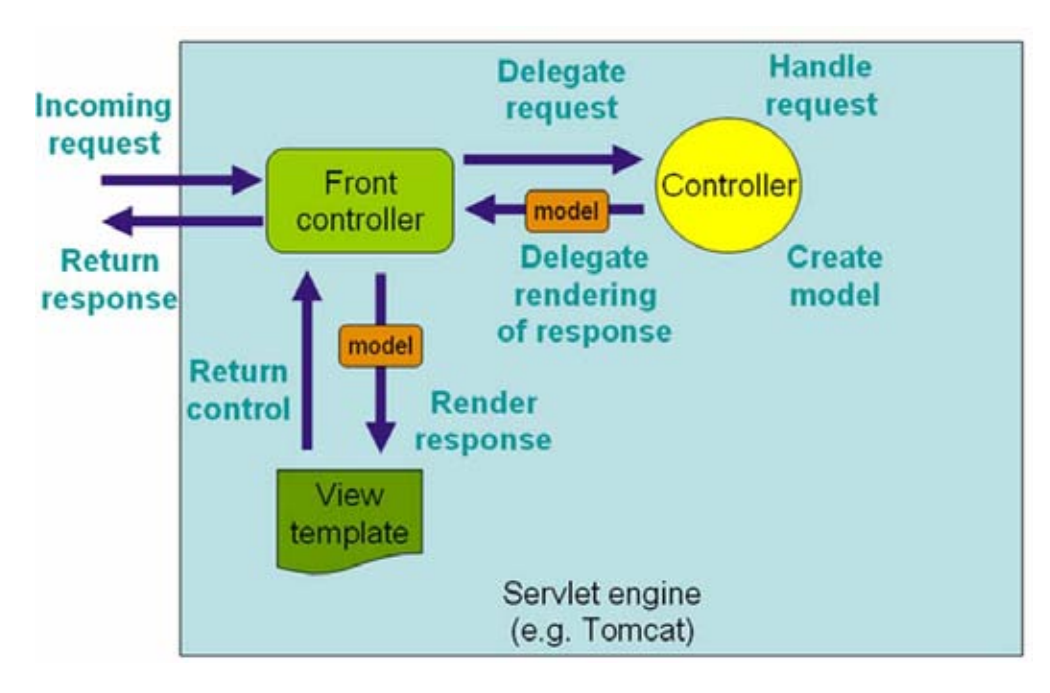

Figura 1. Spring Web MVC (DispatchServlet)<sup>1</sup>

<sup>&</sup>lt;sup>1</sup>http://docs.spring.io/spring/docs/current/spring-framework-reference/html/mvc.html

Las características de desarrollo que el framework de Spring ofrece son las siguientes:

- Fácil de implementar controladores y páginas Java Server Page (JSP) en la capa de vista, así como la implementación de negocio en la capa de servicios y el registro, eliminación y actualización de datos a través de la capa de persistencia.
- La codificación de las diferentes capas se ejecuta a través de Plain‐Old Java Object (POJO) o clases java planas, ocultando el uso directo de las API's J2EE, en la mayoría de los casos los POJO's sólo tienen que implementar interfaces específicas y extender de implementaciones básicas, ver figura 2.
- Provee utilerías para la generación del código de la capa de persistencia. Genera interfaces Data Access Object (DAO), clases de dominio, archivos xml de mapeo y las clases del modelo Data Transfer Object (DTO) que permite el transporte de la información entre las capas de vista, control y servicios. Permite manejar la persistencia en Hibernate y Jdbc.
- La aplicación hace uso de anotaciones para centralizar la configuración y el código en un solo punto.
- Ofrece comportamientos genéricos transversales en la capa de servicios a través de la programación orientada a aspectos. (Especifica que métodos de los servicios serán transaccionales).

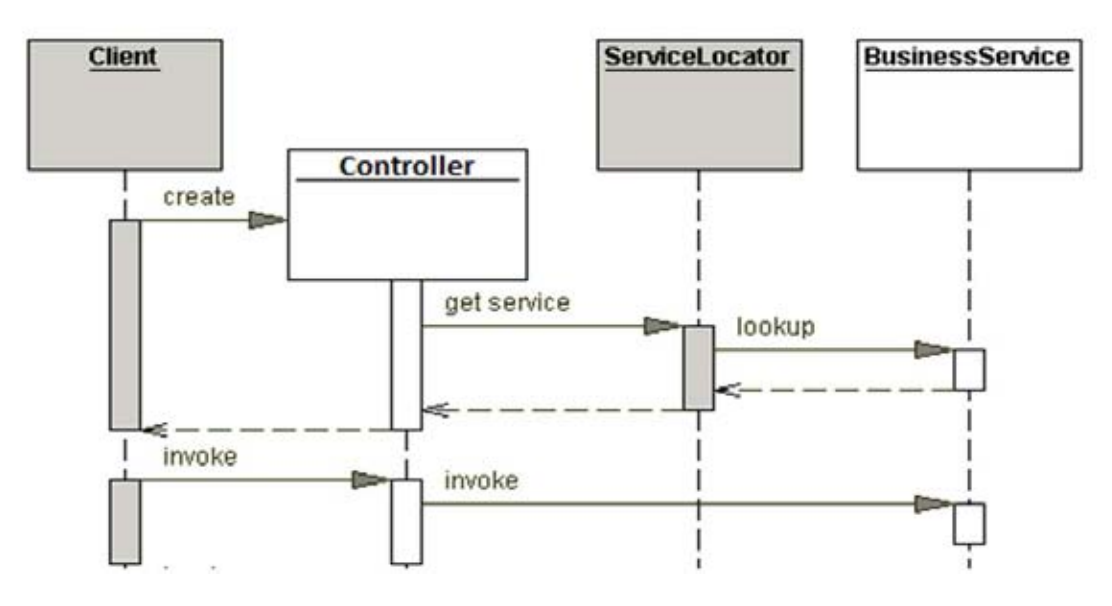

Figura 2. Business Service Pattern<sup>2</sup>

<sup>&</sup>lt;sup>2</sup>http://docs.spring.io/spring-framework/docs/current/spring-framework-reference/html/ejb.html http://www.oracle.com/technetwork/java/businessdelegate‐137562.html

### **1.2 Herramientas y especificaciones (J2EE, Spring)**

La implementación de la aplicación CSYSS utiliza un conjunto de herramientas y especificaciones de licencia libre (Todo el software utilizado es licencia libre ya que es para la plataforma Linux). A continuación se describen cada una de las especificaciones:

### 1.2.1 Programación orientada a aspectos (AOP)

Permite encapsular y separar los diferentes conceptos que componen una aplicación en funciones bien definidas (específicamente los conceptos que son transversales a los módulos de la aplicación), minimizando las dependencias entre cada uno de los módulos. Por ejemplo: la ejecución de cada clase o método que requiere de una transacción.

De esta especificación se derivan los siguientes conceptos:

- *"Aspect (Aspecto).* Es la funcionalidad que se cruza a lo largo de la aplicación (cross‐ cutting) que se implementa de forma modular y separada del resto del sistema.
- *Joinpoint (Punto de cruce).* Es un punto de ejecución dentro de la aplicación donde un aspecto puede ser conectado (como una llamada a un método)
- *Advice (Consejo).* Es la implementación del aspecto, es decir, contiene el código que implementa la nueva funcionalidad. Se insertan en la aplicación en los puntos de cruce.
- *Pointcut (Puntos de Corte).* Asocia los consejos que aplicarán a cada punto de cruce. Se especifica mediante expresiones regulares o mediante patrones de nombres (de clases, métodos o campos), e incluso dinámicamente en tiempo de ejecución según el valor de ciertos parámetros.
- *Introduction (Introducción).* Es un aspecto que permite añadir métodos o atributos a clases ya existentes. Esto permite modificar el comportamiento de una clase en tiempo de ejecución al introducir nueva funcionalidad, como si por programación se extendiera a través de una subclase.
- *Target (Destinatario).* Es la clase aconsejada, es decir, la clase a la cual se quiere añadir la nueva funcionalidad. Sin Aspect Oriented Programming (AOP), esta clase contendría su lógica mezclada con la lógica del aspecto.
- *Proxy (Resultante).* Es el objeto creado después de aplicar el consejo al objeto destinatario. Es el objeto con el que el cliente debe trabajar para que al invocar algún método o propiedad se ejecute el aspecto y finalmente pueda delegar la invocación en el objeto destinatario.
- *Weaving (Ensamblaje)*. Es el proceso de aplicar aspectos a los objetos destinatarios para crear los nuevos objetos resultantes en los puntos de cruce especificados. Este proceso puede ocurrir a lo largo del ciclo de vida del objeto destinatario:
	- $\triangleright$  Aspectos en tiempo de compilación. Necesita un compilador especial.
- $\triangleright$  Aspectos en tiempo de carga. Requiere un class loader (cargador de clases) especial.
- Aspectos en tiempo de ejecución. Soportada por Spring"<sup>3</sup>.

Spring soporta dos maneras de codificar aspectos: mediante AspectJ y su propia implementación llamada Spring AOP.

## 1.2.2 Anotaciones

"Es una especificación que permite añadir meta data al código fuente a nivel de clases, métodos, propiedades, parámetros y paquetes para proveer información adicional en tiempo de compilación y/o ejecución."4

La mayor ventaja de esta tecnología es que las anotaciones son completamente accesibles en tiempo de ejecución a través de la introspección.

Las características principales que tienen las anotaciones son:

- Están disponibles a partir de la versión Java SE 5.
- Permite centralizar código y configuración (meta data).
- Agrega un costo mínimo en el rendimiento de la aplicación.

#### 1.2.3 Patrón MVC

"Es un patrón de diseño para la arquitectura de aplicaciones Web que resuelve el problema del alto acoplamiento entre capas al separar el acceso a datos y la lógica de negocio de la presentación"<sup>5</sup>, ver figura 3.

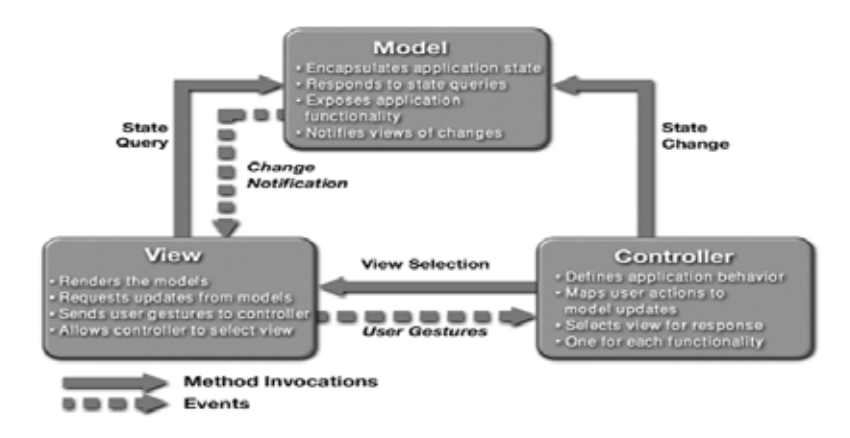

#### Figura 3. MVC Pattern<sup>6</sup>

 <sup>3</sup>http://www.eclipse.org/aspectj/doc/released/progguide/index.html<br><sup>4</sup>http://inve.cup.com/i3co/1.5.0/doce/guide/language/appotations.html

http://java.sun.com/j2se/1.5.0/docs/guide/language/annotations.html

<sup>&</sup>lt;sup>5</sup>http://static.springframework.org/spring/docs/2.5.x/reference/mvc.html#mvc-annotation

*"Model (Modelo)*: Es la representación de la información que maneja la aplicación. *View (Vista)*: Presenta el modelo en un formato adecuado para la interacción del usuario.*Controller (Controlador)*: Procesa y responde a eventos del usuario y puede invocar cambios sobre el modelo"<sup>7</sup>.

Algunos frameworks que proveen implementaciones del MVC basados en Java son:

- Java Server Faces (JSF)
- Spring Web MVC
- Struts

En el caso de la aplicación CSYSS se utilizó Spring Web MVC.

## 1.2.4 Spring

Spring es una herramienta creada para simplificar el desarrollo de aplicaciones J2EE ya que está enfocado en la codificación de POJO's, sin ningún comportamiento especial como por ejemplo los EJB's. Sus principales características son las siguientes:

- Administración de la configuración basada en JavaBeans (a través de métodos set/get).
- Inyección de dependencias que promueve el bajo acoplamiento.
- Inversión de control que permite proveer objetos entre sí (recursos y objetos de colaboración) en vez de que el objeto que los necesita tenga que buscarlos, ver figura 4.

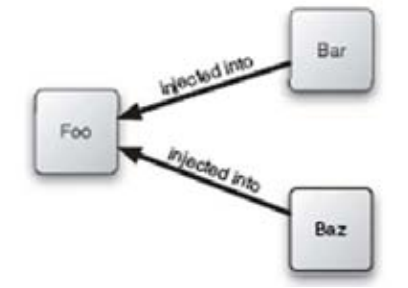

Figura 4. Spring Injection Beans<sup>8</sup>

<u> 1989 - Andrea Station Barbara (h. 1989).</u><br>1980 - Paul Barbara (h. 1980).

<sup>&</sup>lt;sup>6</sup> http://docs.spring.io/spring-framework/docs/3.0.x/reference/<br><sup>7</sup>http://static.springframework.org/spring/docs/2.5.x/reference/beans.html#beans-annotation-config

 $8$  http://static.springframework.org/spring/docs/2.5.x/reference/index.html

- Programación orientada a aspectos (AOP) que promueve la separación de responsabilidades entre la lógica de negocio y los servicios transversales del sistema (transacción).
- Fábrica de objetos global (contenedor de JavaBeans que controla su ciclo de vida).
- Capas de abstracción para el manejo de transacciones, JDBC, EJB.
- Contiene un Framework de aplicaciones web MVC.

## 1.2.5 Spring MVC

"Es una herramienta que forma parte de Spring y al igual que casi todos los Frameworks MVC está diseñado a partir del patrón de diseño FrontController el cual acepta todos los requerimientos de un cliente y los direcciona a manejadores apropiados, en este caso implementado por la clase DispatcherServlet que re direcciona las peticiones HTTP a los controladores correspondientes"<sup>9</sup>.

- La petición que se atiende no tiene un formulario, entonces no es necesario construir una clase controladora que maneje formularios.
- Para el caso en donde la petición tiene asociado un formulario y el envío de datos desde la vista, permite manejar cualquier objeto como formulario, no se necesita extender de ninguna clase o interfaz lo que evita el duplicar las propiedades en los objetos de negocio eliminando un paso de conversión de objetos y formularios usando directamente los objetos de negocio Data Transfer Object (DTO) o modelo.
- Mantiene una clara separación entre el modelo y la construcción de la vista lo que facilita la integración con cualquier tecnología: JSP, PDF, Excel, etc.
- Oculta todo el mecanismo del contenedor Web (request, response, session, application, etc.) simplificando el desarrollo de los controladores.
- Separa claramente las aplicaciones en capas y define el rol y responsabilidad de cada una, manteniéndolas flexibles, extensibles y desacopladas, facilitando el mantenimiento, pruebas y reduciendo el impacto de los cambios sin afectar al resto de la aplicación, ver figura 5.

 9 http://static.springframework.org/spring/docs/2.5.x/reference/mvc.html

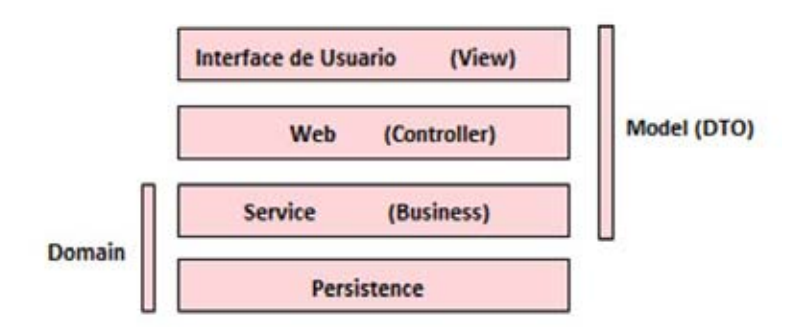

Figura 5. Capas (vista, modelo, servicios, persistencia) $10$ 

- *User interface or View layer*: Esta capa es responsable de construir la vista o salida al cliente que finalmente es con la que interactúa el usuario. Depende únicamente del modelo.
- *Web or Controller layer*: Controla la navegación del usuario a través de la aplicación y permite la comunicación entre la capa de servicio y el contenedor Web. Depende del modelo y la capa de servicios de negocio.
- *Service or Business layer*: Define los puntos de acceso en forma de servicios para que los clientes (locales) interactúen con el negocio que define la aplicación. Depende de la capa de persistencia, del modelo y del dominio.
- *Model layer.* Permite transportar entre las diversas capas los datos que representan la lógica de negocio de la aplicación mediante Java Beans (DTO).
- *Domain layer*: Representa la lógica de negocio de la aplicación implementados como POJO's (Alumno, Profesor, etc.). No tiene dependencias con ningún otra capa.
- *Data access layer*: Es responsable de interactuar con el mecanismo de persistencia para almacenar y recuperar instancias del dominio. Sólo puede ser accedida a través de la capa de servicio.

<sup>&</sup>lt;sup>10</sup>http://static.springframework.org/spring/docs/2.5.x/reference/index.html

## **2. Implementación aplicación CSYSS**

## **2.1 Anotaciones en capa (Controller) de CSYSS**

"La estrategia que se encarga de resolver el mapeo entre las peticiones y las clases controladoras, así como de proveer la abstracción de las clases del contenedor web (HttpServletRequest, HttpServletResponse, HttpSession, etc.) está basada en el uso de anotaciones<sup>"11</sup>, ver figura 6.

- @Controller
- @RequestMapping

*AlumnoController*: La clase se encarga de interceptar las peticiones del usuario, ejecutando las operaciones registrar alumno y mostrar la lista de alumnos en una lista paginada.

A continuación se muestra la implementación de la clase *AlumnoController*. Las peticiones definidas en el Controlador implementan el registro de un nuevo Alumno (initAgregarAlumno.do, agregarAlumno.do) y muestran los alumnos que ya están registrados en base de datos (initAdminAlumno.do).

```
@Controller
public class AlumnoController
   protected final Log logger = LogFactory.getLog(getClass());
    @RequestMapping("/alumno/initAdminAlumno.do")
   public String initAdminAlumno(Model model, AlumnoDT0 alumnoDT0) {
       model.addAttribute(alumnoDT0);
        return super.getViewName("initAdminAlumno");
    @RequestMapping("/alumno/initAgregarAlumno.do")
   public String initAgregarAlumno(Model model, AlumnoDTO alumnoDTO) {
       model.addAttribute(alumnoDT0);
        return super.getViewName("initAgregarAlumno");
    J.
    @RequestMapping("/alumno/agregarAlumno.do")
   public String agregarAlumno(Model model, AlumnoDTO alumnoDTO) {
       super.getService(AlumnoService.class).save(alumnoDT0);
       model.addAttribute(alumnoDT0);
       return super.getViewName("initAgregarAlumno");
    3
```
Figura 6. Controlador con anotaciones<sup>12</sup>

<sup>&</sup>lt;sup>11</sup>http://static.springframework.org/spring/docs/2.5.x/reference/mvc.html#mvc-annotation <sup>12</sup> http://docs.spring.io/spring-framework/docs/3.0.x/reference/mvc.html

#### **2.2 Tiles**

"Es una herramienta basada en plantillas que simplifica el desarrollo de la interfaz de usuario (vista) de las aplicaciones Web<sup>"13</sup>.

Sus principales características son:

- Permite la reutilización de código en la vista, definiendo fragmentos de páginas las cuales son ensambladas en una página completa en tiempo de ejecución.
- Permite estandarizar el "Look and Feel" de toda la aplicación de una manera más sencilla.
- Utiliza un archivo de configuración basado en XML en donde se definen las plantillas y como están conformadas.

En la aplicación CSYSS está la plantilla templates.xml la cual define la página principal, que contiene el "header (encabezado)", "body (Contenido Principal de la vista)" y footer (Pie de página). En el template "home (body)" se insertan las páginas que se desarrollan con la lógica de negocio.

#### **2.3 Struts Menú Tag Library**

"Es una herramienta que integra de manera sencilla la definición de menús en la vista de las aplicaciones Web. Inicialmente estaba pensado para integrarse con Struts (de ahí el nombre), sin embargo hoy en día se puede integrar a diversas tecnologías MVC como lo es el Spring MVC"<sup>14</sup>. Tiene las siguientes características:

- Es altamente configurable lo que permite manejar diferentes tipos de menús: pestañas, contextuales, de árbol, jerárquicos y de lista.
- Centraliza la definición del menú en un archivo de configuración XML y la separa de la vista. Provee una librería de tags que toma esta configuración y dibuja el menú en la página correspondiente.

## **2.4 Ejemplo: implementación para registrar alumno (Capa de vista JSP, Controller, EJB, DAO)**

A continuación se muestra la integración de las capas (Vista, Controlador, Servicio de negocio y persistencia) con los ejemplos al Registrar Alumno y Mostrar Alumnos Registrados con la clase

<sup>13</sup>http://tiles.apache.org/

<sup>14</sup>http://struts‐menu.sourceforge.net

AlumnoController. La página initAgregarAlumno.jsp que se muestra a continuación se encarga de mapear las peticiones initAgregarAlumno.do y agregarAlumno.do en el controlador (AlumnoController), ver figura 7.

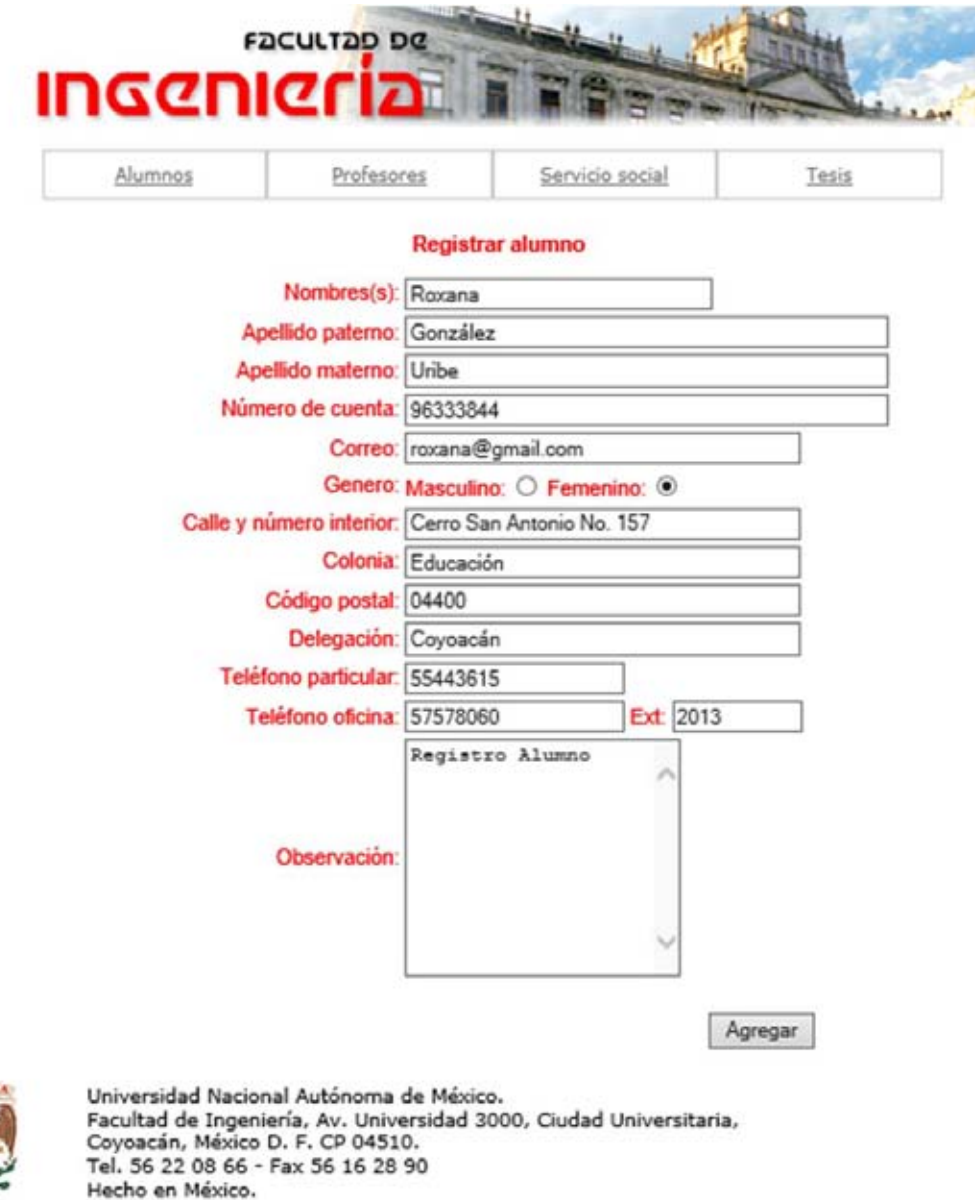

Figura 7. Implementación registro usuario $^{15}$ 

<sup>&</sup>lt;sup>15</sup>http://docs.spring.io/spring/docs/current/spring-framework-reference/html/mvc.html

La página listaAlumnos.jsp que se muestra en la siguiente figura se encarga de mapear la petición initAdminAlumno.do en el Controlador (AlumnoController), ver figura 8.

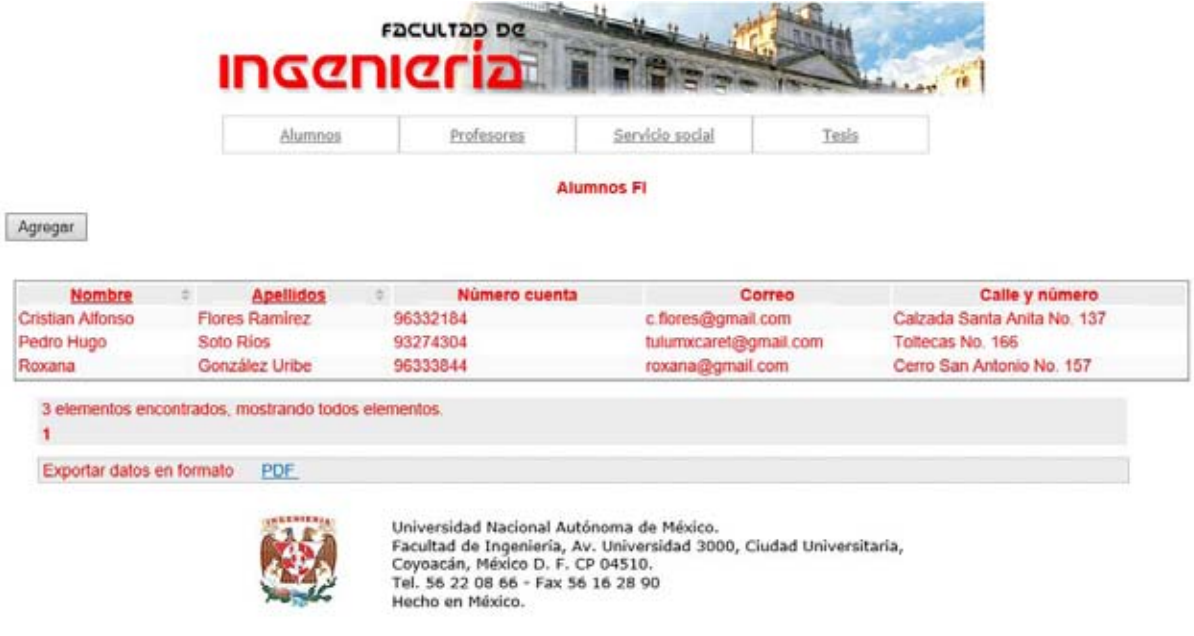

Figura 8. Consulta usuarios $^{16}$ 

#### **2.5 Anotaciones Business Service (EJB)**

"Como parte de la especificación EJB 3.0 se utilizan las siguientes anotaciones J2EE para configurar los EJB's que se definan dentro de la aplicación"<sup>17</sup>

- @Stateless
- @TransactionManagement

@Local

## 2.5.1 Ejemplo: Implementación para registrar alumno (Capa de negocio (Business Service, EJB)

A continuación se define el EJB (*Stateless Session Bean*) el cual expone su interface local para invocar el servicio de negocio AlumnoBS, ver figura 9.

<sup>&</sup>lt;sup>16</sup> http://docs.spring.io/spring/docs/current/spring-framework-reference/html/mvc.html<br><sup>17</sup> http://static.springframework.org/spring/docs/2.5.x/reference/mvc.html#mvc-annotation

```
import javax.ejb.Stateless;
import javax.ejb.TransactionAttribute;
import javax.ejb.TransactionAttributeType;
import javax.ejb.TransactionManagement;
import javax.ejb.TransactionManagementType;
import unam.fi.csyss.data.hibernate.TdAlumnoDAO;
import unam.fi.csyss.model.AlumnoDTO;
import unam.fi.csyss.service.support.access.AbstractBean;
@Stateless(name="Alumno")
@TransactionManagement(TransactionManagementType.CONTAINER)
@TransactionAttribute(value = TransactionAttributeType.SUPPORTS)
public class AlumnoBean extends AbstractBean implements AlumnoService {
    public String getName() {
        return super.getService(AlumnoService.class).getName();
    }
    public void save(AlumnoDT0 alumnoDT0) {
        super.getService(AlumnoService.class).save(alumnoDTO);
    3
}
```
Figura 9. Business Service (EJB)<sup>18</sup>

#### **2.6 Persistencia (Hibernate)**

"Es una herramienta de mapeo objeto‐relacional para la plataforma Java que facilita el mapeo de las tablas (sus atributos y relaciones) de una base de datos relacional y el modelo de objetos de dominio (sus propiedades y asociaciones) de una aplicación, mediante archivos de configuración XML que permiten establecer este mapeo"19. Siendo sus principales características las siguientes:

- Permite el mapeo entre clases Java y tablas de la base de datos, así como el mapeo entre tipos Java y tipos SQL.
- Libera al usuario de generar las llamadas SQL, manipular el conjunto de resultados y preparar los objetos de retorno.

<sup>18</sup>http://java.sun.com/j2ee/1.4/docs/api/index.html

<sup>19</sup>http://www.hibernate.org/hib\_docs/v3/reference/en/html/

http://static.springframework.org/spring/docs/2.5.x/reference/orm.html#orm‐hibernate

- Oculta la interacción con la especificación JDBC y las clases de acceso a la capa de base de datos.
- Conserva la portabilidad de las aplicaciones entre cualquier base de datos que sea compatible con SQL.
- Permite optimizar las operaciones de base de datos a través del uso de cache para evitar lecturas repetitivas sobre los mismos registros.
- Debido al mecanismo de mapeo y cache, no es recomendable su uso en transacciones de volumen, más bien está pensado para transacciones puntuales.

## 2.6.1 Ejemplo de: Clase alumno DAO (Data Access Object).

Esta clase se encarga de las operaciones básicas CRUD (crear, actualizar, eliminar y consultar) información asociada al alumno, ver figura 10.

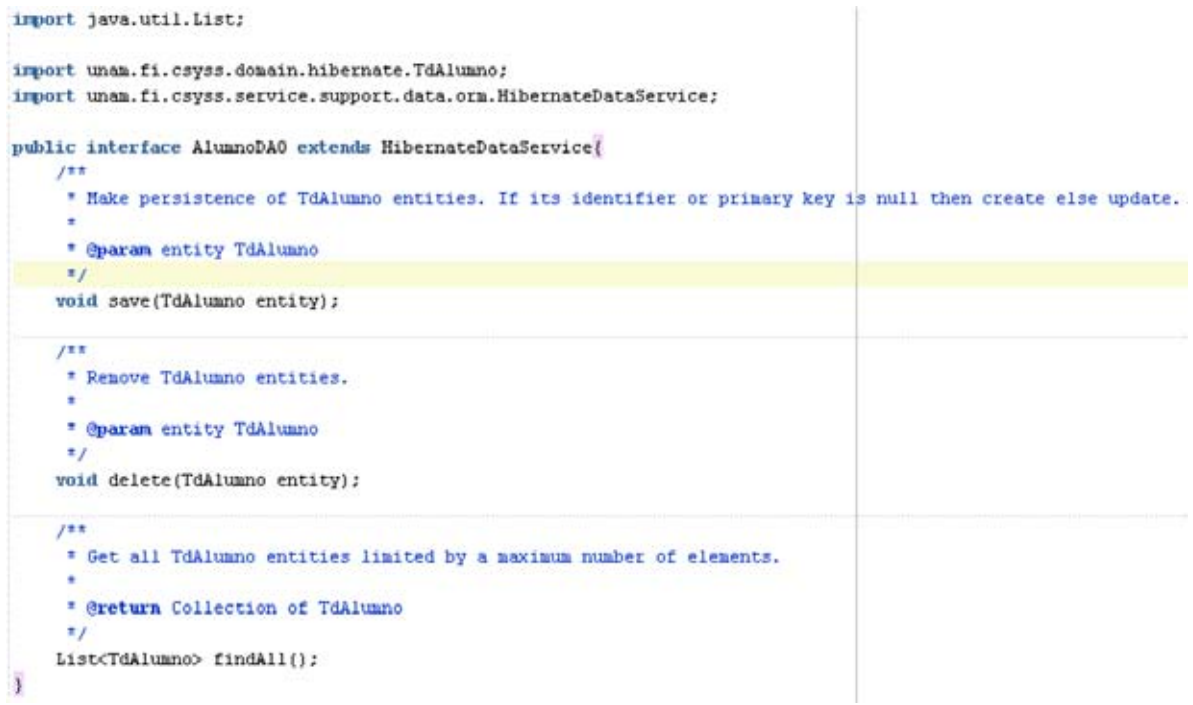

Figura 10. Interfaz de implementación DAO (Data Access Object)<sup>20</sup>

<sup>&</sup>lt;sup>20</sup>http://static.springframework.org/spring/docs/2.5.x/reference/orm.html#orm-hibernate

## 2.6.2 Ejemplo: Implementación para registrar profesor (Capa de vista JSP, Controller, EJB, DAO)

A continuación se muestra la integración de las capas de (vista, controlador, servicios de negocio y capa de persistencia) para las implementaciones (Registrar Profesor y la eliminación de profesores en la administración con la clase ProfesorController. La página initAgregarProfesor.jsp que se muestra a continuación se encarga de mapear las peticiones initAgregarProfesor.do y agregarProfesor.do en el Controlador (ProfesorController), ver figura 11.

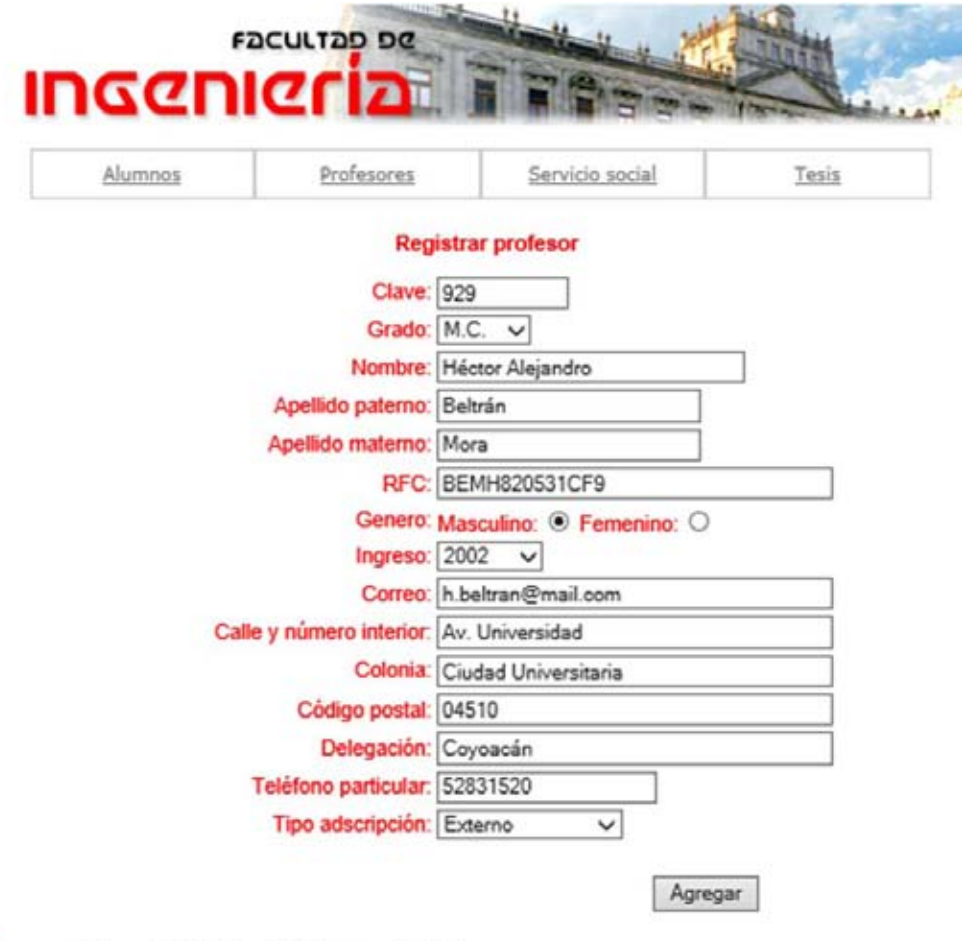

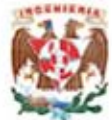

Universidad Nacional Autónoma de México. Facultad de Ingeniería, Av. Universidad 3000, Ciudad Universitaria,<br>Coyoacán, México D. F. CP 04510. Tel. 56 22 08 66 - Fax 56 16 28 90 Hecho en México.

Figura 11. Registrar profesores $^{21}$ 

<sup>&</sup>lt;sup>21</sup> http://docs.spring.io/spring/docs/current/spring-framework-reference/html/mvc.html

La siguiente pantalla muestra los profesores registrados y la funcionalidad para eliminar los profesores mediante la selección a través de elementos "checkbox", los cuales facilitan la eliminación de uno o más registros en una petición, ver figura 12.

|                           |                                                             |                                            | <b>Profesores FI</b> |        |                                   |
|---------------------------|-------------------------------------------------------------|--------------------------------------------|----------------------|--------|-----------------------------------|
| Eliminar<br>Agregar       |                                                             |                                            |                      |        |                                   |
| Clave                     |                                                             |                                            |                      |        |                                   |
| 933<br>n                  | Nombre<br>Adán                                              | <b>Apellidos</b><br>z.<br>Zepeda Gorostiza | Ξ<br>adan@gmail.com  | Correo | Calle y número<br>Av. Universidad |
| 929                       | <b>Héclor Alejandro</b>                                     | Beltrán Mora                               | h.beltran@gmail.com  |        | Av. Universidad                   |
| ☑<br>931                  | Susana                                                      | Dominguez Juarez                           | susana@gmail.com     |        | Av. Universidad                   |
| Exportar datos en formato | 3 elementos encontrados, mostrando todos elementos.<br>PDF. |                                            |                      |        |                                   |

Figura 12. Eliminación de profesores<sup>22</sup>

#### 2.6.2.1 Anotaciones clase ProfesorController

En la clase ProfesorController se presentan las peticiones mapeadas a las operaciones de consulta, modificación y eliminación de los profesores, ver figura 13.

<sup>&</sup>lt;sup>22</sup> http://docs.spring.io/spring/docs/current/spring-framework-reference/html/mvc.html

| <b>AController</b><br>public class ProfesorController extends AbstractController implements AnnotatedController (<br>@RequestMapping("/profesor/initAdminProfesor.do")<br>public String initAdminProfesor(Model model, ProfesorDTO profesorDTO) {<br>model.addAttribute(profesorDT0);<br>return super.getViewName("initAdminProfesor");              |  |
|----------------------------------------------------------------------------------------------------|--|
| @RequestMapping("/profesor/initAgregarProfesor.do")<br>public String initAgregarProfesor(Model model, ProfesorDTO profesorDTO) {<br>model.addAttribute(profesorDT0);<br>return super.getViewMame("initAgregarProfesor");                                                                                                    |  |
| @RequestMapping("/profesor/agregarProfesor.do")<br>public String agregarProfesor(Model model, ProfesorDTO profesorDTO) {<br>super.getService(ProfesorService.class).save(profesorDT0);<br>model.addAttribute(profesorDTO);<br>return super.getViewName("initAgregarProfesor");                                                                       |  |
| @RequestMapping("/profesor/eliminarProfesor.do")<br>public String eliminarProfesor(Model model, ProfesorDTO profesorDTO) (<br>super.getService(ProfesorService.class).delete(profesorDTO.getIdProfesor());<br>nodel.addAttribute(profesorDT0);<br>return super.getViewName("initAdminProfesor");                                                     |  |
| @RequestMapping("/profesor/editarProfesor.do")<br>public String editarProfesor(Model model, ProfesorDTO profesorDTO) {<br>final ProfesorDTO profesor = super.getService(ProfesorService.class).getByIdProfesor(Long.valueOf(profesorDTO.getId()));<br>model.addAttribute("profesorDT0", profesor);<br>return super.getViewName("initAdminProfesor"); |  |
|                                                                                                    |  |

Figura 13. Anotaciones Controller (ProfesorController)<sup>23</sup>

#### 2.6.2.2 Anotaciones clase ProfesorBean (EJB)

```
@Stateless(name="Profesor")
@TransactionManagement(TransactionManagementType.CONTAINER)
@TransactionAttribute(value = TransactionAttributeType.SUPPORTS)
public class ProfesorBean extends AbstractBean implements ProfesorService {
    public ProfesorDT0 getByIdProfesor(Long idProfesor){
        return super.getService(ProfesorService.class).getByIdProfesor(idProfesor);
    ł
    public void save(ProfesorDT0 profesorDT0){
        super.getService(ProfesorService.class).save(profesorDT0);
    ¥
    public void delete(String[] idProfesores){
        super.getService(ProfesorService.class).delete(idProfesores);
    Y
\mathcal{F}
```
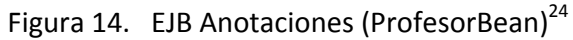

<sup>&</sup>lt;sup>23</sup> http://docs.spring.io/spring/docs/current/spring-framework-reference/html/mvc.html<br><sup>24</sup> http://docs.spring.io/spring-framework/docs/current/spring-framework-reference/html/ejb.html

#### 2.6.2.3 Anotaciones clase ProfesorDAO (Hibernate)

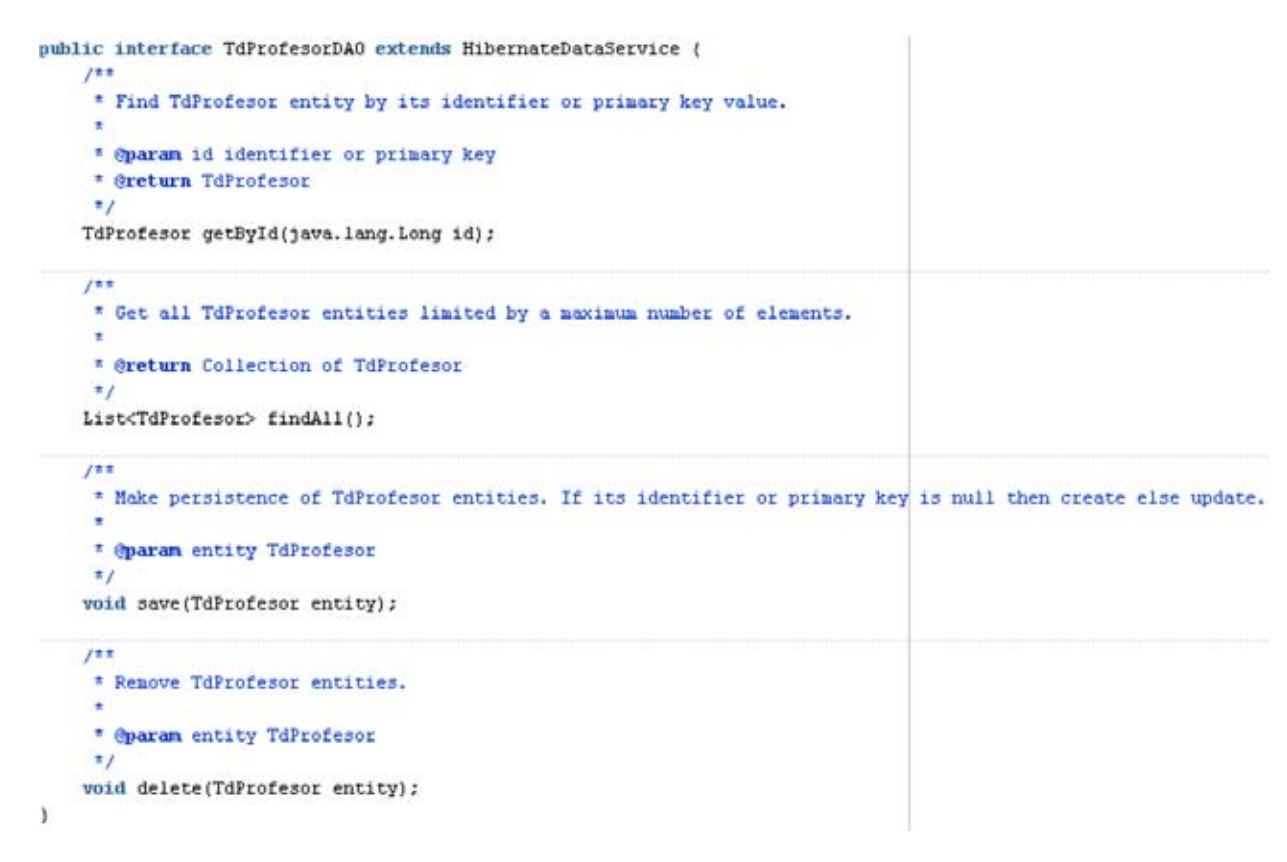

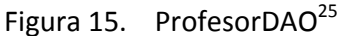

## 2.6.3 Ejemplo: Implementación de alumnos asociados a servicio social y tesis (Capa de vista JSP, Business Service, DAO)

#### 2.6.3.1 Servicio social asociado con alumnos

El siguiente ejemplo muestra el servicio social asociado a un alumno, filtrado por el número de cuenta del alumno. El filtro se ejecuta a través de la siguiente consulta "ServicioSocialAlumno" que se invoca mediante el servicio TagService desde la capa de presentación, ver figura 16.

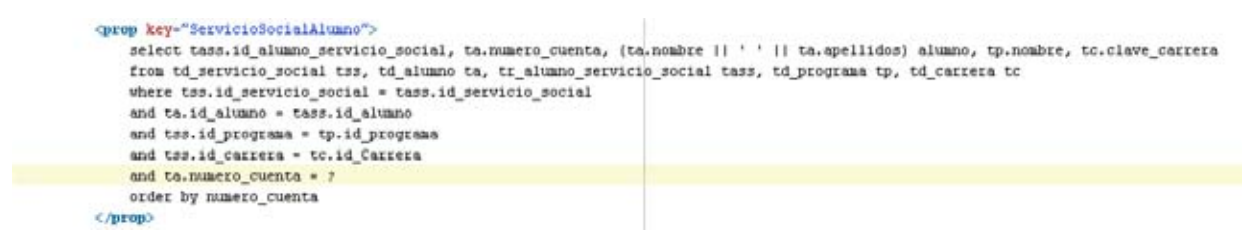

Figura 16. Consulta "ServicioSocialAlumno" filtrada por número de cuenta<sup>26</sup>

<sup>&</sup>lt;sup>25</sup> http://docs.spring.io/spring/docs/current/spring-framework-reference/html/dao.html

NOTA: La consulta "ServicioSocialAlumno" se configura en el documento data‐config.xml.

La siguiente pantalla muestra el servicio social asociado a un alumno, filtrado por su número de cuenta. Ver figura 17.

|                                       | Alumnos                   | Profesores | Servicio social                                                | Tesis |     |               |
|---------------------------------------|---------------------------|------------|----------------------------------------------------------------|-------|-----|---------------|
|                                       |                           |            | Servicio social FI                                             |       |     |               |
|                                       |                           | 93274304   | Buscar                                                         |       |     |               |
| Nombre alumno<br>Pedro Hugo Soto Ríos | Número cuenta<br>93274304 |            | Servicio social<br>Apoyo Mantenimiento Aplicación CSYSS en PHP |       | 110 | Clave carrera |
| Un elemento encontrado                |                           |            |                                                                |       |     |               |
|                                       | <b>PDF</b>                |            |                                                                |       |     |               |

Figura 17. Servicio social - alumno<sup>27</sup>

#### 2.6.3.2 Tesis asociada con alumnos

La siguiente consulta SQL "TesisAlumno" muestra la tesis asociada a un alumno capturando su número de cuenta desde la pantalla "listaTesisAlumno.jsp" y mostrando el resultado en el tag "pagedList.tag", ver figura 18.

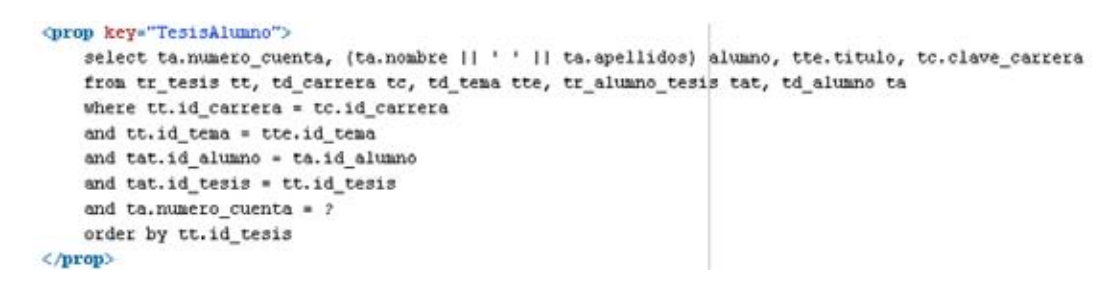

Figura 18. Consulta "TesisAlumno" filtrada por número de cuenta<sup>28</sup>

<u> 1989 - Andrea Station Barbara (h. 1989).</u><br>1980 - Paul Barbara (h. 1980).

<sup>&</sup>lt;sup>26</sup> http://docs.spring.io/spring-framework/docs/current/spring-framework-reference/html/jdbc.html<br><sup>27</sup> http://docs.spring.io/spring/docs/current/spring-framework-reference/html/mvc.html<br><sup>28</sup> http://docs.spring.io/spring-

La siguiente pantalla muestra la tesis asociada a un alumno, filtrado por su número de cuenta. Ver figura 19.

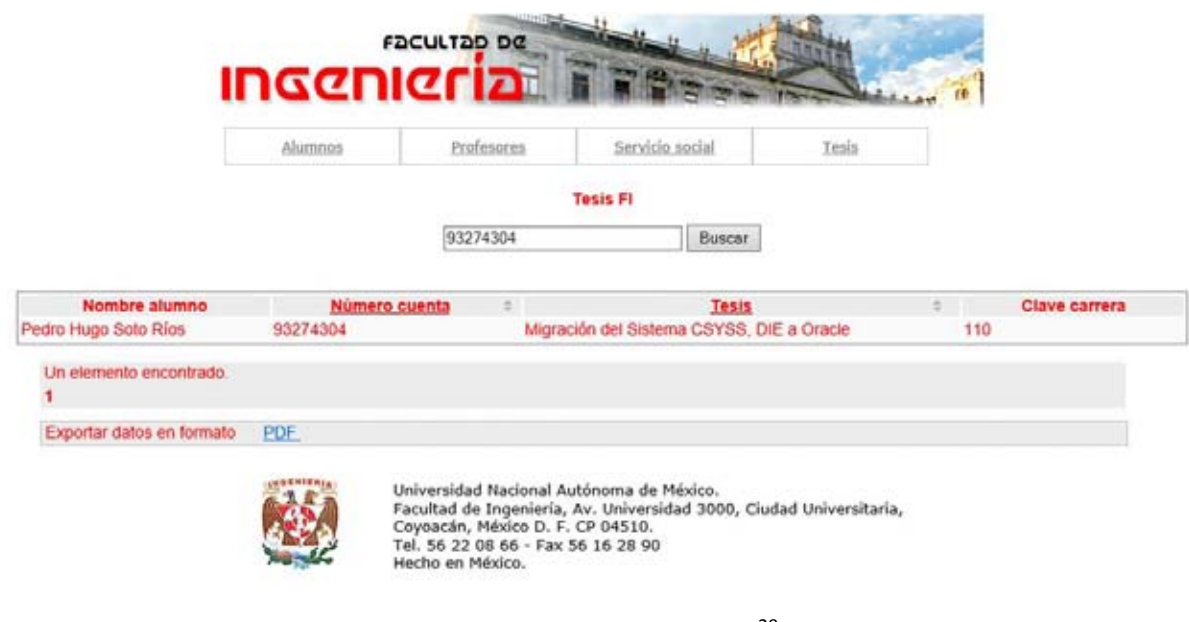

# Figura 19. Tesis - alumno<sup>29</sup>

#### 2.6.3.3 Clase TagService (Business Service)

La clase TagBS implementa TagService y se encarga de implementar consultas desde la capa de presentación a través de Tags, ver figura 20.

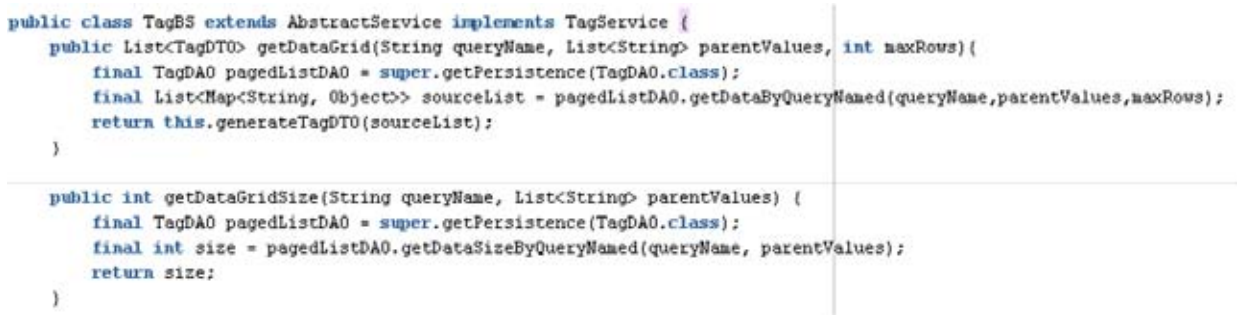

Figura 20. Tag Service<sup>30</sup>

<sup>&</sup>lt;sup>29</sup> ttp://docs.spring.io/spring/docs/current/spring-framework-reference/html/mvc.html<br><sup>30</sup> http://docs.spring.io/docs/Spring-MVC-step-by-step/part3.html

#### 2.6.3.4 Clase TagDAO (Data Access Object)

Esta clase ejecuta consultas SQL configuradas en el archivo data‐config.xml para mostrar información en la capa de presentación a través de Tags, ver figura 21.

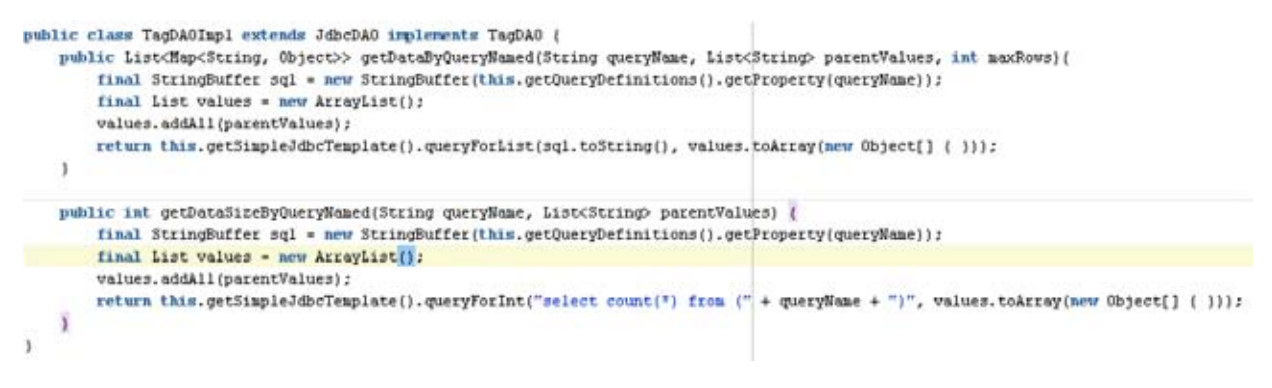

Figura 21. Tag DAO<sup>31</sup>

<sup>&</sup>lt;sup>31</sup> http://docs.spring.io/spring/docs/current/spring-framework-reference/html/dao.html

#### **2.7 Middlegen**

"Es una herramienta de generación de código orientada a bases de datos relacionales de propósito general basada en tecnologías JDBC, Ant, Velocity y XDoclet. Una vez que se ha generado físicamente la base de datos, se puede usar esta herramienta para generar la capa de persistencia para usarse con tecnologías como Hibernate"<sup>32</sup>. Las características principales son:

- Agiliza el desarrollo de las aplicaciones, liberando al usuario de tener que generar a mano el código de las clases POJO's (entidades), los archivos de mapeo a la base de datos y las interfaces DAO con las operaciones básicas CRUD.
- Permite personalizar la generación del código y la configuración por medio de plantillas basadas en macros de Velocity (archivos .vm).

#### **2.8 Java (Java SE 5 y J2EE 1.5)**

"Se utiliza la versión Java SE 5 ó posterior debido al uso de anotaciones y mejoras en el rendimiento de la JVM. Además de que el servidor de aplicaciones tiene soporte completo para esta versión de la JVM"<sup>33</sup>.

Para la edición empresarial se utiliza la versión J2EE 1.5 principalmente porque en esta versión Oracle da soporte a la especificación de EJB 3.0. A continuación se listan las versiones de las API's soportadas:

| ➤ | Java Server Pages (JSP)                    |                                                         | 2.0           |
|---|--------------------------------------------|---------------------------------------------------------|---------------|
| ➤ | Servlets                                   |                                                         | 2.4           |
| ➤ | Java Server Faces                          |                                                         | 1.1           |
| ➤ | Enterprise Java Beans (EJB)                | 3.0                                                     |               |
| ➤ | Java Management Extensions (JMX)           | 1.2                                                     |               |
| ➤ | <b>JMX Remote Access API</b>               | JSR-160                                                 |               |
| ➤ | J2EE Application Deployment                | 1.1 (JSR-88)                                            |               |
| ➤ | Java Transaction API (JTA)                 | 1.0                                                     |               |
| ➤ | Java Message Service (JMS)                 | 1.1                                                     |               |
| ➤ | Java Naming and Directory Interface (JNDI) | 1.2                                                     |               |
| ➤ | Java Database Connectivity (JDBC)          | 3.0                                                     |               |
| ➤ |                                            | Java Authentication and Authorization Service (JAAS)1.0 |               |
| ➤ | J2EE Connector Architecture (JCA)          |                                                         | 1.5           |
| ➤ | <b>Enterprise Web Service</b>              | (WS)                                                    | 1.1 (JSR-921) |
| ➤ | Web Service Metadata                       | (Annotations)                                           | 1.0 (JSR-181) |

 32http://boss.bekk.no/boss/middlegen

http://velocity.apache.org/engine/releases/velocity-1.5/<br><sup>33</sup>http://docs.oracle.com/javaee/5/tutorial/doc/

- Java API for XML‐Base RPC (JAX‐RPC) 1.1
- $\triangleright$  SOAP with Attachments API for Java (SAAJ) 1.2
- Common Annotations for the Java Platform JSR‐250

## **3. Seguridad CSYSS**

La arquitectura de la aplicación implementa lineamientos de seguridad específicos, basados en el uso de estándares y principios los cuales tienen el propósito de asegurar que los sistemas de información cumplan con los requerimientos funcionales mínimos de seguridad esperados.

## **3.1 Seguridad capa de presentación (View ‐ Controller)**

Los objetos Model (DTO) que se encargan de comunicar las capas de la vista con la capa de negocio (Servicios EJB), valida los datos de captura de la página JSP mapeados a los atributos del objeto DTO mediante expresiones regulares. Evitando vulnerabilidades de Seguridad asociadas a los siguientes ataques:

- Ataque XSS (Cross‐Site Scripting): rechaza las solicitudes de usuario que contienen atributos (parámetros) o series que están designadas como no permitidos. También puede excluir series de caracteres prohibidos. La protección contra la vulnerabilidad Cross‐Site Scripting está habilitada de forma predeterminada.
- Ataque de inyección SQL: Los ataques de inyección SQL atacan los sitios web que dependen de bases de datos relacionadas. En este tipo de páginas Web, los parámetros se pasan a la base de datos como una consulta de SQL. Si un diseñador no verifica los parámetros que se pasan en la consulta de SQL, un hacker puede modificar la consulta para acceder a toda la base de datos e incluso modificar su contenido.

#### 3.1.1 Validación de parámetros en el objeto DTO con expresiones regulares

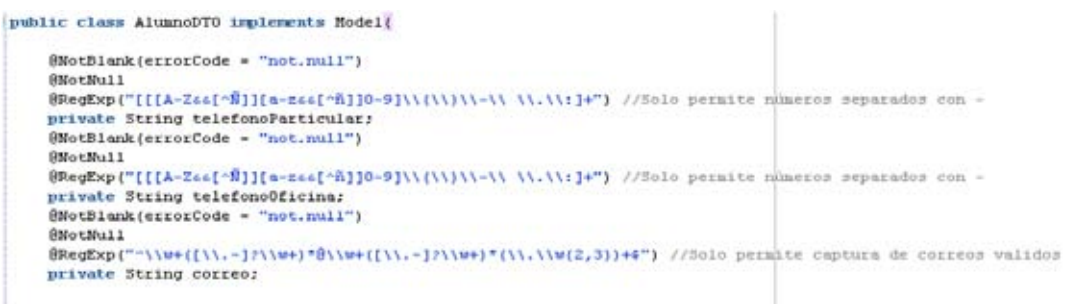

Figura 22. Valida parámetros capturados por el usuario con expresiones regulares<sup>34</sup>

<sup>&</sup>lt;sup>34</sup> http://docs.oracle.com/javase/6/docs/api/java/util/regex/Pattern.html

#### **3.2 Seguridad capa de persistencia**

La aplicación implementa la capa de persistencia con hibernate y jdbc puro, lo cual brinda templates que encapsulan la conexión a la base de datos mediantes el uso de data sources configurados en el servidor de aplicaciones. Estas configuraciones se realizan mediante el framework de Spring. Evitando ataques de robo de información:

 Robo de información sensible: Evita que el usuario tenga acceso a información de tablas, usuario y contraseña de base de datos (Ya que el usuario y contraseña se encuentran configurados en el servidor de aplicaciones), ver figura 23.

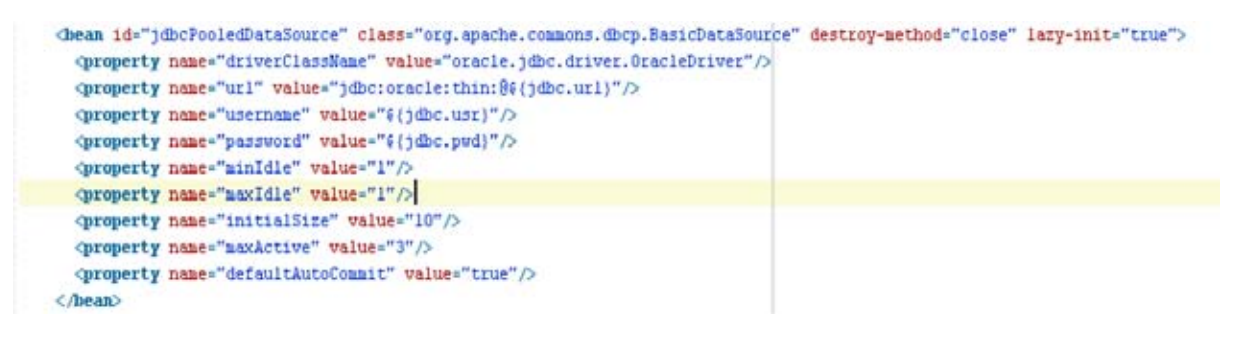

Figura 23. Configuración de Data Source CSYSS<sup>35</sup>

#### 3.2.1 Hibernate

"Hibernate utiliza mapeos de clases Domain a archivos .hbm.xml lo cual permite únicamente ejecutar operaciones básicas CRUD (crear, obtener, actualización y eliminar por sus siglas en inglés) mediante sus clases DAO, encapsulando la implementación al usuario<sup>"36</sup>. Evitando el siguiente ataque, ver figura 24.

 Ataque de inyección SQL: Los ataques de inyección SQL atacan los sitios web que dependen de bases de datos relacionadas. En este tipo de páginas web, los parámetros se pasan a la base de datos como una consulta de SQL. Si un diseñador no verifica los parámetros que se pasan en la consulta de SQL, un hacker puede modificar la consulta para acceder a toda la base de datos e incluso modificar su contenido.

<sup>&</sup>lt;sup>35</sup> http://docs.spring.io/spring-data/jdbc/docs/current-SNAPSHOT/reference/html/orcl.datasource.html

<sup>36</sup>http://docs.spring.io/spring‐framework/docs/current/spring‐framework‐reference/html/jdbc.html

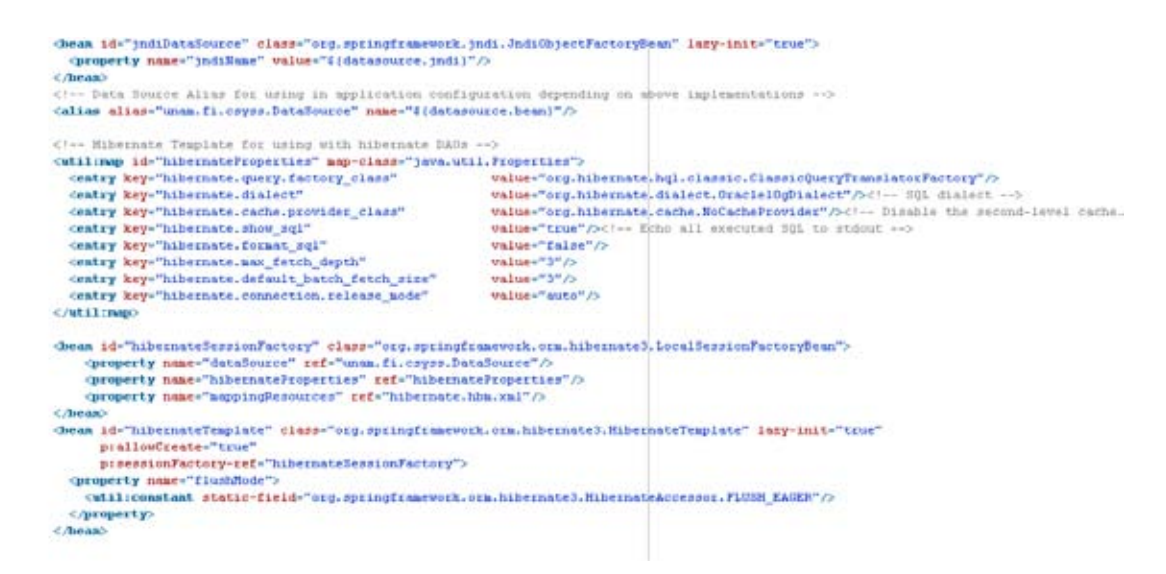

Figura 24. Configuración Hibernate Template<sup>37</sup>

#### 3.2.2 JDBC

JDBC utiliza template para conectarse a la base de datos mediante un data source configurado en Spring. Utiliza consultas PreparedStatement, lo cual significa que son consultas estáticas y evitan que se inyecte código malicioso SQL en sentencias previamente compiladas, ver figura 25.

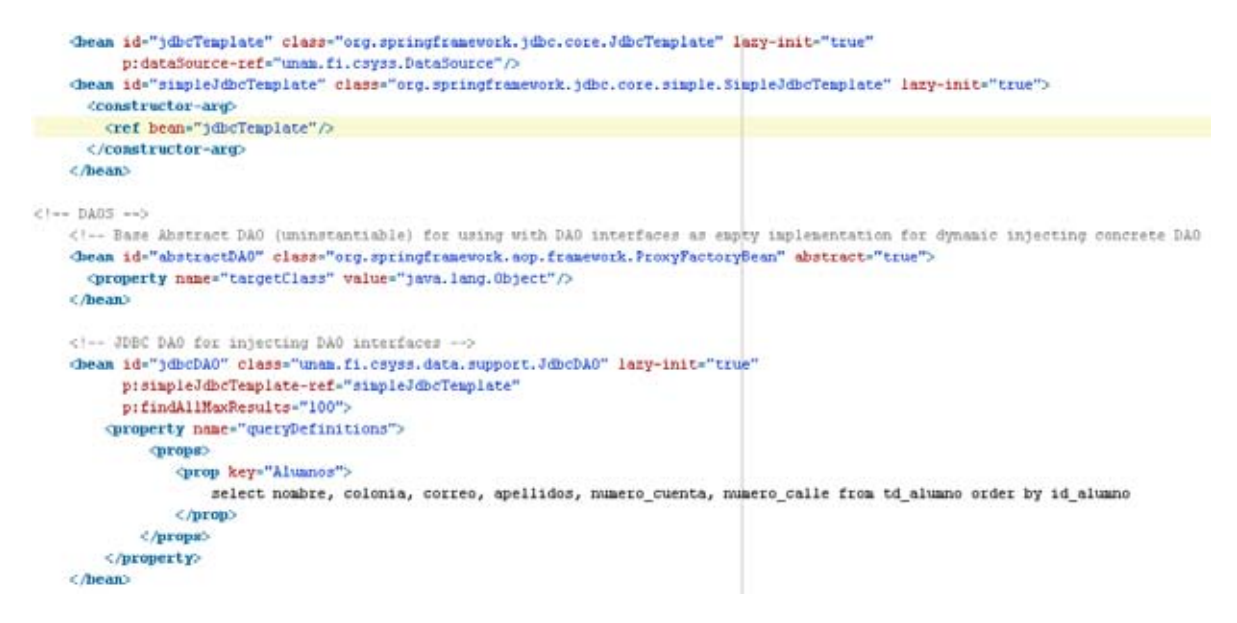

Figura 25. Configuración JDBC Template<sup>38</sup>

<sup>&</sup>lt;sup>37</sup> http://docs.spring.io/spring-framework/docs/current/spring-framework-reference/html/orm.html

## **4. Migración de base de datos MySQL a Oracle 11g**

## **4.1 Oracle Grid Infrastructure 11g Release 2(11.2.0.1.0) for Linux 6 update 5 x86\_64**

"Oracle Enterprise Manager 10g Grid Control (Oracle Grid Control) es la interfaz de administración recomendada para un entorno de Oracle. Oracle Grid Control ofrece una funcionalidad de administración centralizada a fin de brindar una completa infraestructura de tecnología de la información de Oracle, la cual contiene sistemas que ejecutan tecnologías de administración, gestión de configuración, monitoreo end to end y capacidades de seguridad, Oracle Grid Control disminuye el costo y la complejidad de la administración de entornos de computación y ayuda al administrador a mantener los niveles de servicio de la infraestructura.

Enterprise Manager Data Base Control es la herramienta de interfaz gráfica de usuario (GUI) que Oracle ofrece para la administración de la base de datos de Oracle. Database Configuration Assistant (DBCA) configura automáticamente el control de la base de datos cuando se crea. Ambos productos de Enterprise Manager pueden detectar la utilización de cluster y servir para administrar bases de datos en cluster con Oracle RAC.

Oracle Enterprise Manager 10g Grid Control ofrece una página para visualizar el hardware del cluster y el sistema operativo en conjunto, lo que es especialmente útil cuando un cluster contiene varias bases de datos. Es posible acceder al estado general de las plataformas del cluster con un nivel de detalle profundo hasta en bases de datos individuales cuando sea necesario"<sup>39</sup>.

## 4.1.1 RMAN (Recovery Manager)

"Oracle Enterprise Manager Grid Control 10g permite la migración de bases de datos con Automatic Storage Management (ASM) y la conversión de instancias únicas de bases de datos a un sistema Real Application Cluster (RAC) con un tiempo de inactividad mínimo. Ofrece una nueva consola High Availability (HA) que integra el monitoreo de diversas áreas de alta disponibilidad (por ejemplo, agrupamiento, backup, replicación y recuperación ante desastres), brinda estado de configuración general de alta disponibilidad e inicia las operaciones correspondientes"<sup>40</sup>, ver figuras 26, 27 y 28.

<u> Andreas Andreas Andreas Andreas Andreas Andreas Andreas Andreas Andreas Andreas Andreas Andreas Andreas Andr</u>

<sup>&</sup>lt;sup>38</sup> http://docs.spring.io/spring-framework/docs/current/spring-framework-reference/html/jdbc.html<br><sup>39</sup>http://docs.oracle.com/cd/B16240\_01/doc/install.102/e10953/overview.htm<br><sup>40</sup>http://docs.oracle.com/cd/B16240\_01/doc/em.

#### **Recovery Settings**

#### Showsqui, Revert, Apply,

#### Instance Recovery

The fast-start checkpointing feature is enabled by specifying a non-zero desired mean-time to recover (MTTR) value, which will be used to set the FAST\_START\_MTTR\_TARGET initialization parameter. This parameter controls the amount of time the database takes to perform crash recovery for a single instance. When fast-start checkpointing is enabled, Oracle automatically maintains the speed of checkpointing so that the requested MTTR is achieved. Setting the value to 0 will disable this functionality.

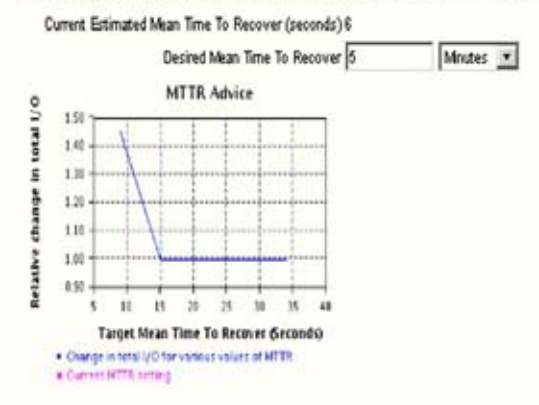

#### Media Recovery

The database is currently in NOARCHIVELOG mode. In ARCHIVELOG mode, het backups and recovery to the latest time are possible, but you must provide space for archived redo log files. If you change the database to ARCHIVELOG mode, you should perform a backup immediately. In NOARCHIVELOG mode, only cold backups are possible and data may be lost in the event of database comuption.

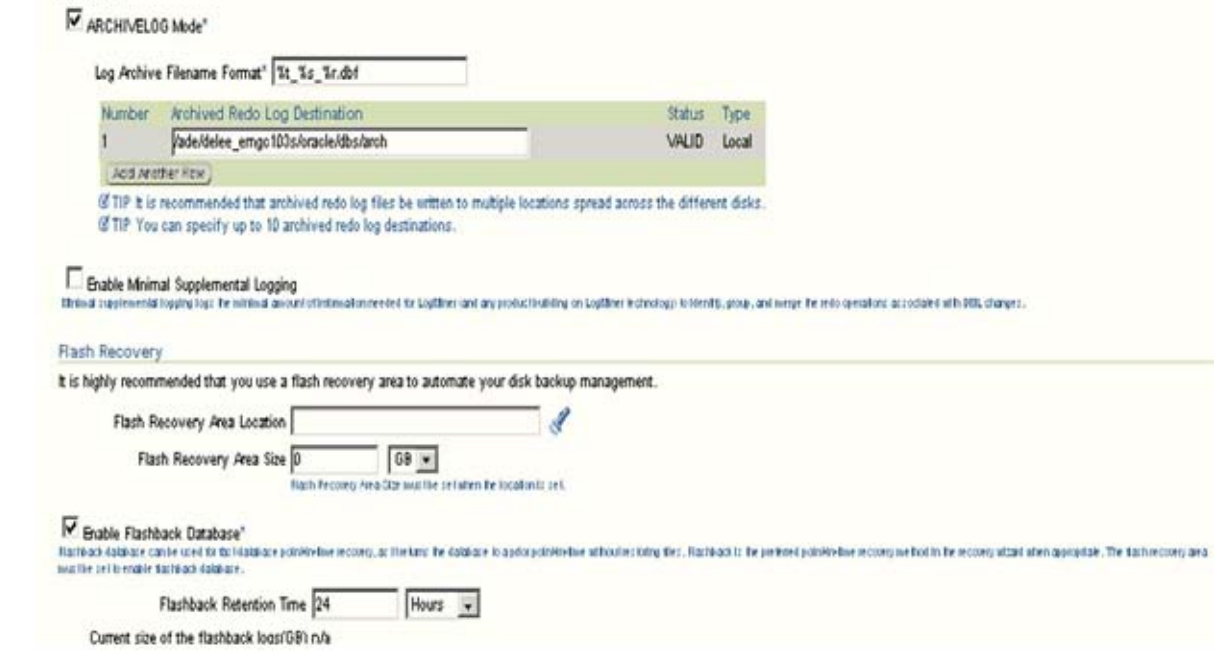

Figura 26. Recovery Settings Instance<sup>41</sup>

 $^{41}$  http://docs.oracle.com/cd/B16240\_01/doc/em.102/e14586/back\_recover.htm#BGBJEDAI

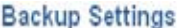

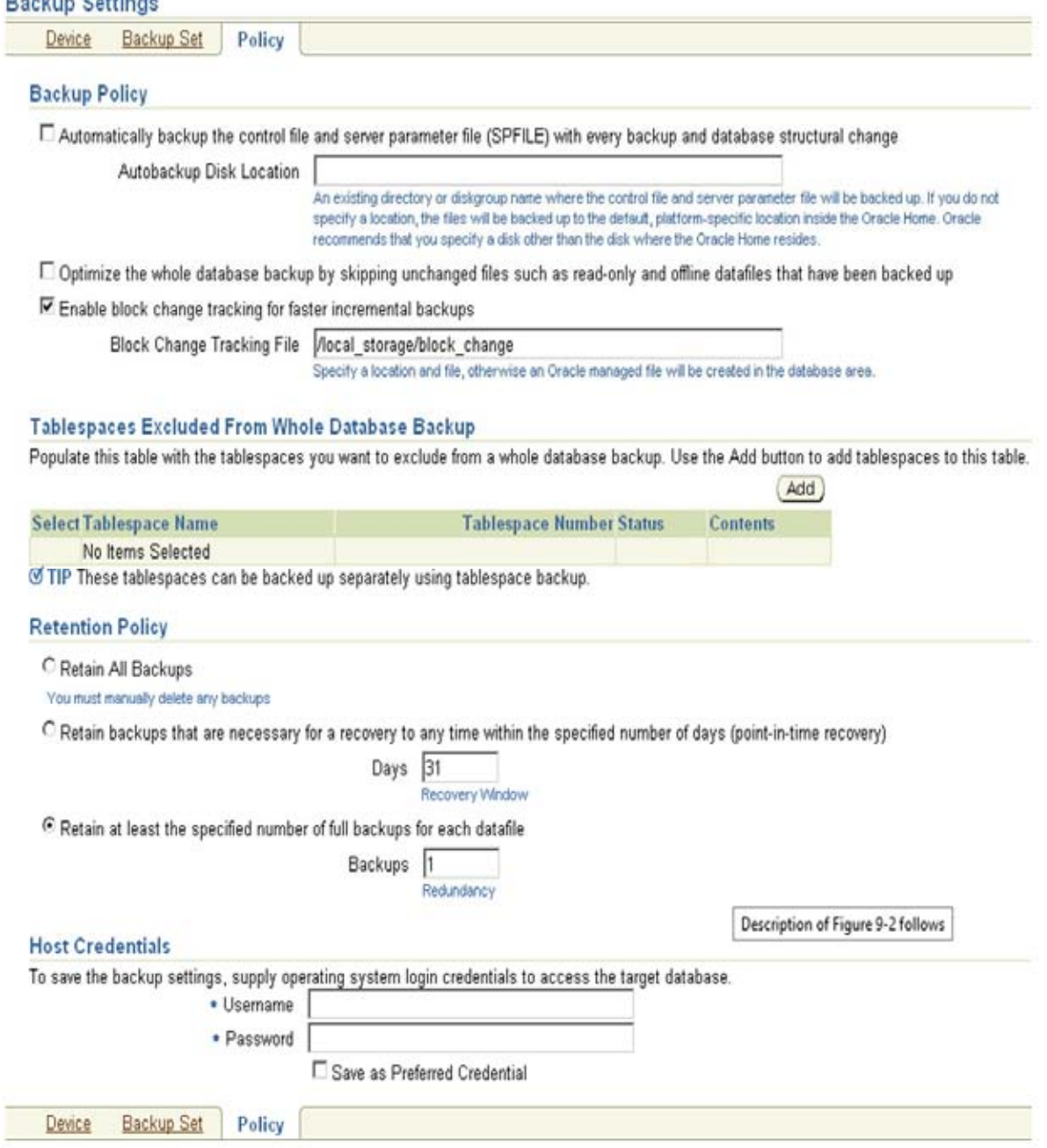

Figura 27. Recovery Sttings Policy<sup>42</sup>

 $^{42}$ http://docs.oracle.com/cd/B16240\_01/doc/em.102/e14586/back\_recover.htm#BGBJEDAI

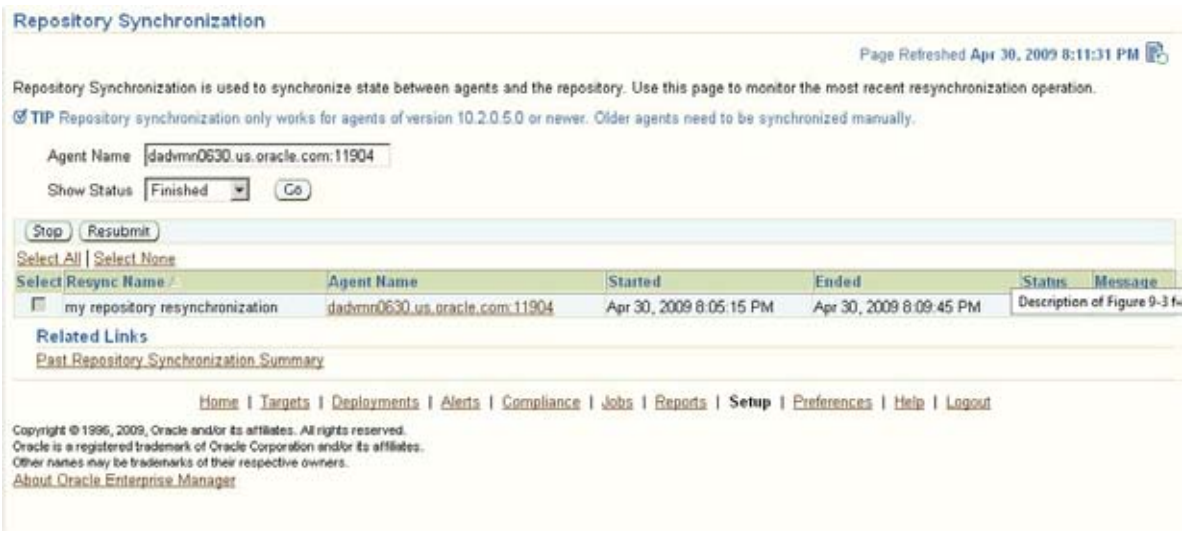

Figura 28. Recovery Synchronization<sup>43</sup>

Oracle recomienda que el repositorio de la base de datos se ejecute en modo ARCHIVELOG para que en caso de fallo, la base de datos se pueda recuperar de la última transacción. Si la base de datos no se puede recuperar hasta la última transacción, el repositorio de sincronización se puede utilizar para restaurar la capacidad de monitoreo de los destinos que existían cuando se realizó la última copia de seguridad. Las acciones tomadas después de la copia de seguridad no se recuperarán automáticamente.

## **4.2 Oracle Data Base 11g Release 2 (11.2.0.1.0) for Linux 6 update 5 x86\_64**

La primera base de datos diseñada para Grid Computing Oracle base de datos 11g ofrece un rendimiento y una escalabilidad excepcionales en servidores Windows, Linux y UNIX, y aporta un rápido rendimiento porque permite pasar de un solo servidor a Grid Computing sin modificar ni una sola línea de código.

"Oracle base de datos 11g automatiza las tareas de administración y ofrece las mejores funciones de seguridad y de cumplimiento de las normativas, por lo que consigue resultados óptimos. Gracias al sistema Real Application Clusters (RAC), se obtienen los mayores niveles de disponibilidad"<sup>44</sup>.

a se a construída de as antigas de as antigas de as antigas de as antigas de as antigas de as antigas de as an<br>As antigas de as antigas de as antigas de as antigas de as antigas de as antigas de as antigas de as antigas d

<sup>&</sup>lt;sup>43</sup>http://docs.oracle.com/cd/B16240\_01/doc/em.102/e14586/back\_recover.htm#BGBJEDAI

<sup>44</sup>http://www.oracle.com/technetwork/es/database/enterprise‐edition/documentation/database‐091505‐ esa.html
Oracle Database 11g, versión 2 constituye la base para brindar mayor calidad de servicio, con la cual se obtienen las siguientes características:

- Reducir los costos del servidor
- Mejorar el desempeño de los sistemas de misión crítica
- Duplicar la productividad de los Data Base Administrator (DBA)
- Eliminar las redundancias del centro de datos
- Alta disponibilidad
- Multiplataforma

El esquema de base de datos CSYSS se normalizó para cumplir con las buenas prácticas en el diseño de un esquema entidad relación, evitando duplicidad de datos y asegurando la integridad de la información.

La estructura física del esquema CSYSS (Anexo 1. Diagrama de esquema CSYSS) contiene las siguientes propiedades que cumplen con una base de datos normalizada:

- $\triangleright$  PK Llave primaria,
- $\triangleright$  FK Llave foránea,
- Unique Constraints (Valores únicos),
- Llaves primarias compuestas y datos únicos en las tablas catálogos, tablas de negocio y relacionales (**Anexo 2. Diccionario de datos CSYSS)**

La base de datos Oracle 11g utilizada en la aplicación CSYSS, se instaló en un sistema operativo Oracle Enterprise Linux reléase 6.5. Para detalles de la instalación referirse al "Anexo 3. Instalación Oracle Data Base 11g reléase 2<sup>"45</sup>

<sup>45</sup>http://docs.oracle.com/cd/E11882\_01/nav/portal\_11.htm

# **5. Infraestructura Oracle DIE**

### **5.1 Ambiente**

Para la implementación de este ambiente, se utilizaron tres servidores con las siguientes características, ver figura 29.

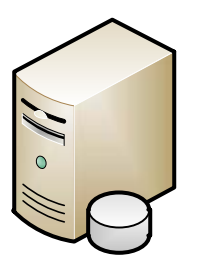

Servidor Base de Datos ODB 11g R2 IP: 192.168.0.7 Host UCCOMO466060122 MAC: 74-D0-2B-45-FF-2D Procesador. Intel(R) Core(TM) Duo CPU T64000 @ 2.00GHz Memoria RAM: 4GB Memoria en Disco: 500GB

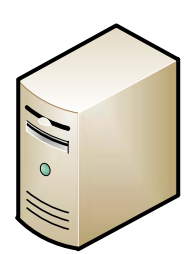

Servidor OIM 10 1 4 0 1 IP: 192.168.0.8 Host. UCCOMO466060123 MAC: 74-D0-2B-45-FF-2E Procesador, Intel(R) Pentium(R) CPU 2020M @ 2 40GHz 2 40GHz Memoria RAM: 8GB Memoria en Disco: 500GB

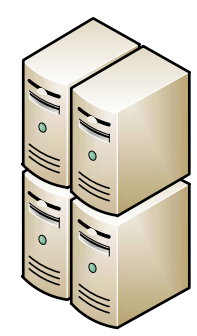

Servidor de Aplicaciones Oracle HTTP Server (OHS), OC4J (oas01), OC4J (oas02) IP: 192 168 0.9 Host. UCCOMO466060124 MAC: 74-D0-2B-45-FF-2F Procesador: Intel(R) Pentium(R) CPU 2020M @ 2 40GHz 2 40GHz Memoria RAM: 8GB Memoria en Disco: 500GB

Figura 29. CSYSS Middleware Oracle

"Se utilizó Oracle VM Virtual Box en estos tres equipos para configurar el ambiente y la instalación de la aplicación CSYSS"<sup>46</sup>

En este documento se describe el procedimiento general de la instalación y las configuraciones específicas de cada producto, incluyendo el sistema operativo instalado en cada máquina virtual.

<sup>46</sup>http://www.oracle.com/lad/solutions/green/it‐infrastructure/index.html

### **5.2 Ambiente de Desarrollo OIM, OAS 10g**

A continuación se describe el diagrama de bloques con los productos que conforman la infraestructura donde se despliega la aplicación CSYSS, ver figura 30.

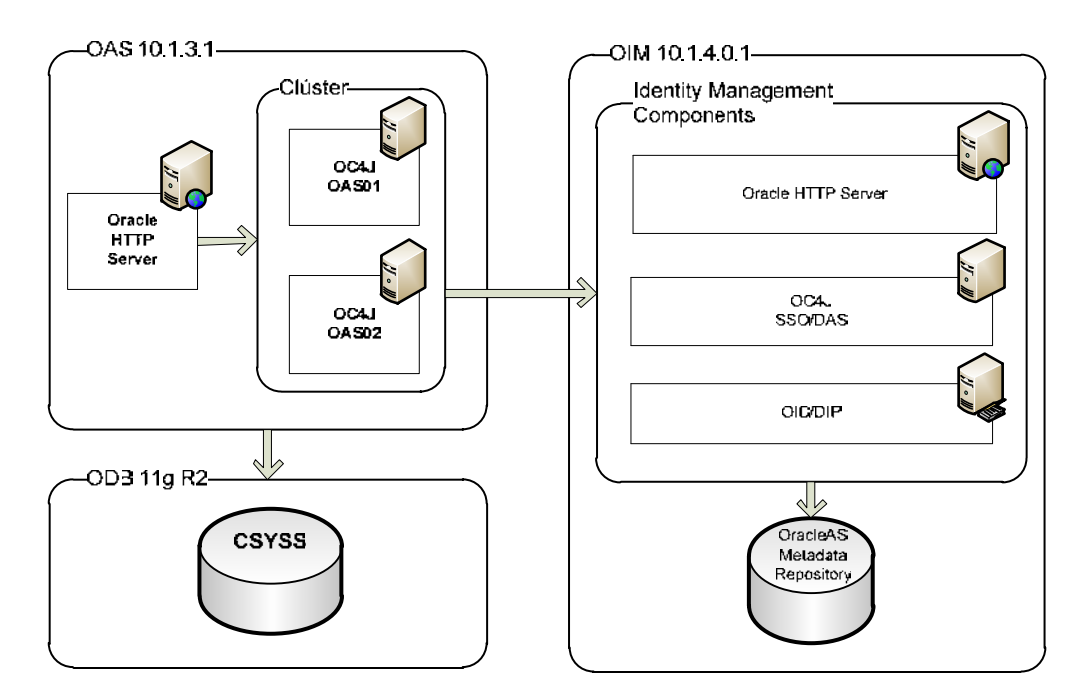

Figura 30. Middleware Oracle<sup>47</sup>

### **5.3 Ambiente Oracle Data Base 11g**

Para la implementación de este ambiente, se utiliza el equipo Dell Inspiron 15R 780, con las siguientes características, ver figura 31.

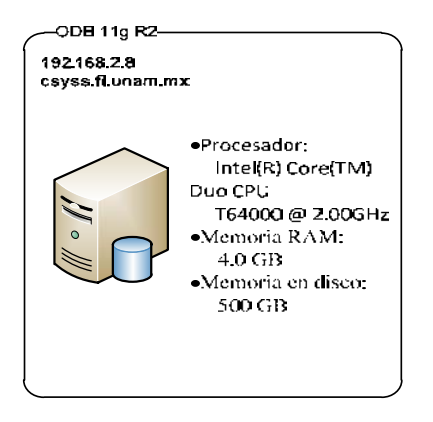

Figura 31. Oracle Data Base 11g Infraestructure<sup>48</sup>

 $^{47}$  http://www.oracle.com/lad/solutions/green/it-infrastructure/index.html<br> $^{48}$  http://docs.oracle.com/cd/E11882\_01/relnotes.112/e23558/toc.htm#CHDFHIEA

# **6. Oracle Identity Management (OIM) Infraestructura**

Modelo de implementación de un sistema de gestión de identidad central – modelo estándar empresa, ver figura 32.

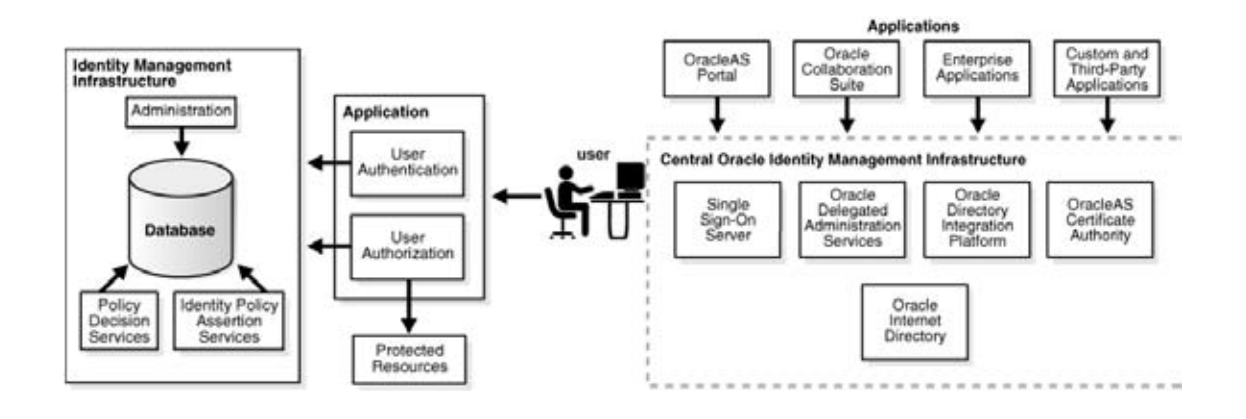

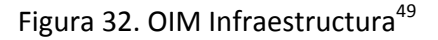

La configuración del Middleware consta de infraestructura OIM para los servicios de identidad y SSO (Single Sign On).

Oracle Identity Management, la mejor suite de soluciones para la gestión de identidad, permite a las empresas administrar todo el ciclo de vida de identidad de los usuarios en todos los recursos empresariales tanto dentro como fuera del firewall. Se pueden implementar aplicaciones de manera más rápida, aplicar la protección más minuciosa para recursos empresariales, eliminar automáticamente los privilegios de acceso latentes y abordar la creciente cantidad de disposiciones reglamentarias y normas de cumplimiento. (Anexo 4. Instalación y configuración OIM Infrastructure)

### 6.1 Servicios de directorio

"Servicios de directorio (Directory Services) son el componente clave de la mayoría de las plataformas de gestión de identidad. Este nivel fundamental está compuesto por el directorio Lightweight Directory Access Protocol (LDAP), que guarda la información de identidad del usuario, incluyendo el nombre de usuarios y las contraseñas. La mayoría de las aplicaciones empresariales aprovechan al máximo la información almacenada en los directorios LDAP"<sup>50</sup>, ver figura 33.

 $^{49}$  http://docs.oracle.com/cd/B28196\_01/idmanage.htm<br><sup>50</sup> http://docs.oracle.com/cd/B28196\_01/idmanage.1014/b15991/toc.htm

Dominio de Gestión de Identidad | Entrada de Usuario | Preferencias

Cestión de Logotipos

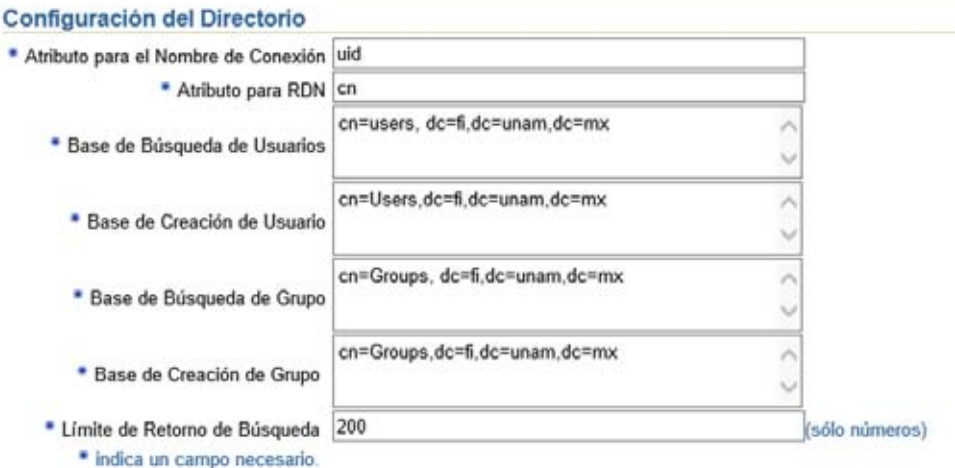

Figura 33. Configuración OID<sup>51</sup>

### 6.2 Gestión de identidad

Gestión de identidad (Identity Administration) representa una amplia área funcional que encapsula varias actividades como la administración de grupos y usuarios, el autoservicio, la administración delegada y el flujo de las aprobaciones, ver figura 34.

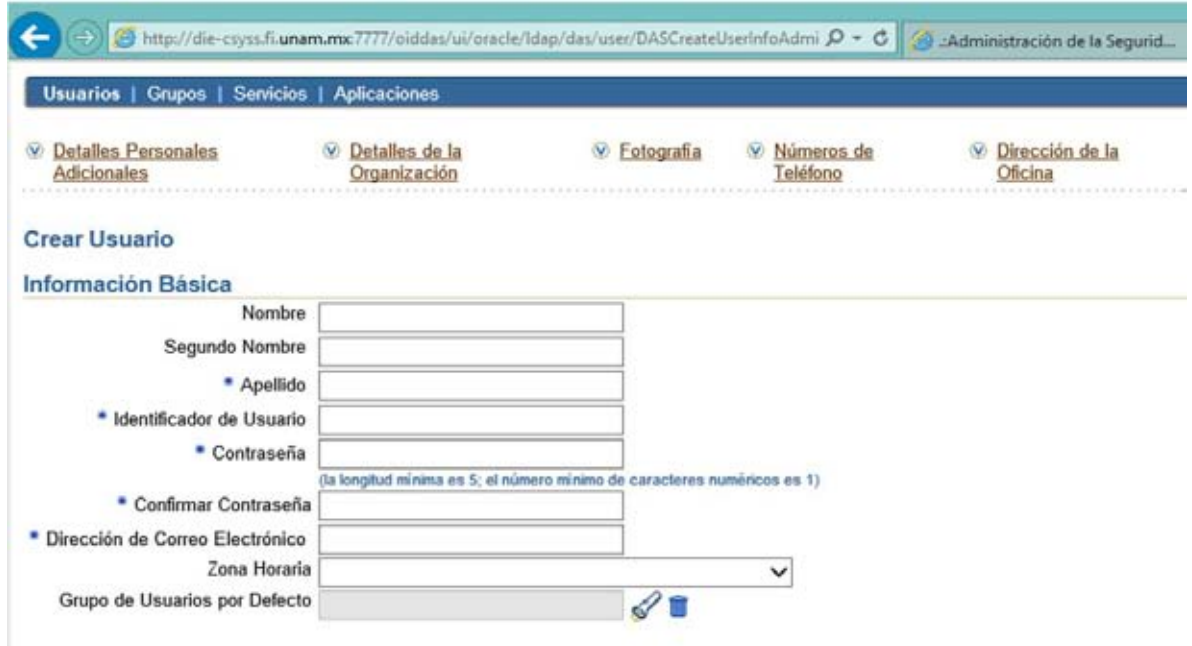

Figura 34. Administración usuarios y grupos<sup>52</sup>

<sup>&</sup>lt;sup>51</sup> http://docs.oracle.com/cd/B28196\_01/idmanage.1014/b31291/overview\_intro.htm#CEGDEECC

<sup>&</sup>lt;sup>52</sup> http://docs.oracle.com/cd/B28196\_01/idmanage.1014/b31291/overview\_intro.htm#CEGHGBFJ

### 6.3 Administración de acceso

"Administración de acceso (Access Management) es el área en donde se controla el acceso de los usuarios a los recursos empresariales, se administran las autorizaciones específicas y los derechos en torno a las aplicaciones empresariales, se previene anticipadamente toda actividad fraudulenta y se fortalecen la seguridad de autenticación y las identidades federadas y sesiones de usuarios en todas las empresas"<sup>53</sup>.

## 6.3.1 Oracle Enterprise Single Sign‐On

Oracle Enterprise Single Sign‐On brinda a los usuarios autenticación e inicio de sesión unificada para todos sus recursos empresariales, con inclusión de las aplicaciones de mainframe personalizadas ó basadas en host, servidores‐cliente y desktops. Los usuarios pueden autenticarse una sola vez con una credencial única, ver figura 35.

- como un nombre de usuario/contraseña, Smart Card, o un dispositivo biométrico
- $\triangleright$  y luego tener acceso seguro a todas sus aplicaciones empresariales sin tener que registrarse nuevamente.

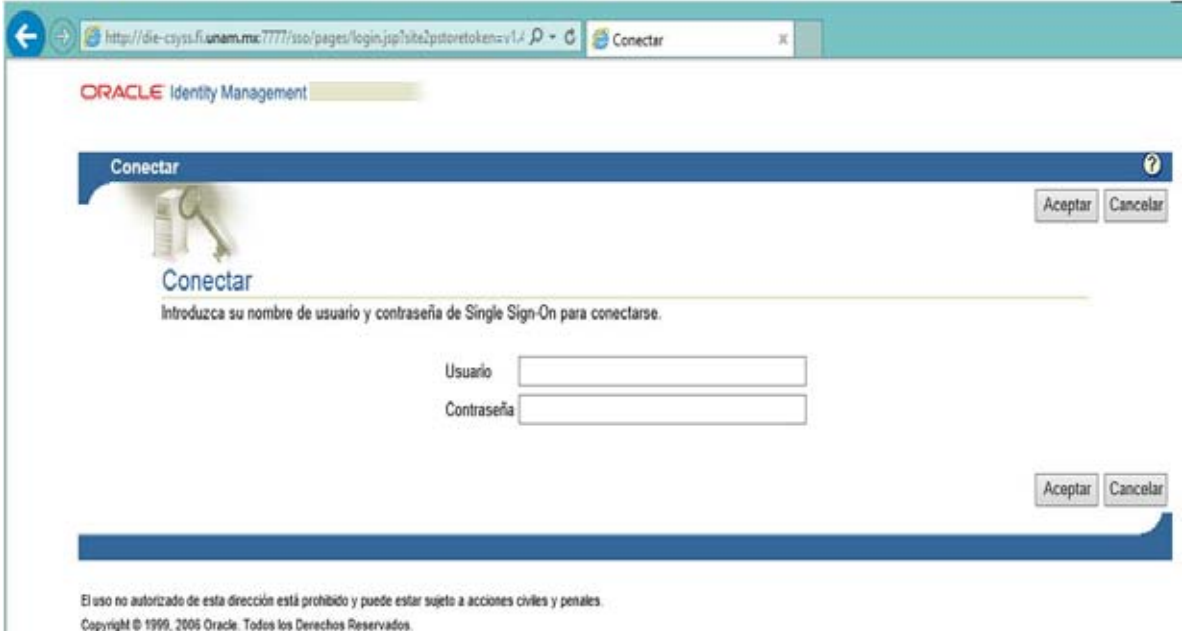

Figura 35. Aplicación CSYSS como partner de SSO<sup>54</sup>

<sup>&</sup>lt;sup>53</sup>http://docs.oracle.com/cd/B28196\_01/idmanage.1014/b31291/overview\_intro.htm#CEGEFEHB

<sup>54</sup> http://docs.oracle.com/cd/B28196\_01/idmanage.1014/b31291/overview\_intro.htm#CEGDEECC

## **ANEXOS**

## **1. Anexo 1. Diagrama de esquema CSYSS**

#### **1.1 Diagrama del esquema de base de datos CSYSS**

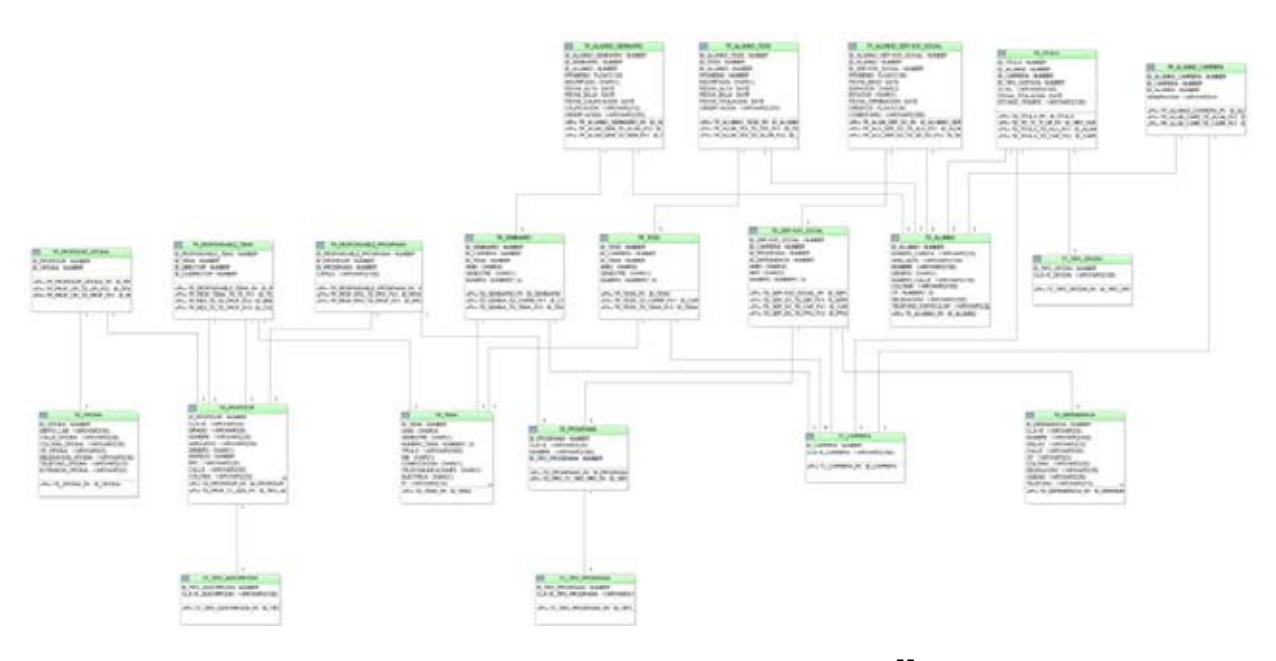

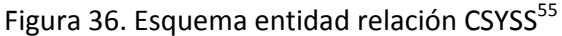

### **1.2 Scripts del esquema de base de datos CSYSS**

## 1.2.1 Script create tables CSYSS

CREATE TABLE TD\_ALUMNO

```
(
  ID_ALUMNO            NUMBER                   NOT NULL,
  NUMERO_CUENTA        VARCHAR2(25 BYTE)        NOT NULL,
 APELLIDOS VARCHAR2(100 BYTE) NOT NULL,<br>NOMBRE VARCHAR2(100 BYTE) NOT NULL,
 NOMBRE VARCHAR2(100 BYTE) NOT NULL,<br>GENERO CHAR(1 BYTE) NOT NULL,
                    CHAR(1 BYTE)NUMERO_CALLE VARCHAR2(150 BYTE) NOT NULL,<br>COLONIA VARCHAR2(150 BYTE) NOT NULL,
 COLONIA VARCHAR2(150 BYTE) NOT NULL,<br>
CP INTEGER NOT NULL,
                                      NOT NULL,
   DELEGACION           VARCHAR2(200 BYTE)       NOT NULL,
   TELEFONO_PARTICULAR  VARCHAR2(25 BYTE)        NOT NULL,
 TELEFONO_OFICINA VARCHAR2(25 BYTE) NOT NULL,<br>EXTENSION VARCHAR2(25 BYTE) NOT NULL,
 EXTENSION VARCHAR2(25 BYTE) NOT NULL,<br>OBSERVACION VARCHAR2(100 BYTE) NOT NUL
OBSERVACION VARCHAR2(100 BYTE) NOT NULL,<br>CORREO VARCHAR2(100 BYTE) NOT NULL
                    VARCHAR2(100 BYTE) NOT NULL
)
;
```
 <sup>55</sup> http://www.ingenieria.unam.mx/

```
ALTER TABLE TD_ALUMNO ADD
(
   CONSTRAINT TD_ALUMNO_PK
PRIMARY KEY
(ID_ALUMNO));
CREATE UNIQUE INDEX TD_ALUMNO_UK1 ON TD_ALUMNO
(NUMERO_CUENTA);
CREATE TABLE TC_CARRERA (
   ID_CARRERA     NUMBER                         NOT NULL,
 CLAVE_CARRERA  VARCHAR2(100 BYTE)
\lambda);
ALTER TABLE TC_CARRERA ADD
(
   CONSTRAINT TC_CARRERA_PK
PRIMARY KEY
(ID_CARRERA));
CREATE UNIQUE INDEX TC_CARRERA_UK1 ON TC_CARRERA
(CLAVE_CARRERA);
CREATE TABLE TD_DEPENDENCIA (
   ID_DEPENDENCIA  NUMBER                        NOT NULL,
   CLAVE           VARCHAR2(6 BYTE)              NOT NULL,
 NOMBRE VARCHAR2(400 BYTE) NOT NULL,<br>SIGLAS VARCHAR2(10 BYTE) NOT NULL,
 SIGLAS VARCHAR2(10 BYTE) NOT NULL,<br>CALLE VARCHAR2(50 BYTE) NOT NULL,
 CALLE VARCHAR2(50 BYTE)<br>
CP VARCHAR2(5 BYTE)
            CP              VARCHAR2(5 BYTE)              NOT NULL,
   COLONIA         VARCHAR2(50 BYTE)             NOT NULL,
 DELEGACION VARCHAR2(30 BYTE) NOT NULL,<br>CIUDAD VARCHAR2(30 BYTE) NOT NULL,
  CIUDA
D          VARCHAR2(30 BYTE)             NOT NULL,
  TELEFONO        VARCHAR2(15 BYTE)             NOT NULL,
   FI              VARCHAR2(30 BYTE)             NOT NULL \lambda);
\ddot{\phantom{a}}ALTER TABLE TD_DEPENDENCIA ADD
(
   CONSTRAINT TD_DEPENDENCIA_PK
PRIMARY KEY
(ID_DEPENDENCIA));
CREATE UNIQUE INDEX TD_DEPENDENCIA_UK ON TD_DEPENDENCIA
(CLAVE);
CREATE TABLE TD_OFICINA (<br>ID_OFICINA
  ID_OFICINA          NUMBER                    NOT NULL,
  DEPTO_LAB           VARCHAR2(50 BYTE)         NO
T NULL,
  CALLE_OFICINA       VARCHAR2(30 BYTE)         NOT NULL,
   COLONIA_OFICINA     VARCHAR2(30 BYTE)         NOT NULL,
   CP_OFICINA          VARCHAR2(5 BYTE)          NOT NULL,
  DELEGACION_OFICINA  VARCHAR2(30 BYTE)         NOT NULL,
  TELEFONO_OFICINA    VARCHAR2(15 BYTE)         NOT NULL,
  EXTENSION_OFICINA   VARCHAR2(5 BYTE)          NOT NULL \lambda);
\ddot{\phantom{a}}ALTER TABLE TD_OFICINA ADD
(
   CONSTRAINT TD_OFICINA_PK
PRIMARY KEY
(ID_OFICINA));
CREATE TABLE TC_TIPO_ADSCRIPCION (
 ID_TIPO_ADSCRIPCION NUMBER NOT NULL,<br>CLAVE_ADSCRIPCION VARCHAR2(100 BYTE) NOT NULL
   CLAVE_ADSCRIPCION           VARCHAR2(100 BYTE)         NOT NULL
);
CREATE TABLE TD_PROFESOR (
   ID_PROFESOR       NUMBER                      NOT NULL,
              VARCHAR2(6 BYTE)
```
 GRADO VARCHAR2(8 BYTE) NOT NULL, NOMBRE VARCHAR2(20 BYTE) NOT NULL,<br>APELLIDOS VARCHAR2(50 BYTE) NOT NULL, APELLIDOS VARCHAR2(50 BYTE) NOT N<br>GENERO CHAR(1 BYTE) NOT NULL,  $CHAR(1 BYTE)$ INGRESO NUMBER NOT NULL. RFC VARCHAR2(20 BYTE) NOT NULL, CALLE VARCHAR2(50 BYTE) NOT NULL,<br>COLONIA VARCHAR2(20 BYTE) NOT NULL, COLONIA VARCHAR2(20 BYTE) NOT NICP VARCHAR2(5 BYTE) NOT NULL, VARCHAR2(5 BYTE) DELEGACION VARCHAR2(30 BYTE) NOT NULL,<br>TELEFONO VARCHAR2(15 BYTE) NOT NULL, TELEFONO VARCHAR2(15 BYTE) NOT NULL,<br>ID\_TIPO\_ADSCRIPCION NUMBER NOT NULL, ID\_TIPO\_ADSCRIPCION NUMBER NOT NULL, CORREO VARCHAR2(50 BYTE)  $\lambda$ );  $\cdot$ ALTER TABLE TD\_PROFESOR ADD ( CONSTRAINT TD\_PROFESOR\_PK PRIMARY KEY (ID\_PROFESOR)); CREATE UNIQUE INDEX TD\_PROFESOR\_UK ON TD\_PROFESOR (CLAVE); CREATE TABLE TC\_TIPO\_PROGRAMA ( ID\_TIPO\_PROGRAMA NUMBER NOT NULL, CLAVE\_TIPO\_PROGRAMA VARCHAR2(100 BYTE) NOT NULL ); CREATE TABLE TD\_PROGRAMA ( ID\_PROGRAMA NUMBER NOT NULL, CLAVE VARCHAR2(20 BYTE) NOMBRE VARCHAR2(300 BYTE) NOT NULL,<br>ID\_TIPO\_PROGRAMA NUMBER NOT NULL ID\_TIPO\_PROGRAMA  $\lambda$ );  $\ddot{\phantom{a}}$ ALTER TABLE TD\_PROGRAMA ADD ( CONSTRAINT TD\_PROGRAMA\_PK PRIMARY KEY (ID\_PROGRAMA)); CREATE UNIQUE INDEX TD\_PROGRAMA\_UK ON TD\_PROGRAMA (CLAVE); CREATE TABLE TD\_REPORTE ( ID\_REPORTE NUMBER NOT NULL, CLAVE VARCHAR2(9 BYTE) NOT NU<br>ANIO CHAR(4 BYTE) NOT NULL,  $CHAR(4 BYTE)$ MES CHAR(2 BYTE) NOT NULL,<br>NUMERO INTEGER NOT NULL, NUMERO INTEGER NOT NULL,<br>
NUMERO\_REPORTE INTEGER NOT NULL, NUMERO\_REPORTE INTEGER NOT NULL, FECHA\_REPORTE DATE<br>) );  $\cdot$ ALTER TABLE TD\_REPORTE ADD ( CONSTRAINT TD\_REPORTE\_PK PRIMARY KEY (ID\_REPORTE)); CREATE UNIQUE INDEX TD\_REPORTE\_UK ON TD\_REPORTE (CLAVE); CREATE TABLE TD\_SERVICIO\_SOCIAL ( ID\_SERVICIO\_SOCIAL NUMBER NOT NULL, ID\_CARRERA NUMBER NOT NULL, ID\_PROGRAMA ID\_DEPENDENCIA NUMBER NOT NULL,<br>ANIO CHAR(4 BYTE) NOT NULL, ANIO CHAR(4 BYTE) NOT NULL,<br>MES CHAR(2 BYTE) NOT NULL, CHAR(2 BYTE)

```
  NUMERO              INTEGER                   NOT NULL \lambda
```
);

ALTER TABLE TD\_SERVICIO\_SOCIAL ADD ( CONSTRAINT TD\_SERVICIO\_SOCIAL\_PK PRIMARY KEY (ID\_SERVICIO\_SOCIAL));

ALTER TABLE TD\_SERVICIO\_SOCIAL ADD ( CONSTRAINT TD\_SER\_SO\_TD\_CAR\_FK1 FOREIGN KEY (ID\_CARRERA) REFERENCES TC\_CARRERA (ID\_CARRERA), CONSTRAINT TD\_SER\_SO\_TD\_PRO\_FK2 FOREIGN KEY (ID\_PROGRAMA) REFERENCES TD\_PROGRAMA (ID\_PROGRAMA), CONSTRAINT TD\_SER\_SO\_TD\_DEP\_FK3 FOREIGN KEY (ID\_DEPENDENCIA) REFERENCES TD\_DEPENDENCIA (ID\_DEPENDENCIA));

CREATE TABLE TD\_TEMA

```
(<br>ID TEMA
   ID_TEMA             NUMBER                    NOT NULL,
                 CHAR(4 BYTE) NOT NULL,<br>CHAR(1 BYTE) NOT NULL.
 SEMESTRE CHAR(1 BYTE)
   NUMERO_TEMA         INTEGER                   NOT NULL,
 TITULO VARCHAR2(500 BYTE) NOT NULL,<br>IME CHAR(1 BYTE) NOT NULL.
                  IME                 CHAR(1 BYTE)              NOT NULL,
 COMPUTACION CHAR(1 BYTE) NOT NULL,<br>TELECOMUNICACIONES CHAR(1 BYTE) NOT NULL.
 TELECOMUNICACIONES CHAR(1 BYTE) NO<br>ELECTRICA CHAR(1 BYTE) NOT NULL,
 ELECTRICA CHAR(1 BYTE) NOT NULL<br>FI VARCHAR2(10 BYTE) NOT NULL,
   FI                  VARCHAR2(10 BYTE)         NOT NULL,
               VARCHAR2(10 BYTE) NOT NULL,<br>ROBACION DATE NOT NULL,
   FECHA_APROBACION    DATE                      NOT NULL,
 LUNES_INICIO CHAR(4 BYTE) NOT NULL<br>LUNES_FIN CHAR(4 BYTE) NOT NULL,
                      LUNES_FIN           CHAR(4 BYTE)              NOT NULL,
 MARTES_INICIO CHAR(4 BYTE) NOT NULL<br>MARTES_EIN CHAR(4 BYTE) NOT NULL
 MARTES FIN CHAR(4 BYTE)  MIERCOLES_INICIO    CHAR(4 BYTE)              NOT NULL,
 MIERCOLES_FIN CHAR(4 BYTE) NOT NULL<br>JUEVES_INICIO CHAR(4 BYTE) NOT NULL,
                                                  NOT NULL,
 JUEVES_INICIO CHAR(4 BYTE) NOT NULL<br>JUEVES FIN CHAR(4 BYTE) NOT NULL,
 JUEVES_FIN CHAR(4 BYTE)VIERNES_INICIO CHAR(4 BYTE) NOT NULL,<br>VIERNES_FIN CHAR(4 BYTE) NOT NULL,
   VIERNES_FIN         CHAR(4 BYTE)              NOT NULL,
 SABADO_INICIO CHAR(4 BYTE) NOT NULL,<br>SABADO FIN CHAR(4 BYTE) NOT NULL,
 SABADO FIN CHAR(4 BYTE)
   OBSERVACION         VARCHAR2(255 BYTE)        NOT NULL \lambda);
\cdotALTER TABLE TD_TEMA ADD
(
  CONSTRAINT TD_TEMA_PK
PRIMARY KEY
(ID_TEMA));
CREATE TABLE TC_TIPO_OPCION (
   ID_TIPO_OPCION          NUMBER                    NOT NULL,
  CLAVE_OPCION           VARCHAR2(100 BYTE)         NOT NULL
);
CREATE TABLE TD_TITULO (
   ID_TITULO          NUMBER                     NOT NULL,
 ID_ALUMNO NUMBER NOT NULL,<br>ID_CARRERA NUMBER NOT NULL,
 ID_CARRERA NUMBER NOT NULL,<br>ID_TIPO_OOPCION NUMBER NOT NULL,
   ID_TIPO_OOPCION    NUMBER                    NOT NULL,
   AVAL               VARCHAR2(100 BYTE)         NOT NULL,
 FECHA_TITULACION DATE
 ESTADO TRAMITE VARCHAR2(100 BYTE) NOT NULL
\lambda);
```
ALTER TABLE TD\_TITULO ADD (

PRIMARY KEY (ID\_TITULO)); CREATE UNIQUE INDEX TD\_TITULO\_UK ON TD\_TITULO (ID\_ALUMNO, ID\_CARRERA); ALTER TABLE TD\_TITULO ADD ( CONSTRAINT TD\_TITULO\_TD\_ALU\_FK1 FOREIGN KEY (ID\_ALUMNO) REFERENCES TD\_ALUMNO (ID\_ALUMNO), CONSTRAINT TD\_TITULO\_TD\_CAR\_FK2 FOREIGN KEY (ID\_CARRERA) REFERENCES TC\_CARRERA (ID\_CARRERA)); CREATE TABLE TR\_ALUMNO\_CARRERA ( ID\_ALUMNO\_CARRERA NUMBER NOT NULL, ID\_CARRERA NUMBER NOT NULL,<br>ID\_ALUMNO NUMBER NOT NULL, NOT NULL, ID\_ALUMNO<br>GENERACION VARCHAR2(4 BYTE) NOT NULL  $\lambda$ ); ALTER TABLE TR\_ALUMNO\_CARRERA ADD ( CONSTRAINT TR\_ALUMNO\_CARRERA\_PK PRIMARY KEY (ID\_ALUMNO\_CARRERA)); CREATE UNIQUE INDEX TD\_ALUM\_TC\_CARRERA\_UK ON TR\_ALUMNO\_CARRERA (ID\_CARRERA, ID\_ALUMNO); ALTER TABLE TR\_ALUMNO\_CARRERA ADD ( CONSTRAINT TR\_ALUM\_CARR\_TD\_CARR\_FK1 FOREIGN KEY (ID\_CARRERA) REFERENCES TC\_CARRERA (ID\_CARRERA), CONSTRAINT TR\_ALUM\_CARR\_TD\_ALUM\_FK2 FOREIGN KEY (ID\_ALUMNO) REFERENCES TD\_ALUMNO (ID\_ALUMNO)); CREATE TABLE TR\_ALUMNO\_SERVICIO\_SOCIAL ( ID\_ALUMNO\_SERVICIO\_SOCIAL NUMBER NOT NULL, ID\_ALUMNO NUMBER NOT NULL, ID\_SERVICIO\_SOCIAL NUMBER NOT NULL, PROMEDIO FLOAT(126) NOT NULL, FECHA\_INICIO DATE NOT NULL, DURACION CHAR(2 BYTE) NOT NULL, ESTATUS CHAR(1 BYTE) NOT NULL, FECHA\_TERMINACION DATE NOT NULL,<br>CREDITOS FLOAT(126) NOT NULL, CREDITOS FLOAT(126)<br>COMENTARIO VARCHAR2 VARCHAR2(300 BYTE) NOT NULL  $\lambda$ ); ALTER TABLE TR\_ALUMNO\_SERVICIO\_SOCIAL ADD ( CONSTRAINT TR\_ALUM\_SER\_SO\_PK PRIMARY KEY (ID\_ALUMNO\_SERVICIO\_SOCIAL)); CREATE UNIQUE INDEX TR\_ALU\_SER\_SOCIAL\_UK ON TR\_ALUMNO\_SERVICIO\_SOCIAL (ID\_ALUMNO, ID\_SERVICIO\_SOCIAL); ALTER TABLE TR\_ALUMNO\_SERVICIO\_SOCIAL ADD ( CONSTRAINT TR\_ALU\_SER\_SO\_TD\_ALU\_FK1 FOREIGN KEY (ID\_ALUMNO) REFERENCES TD\_ALUMNO (ID\_ALUMNO), CONSTRAINT TR\_ALU\_SER\_SO\_TD\_SE\_SO\_FK2 FOREIGN KEY (ID\_SERVICIO\_SOCIAL) REFERENCES TD\_SERVICIO\_SOCIAL (ID\_SERVICIO\_SOCIAL)); CREATE TABLE TR\_PROFESOR\_OFICINA (

CONSTRAINT TD\_TITULO\_PK

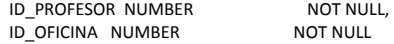

) ; ALTER TABLE TR\_PROFESOR\_OFICINA ADD ( CONSTRAINT TR\_PROFESOR\_OFICINA\_PK PRIMARY KEY (ID\_PROFESOR, ID\_OFICINA)); ALTER TABLE TR\_PROFESOR\_OFICINA ADD ( CONSTRAINT TR\_PROF\_OFI\_TD\_PROF\_FK1 FOREIGN KEY (ID\_PROFESOR) REFERENCES TD\_PROFESOR (ID\_PROFESOR), CONSTRAINT TR\_PROF\_OFI\_TD\_OFI\_FK2 FOREIGN KEY (ID\_OFICINA) REFERENCES TD\_OFICINA (ID\_OFICINA)); CREATE TABLE TR\_RESPONSABLE\_PROGRAMA ( ID\_RESPONSABLE\_PROGRAMA NUMBER NOT NULL, ID\_PROFESOR NUMBER NOT NULL,  $ID$ PROGRAMA CARGO VARCHAR2(100 BYTE) NOT NULL ) ; ALTER TABLE TR\_RESPONSABLE\_PROGRAMA ADD ( CONSTRAINT TR\_RESPONSABLE\_PROGRAMA\_PK PRIMARY KEY (ID\_RESPONSABLE\_PROGRAMA)); CREATE UNIQUE INDEX TR\_RESPONSABLE\_PROGRAMA\_UK ON TR\_RESPONSABLE\_PROGRAMA (ID\_PROGRAMA, ID\_PROFESOR); ALTER TABLE TR\_RESPONSABLE\_PROGRAMA ADD ( CONSTRAINT TR\_RESP\_PRO\_TD\_PROF\_FK1 FOREIGN KEY (ID\_PROFESOR) REFERENCES TD\_PROFESOR (ID\_PROFESOR), CONSTRAINT TR\_RESP\_PRO\_TD\_PRO\_FK2 FOREIGN KEY (ID\_PROGRAMA) REFERENCES TD\_PROGRAMA (ID\_PROGRAMA)); CREATE TABLE TR\_RESPONSABLE\_TEMA ( ID\_RESPONSABLE\_TEMA NUMBER NOT NULL, ID\_TEMA NUMBER NOT NULL, ID\_DIRECTOR NUMBER NOT NULL,<br>ID\_CODIRECTOR NUMBER NOT NULL ID\_CODIRECTOR NUMBER ) ; ALTER TABLE TR\_RESPONSABLE\_TEMA ADD ( CONSTRAINT TR\_RESPONSABLE\_TEMA\_PK PRIMARY KEY (ID\_RESPONSABLE\_TEMA)); CREATE UNIQUE INDEX TR\_RESP\_TEMA\_UK ON TR\_RESPONSABLE\_TEMA (ID\_TEMA, ID\_DIRECTOR, ID\_CODIRECTOR); ALTER TABLE TR\_RESPONSABLE\_TEMA ADD ( CONSTRAINT TR\_RESP\_TEMA\_TD\_TE\_FK1 FOREIGN KEY (ID\_TEMA) REFERENCES TD\_TEMA (ID\_TEMA), CONSTRAINT TR\_RES\_TE\_TD\_PROF\_FK2 FOREIGN KEY (ID\_DIRECTOR) REFERENCES TD\_PROFESOR (ID\_PROFESOR), CONSTRAINT TR\_RES\_TE\_TD\_PROF\_FK3 FOREIGN KEY (ID\_CODIRECTOR) REFERENCES TD\_PROFESOR (ID\_PROFESOR)); CREATE TABLE TR\_SEMINARIO ( ID\_SEMINARIO NUMBER NOT NULL, ID\_CARRERA NUMBER NOT NULL, ID\_TEMA NUMBER NOT NULL,

 ANIO CHAR(4 BYTE) NOT NULL, SEMESTRE CHAR(1 BYTE) NOT NULL, NUMERO INTEGER NOT NULL );  $\lambda$ ALTER TABLE TR\_SEMINARIO ADD ( CONSTRAINT TD\_SEMINARIO\_PK PRIMARY KEY (ID\_SEMINARIO)); CREATE UNIQUE INDEX TD\_SE\_TD\_CA\_TD\_TE\_UK ON TR\_SEMINARIO (ID\_CARRERA, ID\_TEMA); ALTER TABLE TR\_SEMINARIO ADD ( CONSTRAINT TD\_SEMINA\_TD\_CARRE\_FK1 FOREIGN KEY (ID\_CARRERA) REFERENCES TC\_CARRERA (ID\_CARRERA), CONSTRAINT TD\_SEMINA\_TD\_TEMA\_FK2 FOREIGN KEY (ID\_TEMA) REFERENCES TD\_TEMA (ID\_TEMA)); CREATE TABLE TR\_TESIS ( ID\_TESIS NUMBER NOT NULL,<br>ID CARRERA NUMBER NOT NULL, ID\_CARRERA NUMBER NOT NULL, ID\_TEMA NUMBER NOT NULL, ANIO CHAR(4 BYTE) NOT NULL, SEMESTRE CHAR(1 BYTE) NOT NULL, NUMERO INTEGER NOT NULL  $\lambda$ ); ALTER TABLE TR\_TESIS ADD ( CONSTRAINT TR\_TESIS\_PK PRIMARY KEY (ID\_TESIS)); CREATE UNIQUE INDEX TR\_TE\_TD\_CA\_TD\_TE\_UK ON TR\_TESIS (ID\_CARRERA, ID\_TEMA); ALTER TABLE TR\_TESIS ADD ( CONSTRAINT TR\_TESIS\_TD\_CARRE\_FK1 FOREIGN KEY (ID\_CARRERA) REFERENCES TC\_CARRERA (ID\_CARRERA), CONSTRAINT TR\_TESIS\_TD\_TEMA\_FK2 FOREIGN KEY (ID\_TEMA) REFERENCES TD\_TEMA (ID\_TEMA)); CREATE TABLE TR\_ALUMNO\_TESIS ( ID\_ALUMNO\_TESIS NUMBER NOT NULL, ID\_TESIS NUMBER NOT NULL, ID\_ALUMNO NUMBER NOT NULL, PROMEDIO NUMBER NOT NULL, INSCRIPCION CHAR(1 BYTE) NOT NULL,<br>FECHA ALTA DATE NOT NULL, FECHA\_ALTA DATE NOT NULL, יוטיו ישטע איי - -<br>FECHA\_BAJA DATE MOT NULL,<br>FECHA\_TITULACION DATE NOT NULL, FECHA\_BAJA DATE NOT NULL, OBSERVACION VARCHAR2(255 BYTE) NOT NULL  $\lambda$ ); ALTER TABLE TR\_ALUMNO\_TESIS ADD ( CONSTRAINT TR\_ALUMNO\_TESIS\_PK PRIMARY KEY (ID\_ALUMNO\_TESIS)); CREATE UNIQUE INDEX TR\_ALUMNO\_TESIS\_UK ON TR\_ALUMNO\_TESIS (ID\_TESIS, ID\_ALUMNO); ALTER TABLE TR\_ALUMNO\_TESIS ADD ( CONSTRAINT TR\_ALUM\_TES\_TD\_TES\_FK1 FOREIGN KEY (ID\_TESIS) REFERENCES TR\_TESIS (ID\_TESIS), CONSTRAINT TR\_ALUM\_TES\_TD\_ALUM\_FK2

FOREIGN KEY (ID\_ALUMNO) REFERENCES TD\_ALUMNO (ID\_ALUMNO));

CREATE TABLE TR\_ALUMNO\_SEMINARIO

( ID\_ALUMNO\_SEMINARIO NUMBER NOT NULL, ID\_SEMINARIO NUMBER NOT NULL,<br>ID\_ALUMNO NUMBER NOT NULL, ID\_ALUMNO NUMBER NOT NULL,<br>PROMEDIO FLOAT(126) NOT NULL,  $FLOAT(126)$ INSCRIPCION CHAR(1 BYTE) NOT NULL,<br>FECHA\_ALTA DATE NOT NULL, FECHA\_ALTA DATE NOT NULL,<br>FECHA\_BAJA DATE NOT NULL, FECHA\_BAJA DATE NOT NULL,<br>FECHA\_CALIFICACION DATE NOT NULL, FECHA\_CALIFICACION DATE CALIFICACION VARCHAR2(10 BYTE) NOT NULL, OBSERVACION VARCHAR2(255 BYTE) NOT NULL ) ;

ALTER TABLE TR\_ALUMNO\_SEMINARIO ADD ( CONSTRAINT TR\_ALUMNO\_SEMINARIO\_PK PRIMARY KEY

CREATE UNIQUE INDEX TR\_ALUMNO\_SEMINARIO\_UK ON TR\_ALUMNO\_SEMINARIO

ALTER TABLE TR\_ALUMNO\_SEMINARIO ADD ( CONSTRAINT TR\_ALUM\_SEMI\_TD\_SEMI\_FK1 FOREIGN KEY (ID\_SEMINARIO) REFERENCES TR\_SEMINARIO (ID\_SEMINARIO), CONSTRAINT TR\_ALUM\_SEMI\_TD\_ALUM\_FK2 FOREIGN KEY (ID\_ALUMNO) REFERENCES TD\_ALUMNO (ID\_ALUMNO));

(ID\_SEMINARIO, ID\_ALUMNO);

1.2.2 Script create sequence CSYSS

(ID\_ALUMNO\_SEMINARIO));

42

SELECT NVL(MAX(ID\_ALUMNO\_CARRERA),0) +1 INTO MAXVAL FROM TR\_ALUMNO\_CARRERA; EXECUTE IMMEDIATE 'CREATE SEQUENCE SEQ\_TR\_ALUMNO\_CARRERA INCREMENT BY 1 START WITH '|| TO\_CHAR( MAXVAL)|| ' NOCYCLE CACHE 20 NOORDER ';

SELECT NVL(MAX(ID\_TITULO),0) +1 INTO MAXVAL FROM TD\_TITULO; EXECUTE IMMEDIATE 'CREATE SEQUENCE SEQ\_TD\_TITULO INCREMENT BY 1 START WITH '|| TO\_CHAR( MAXVAL)|| ' NOCYCLE CACHE 20 NOORDER ';

EXECUTE IMMEDIATE 'CREATE SEQUENCE SEQ\_TD\_TEMA INCREMENT BY 1 START WITH '|| TO\_CHAR( MAXVAL)|| ' NOCYCLE CACHE 20 NOORDER ';

SELECT NVL(MAX(ID\_TEMA),0) +1 INTO MAXVAL FROM TD\_TEMA;

SELECT NVL(MAX(ID\_SERVICIO\_SOCIAL),0) +1 INTO MAXVAL FROM TD\_SERVICIO\_SOCIAL; EXECUTE IMMEDIATE 'CREATE SEQUENCE SEQ\_TD\_SERVICIO\_SOCIAL BY 1 START WITH '|| TO\_CHAR( MAXVAL)|| ' NOCYCLE CACHE 20 NOORDER ';

SELECT NVL(MAX(ID\_REPORTE),0) +1 INTO MAXVAL FROM TD\_REPORTE; EXECUTE IMMEDIATE 'CREATE SEQUENCE SEQ\_TD\_REPORTE INCREMENT BY 1 START WITH '|| TO\_CHAR( MAXVAL)|| ' NOCYCLE CACHE 20 NOORDER ';

EXECUTE IMMEDIATE 'CREATE SEQUENCE SEQ\_TD\_PROGRAMA INCREMENT BY 1 START WITH '|| TO\_CHAR( MAXVAL)|| ' NOCYCLE CACHE 20 NOORDER ';

SELECT NVL(MAX(ID\_PROGRAMA),0) +1 INTO MAXVAL FROM TD\_PROGRAMA;

SELECT NVL(MAX(ID\_PROFESOR),0) +1 INTO MAXVAL FROM TD\_PROFESOR; EXECUTE IMMEDIATE 'CREATE SEQUENCE SEQ\_TD\_PROFESOR INCREMENT BY 1 START WITH '|| TO\_CHAR( MAXVAL)|| ' NOCYCLE CACHE 20 NOORDER ';

SELECT NVL(MAX(ID\_OFICINA),0) +1 INTO MAXVAL FROM TD\_OFICINA; EXECUTE IMMEDIATE 'CREATE SEQUENCE SEQ\_TD\_OFICINA INCREMENT BY 1 START WITH '|| TO\_CHAR( MAXVAL)|| ' NOCYCLE CACHE 20 NOORDER ';

EXECUTE IMMEDIATE 'CREATE SEQUENCE SEQ\_TD\_DEPENDENCIA INCREMENT BY 1 START WITH '|| TO\_CHAR( MAXVAL)|| ' NOCYCLE CACHE 20 NOORDER ';

SELECT NVL(MAX(ID\_DEPENDENCIA),0) +1 INTO MAXVAL FROM TD\_DEPENDENCIA;

SELECT NVL(MAX(ID\_CARRERA),0) +1 INTO MAXVAL FROM TD\_CARRERA; EXECUTE IMMEDIATE 'CREATE SEQUENCE SEQ\_TD\_CARRERA INCREMENT BY 1 START WITH '|| TO\_CHAR( MAXVAL)|| ' NOCYCLE CACHE 20 NOORDER ';

SELECT NVL(MAX(ID\_ALUMNO),0) +1 INTO MAXVAL FROM TD\_ALUMNO; EXECUTE IMMEDIATE 'CREATE SEQUENCE SEQ\_TD\_ALUMNO INCREMENT BY 1 START WITH '|| TO\_CHAR( MAXVAL)|| ' NOCYCLE CACHE 20 NOORDER ';

BEGIN

maxval NUMBER;

DECLARE

SELECT NVL(MAX(ID\_ALUMNO\_SEMINARIO),0) +1 INTO MAXVAL FROM TR\_ALUMNO\_SEMINARIO; EXECUTE IMMEDIATE 'CREATE SEQUENCE SEQ\_TR\_ALUMNO\_SEMINARIO INCREMENT BY 1 START WITH '|| TO\_CHAR( MAXVAL)|| ' NOCYCLE CACHE 20 NOORDER ';

SELECT NVL(MAX(ID\_ALUMNO\_SERVICIO\_SOCIAL),0) +1 INTO MAXVAL FROM TR\_ALUMNO\_SERVICIO\_SOCIAL; EXECUTE IMMEDIATE 'CREATE SEQUENCE SEQ\_TR\_ALUMNO\_SERVICIO\_SOCIAL INCREMENT BY 1 START WITH '|| TO\_CHAR( MAXVAL)|| ' NOCYCLE CACHE 20 NOORDER ';

SELECT NVL(MAX(ID\_ALUMNO\_TESIS),0) +1 INTO MAXVAL FROM TR\_ALUMNO\_TESIS; EXECUTE IMMEDIATE 'CREATE SEQUENCE SEQ\_TR\_ALUMNO\_TESIS INCREMENT BY 1 START WITH '|| TO\_CHAR( MAXVAL)|| ' NOCYCLE CACHE 20 NOORDER ';

SELECT NVL(MAX(ID\_RESPONSABLE\_PROGRAMA),0) +1 INTO MAXVAL FROM TR\_RESPONSABLE\_PROGRAMA; EXECUTE IMMEDIATE 'CREATE SEQUENCE SEQ\_TR\_RESPONSABLE\_PROGRAMA INCREMENT BY 1 START WITH '|| TO\_CHAR( MAXVAL)|| ' NOCYCLE CACHE 20 NOORDER ';

SELECT NVL(MAX(ID\_RESPONSABLE\_TEMA),0) +1 INTO MAXVAL FROM TR\_RESPONSABLE\_TEMA; EXECUTE IMMEDIATE 'CREATE SEQUENCE SEQ\_TR\_RESPONSABLE\_TEMA INCREMENT BY 1 START WITH '|| TO\_CHAR( MAXVAL)|| ' NOCYCLE CACHE 20 NOORDER ';

SELECT NVL(MAX(ID\_SEMINARIO),0) +1 INTO MAXVAL FROM TR\_SEMINARIO; EXECUTE IMMEDIATE 'CREATE SEQUENCE SEQ\_TR\_SEMINARIO INCREMENT BY 1 START WITH '|| TO\_CHAR( MAXVAL)|| ' NOCYCLE CACHE 20 NOORDER ';

SELECT NVL(MAX(ID\_TESIS),0) +1 INTO MAXVAL FROM TR\_TESIS; EXECUTE IMMEDIATE 'CREATE SEQUENCE SEQ\_TR\_TESIS INCREMENT BY 1 START WITH '|| TO\_CHAR( MAXVAL)|| ' NOCYCLE CACHE 20 NOORDER ';

END; /

## 1.2.3 Script drop tables CSYSS

drop table TR\_ALUMNO\_CARRERA CASCADE CONSTRAINTS PURGE; drop table TR\_ALUMNO\_SEMINARIO CASCADE CONSTRAINTS PURGE; drop table TR\_ALUMNO\_SERVICIO\_SOCIAL CASCADE CONSTRAINTS PURGE; drop table TR\_ALUMNO\_TESIS CASCADE CONSTRAINTS PURGE; drop table TR\_PROFESOR\_OFICINA CASCADE CONSTRAINTS PURGE; drop table TR\_RESPONSABLE\_PROGRAMA CASCADE CONSTRAINTS PURGE; drop table TR\_RESPONSABLE\_TEMA CASCADE CONSTRAINTS PURGE; drop table TR\_SEMINARIO CASCADE CONSTRAINTS PURGE; drop table TR\_TESIS CASCADE CONSTRAINTS PURGE; drop table TD\_OFICINA CASCADE CONSTRAINTS PURGE; drop table TD\_PROFESOR CASCADE CONSTRAINTS PURGE; drop table TD\_REPORTE CASCADE CONSTRAINTS PURGE; drop table TD\_TITULO CASCADE CONSTRAINTS PURGE; drop table TD\_SERVICIO\_SOCIAL CASCADE CONSTRAINTS PURGE; drop table TD\_PROGRAMA CASCADE CONSTRAINTS PURGE; drop table TD\_DEPENDENCIA CASCADE CONSTRAINTS PURGE; drop table TD\_ALUMNO CASCADE CONSTRAINTS PURGE; drop table TD\_TEMA CASCADE CONSTRAINTS PURGE; drop table TC\_CARRERA CASCADE CONSTRAINTS PURGE; drop table TC\_TIPO\_OPCION CASCADE CONSTRAINTS PURGE; drop table TC\_TIPO\_ADSCRIPCION CASCADE CONSTRAINTS PURGE; drop table TC\_TIPO\_PROGRAMA CASCADE CONSTRAINTS PURGE;

# **2. Anexo 2. Diccionario de datos CSYSS**

## **2.1 Diccionario de datos CSYSS**

# 2.1.1 Catálogos

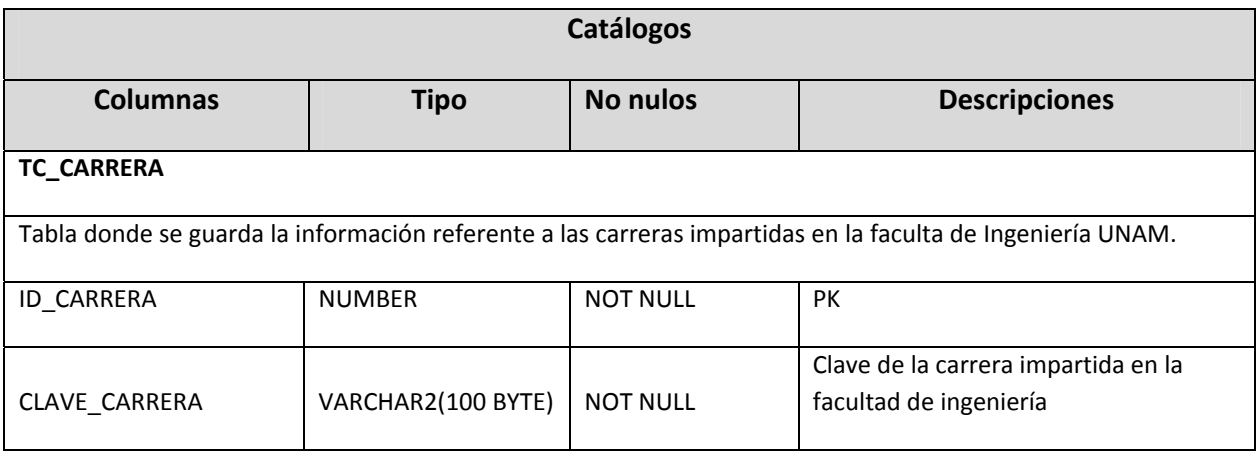

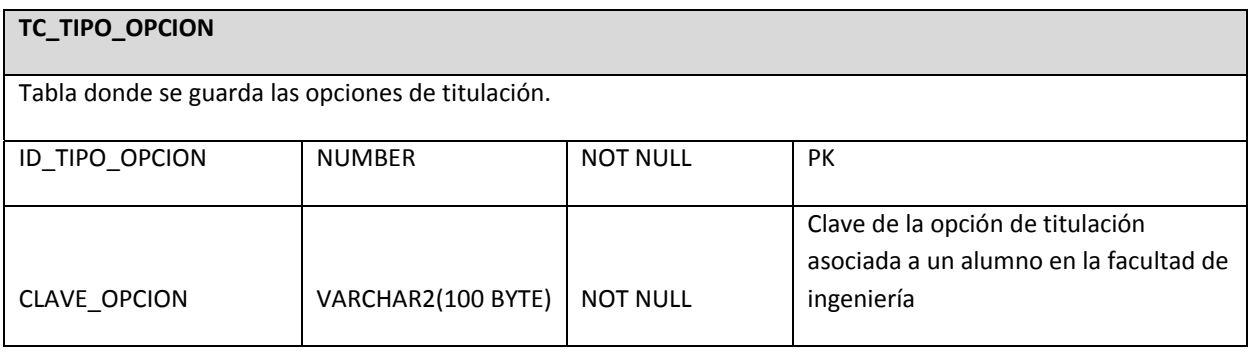

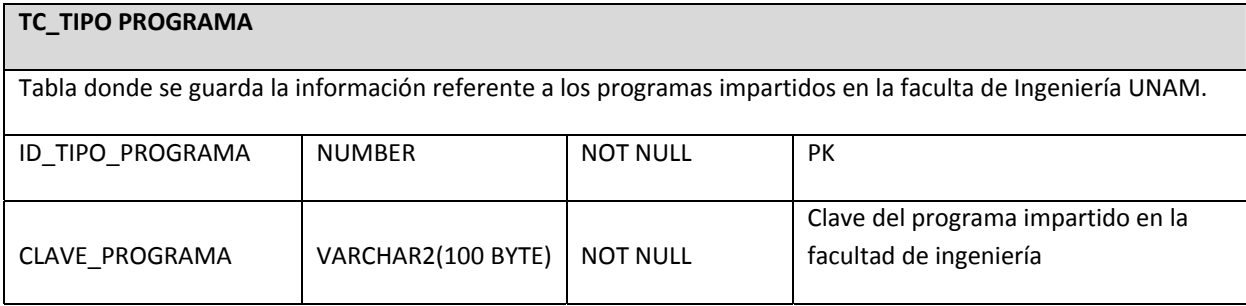

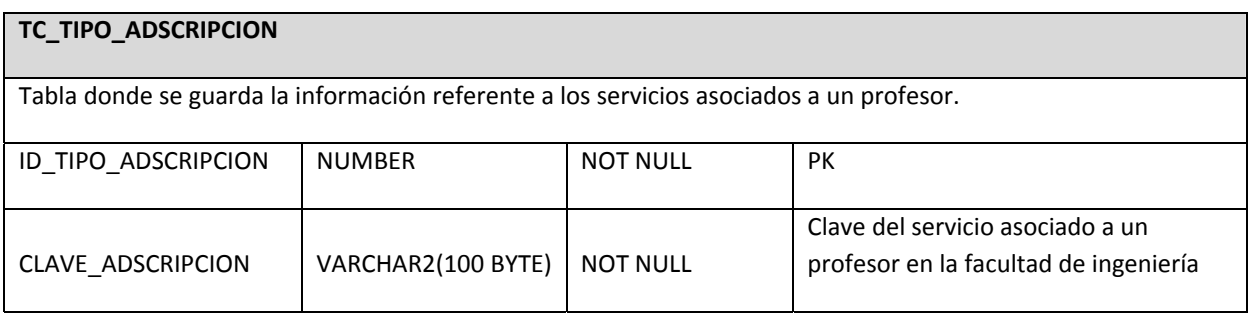

## 2.1.2 Tablas de definición de negocio

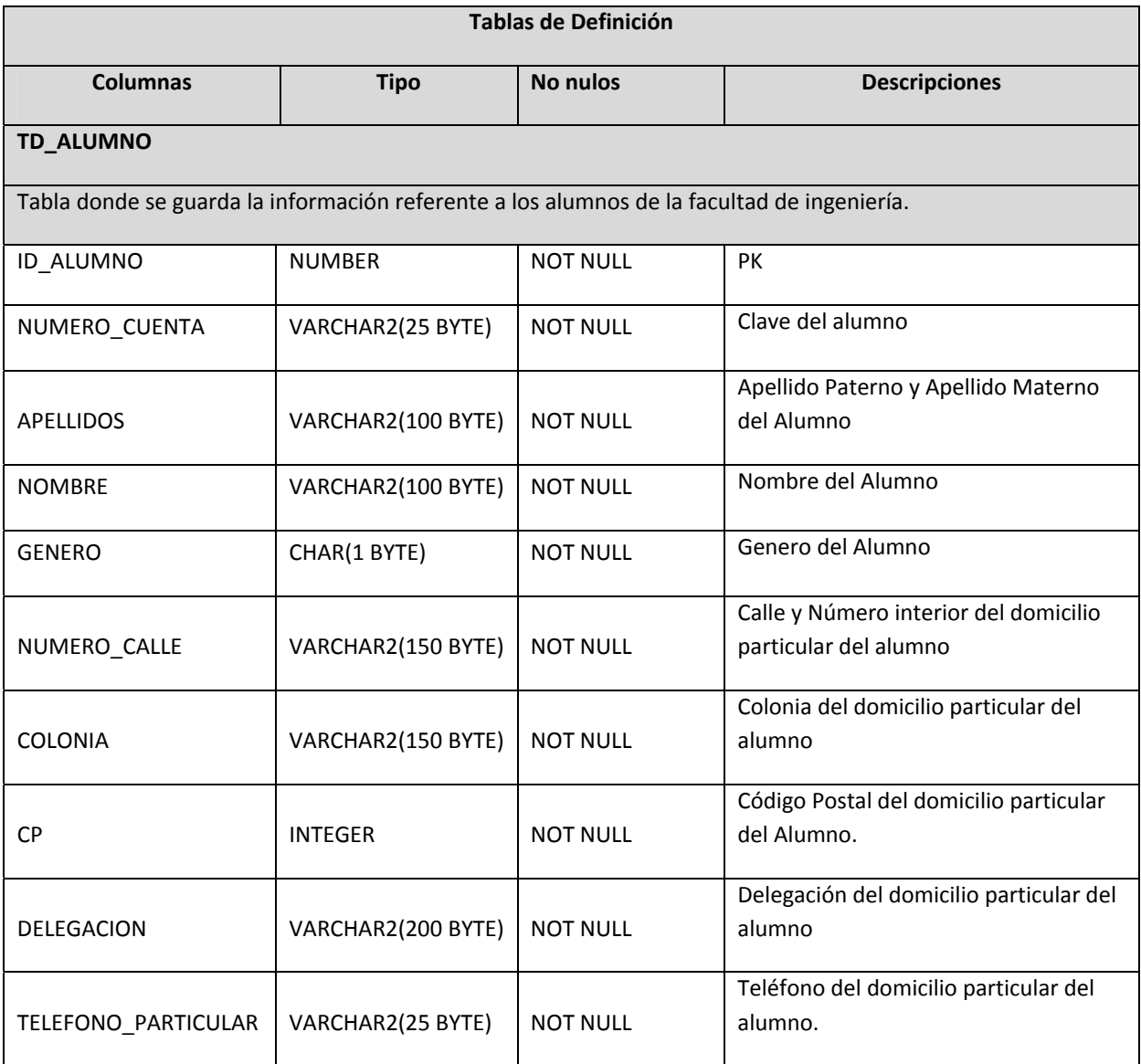

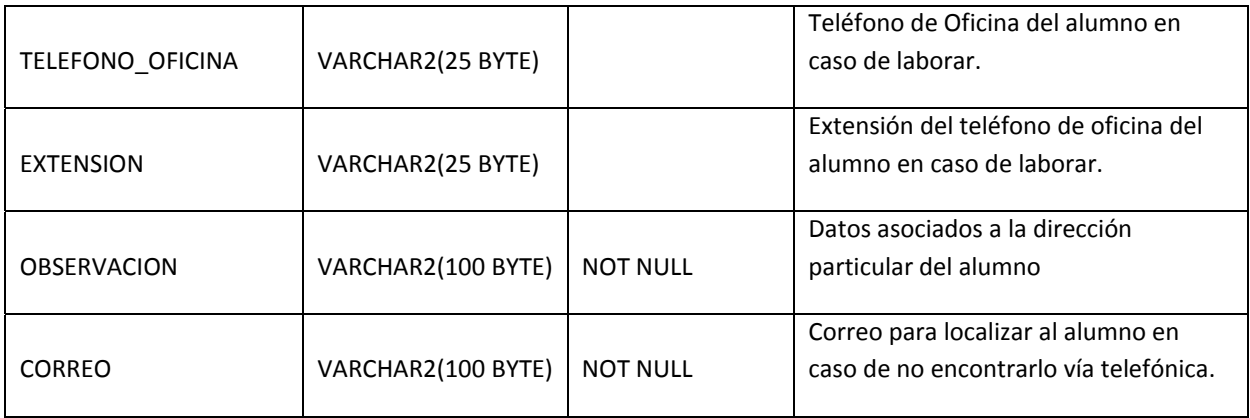

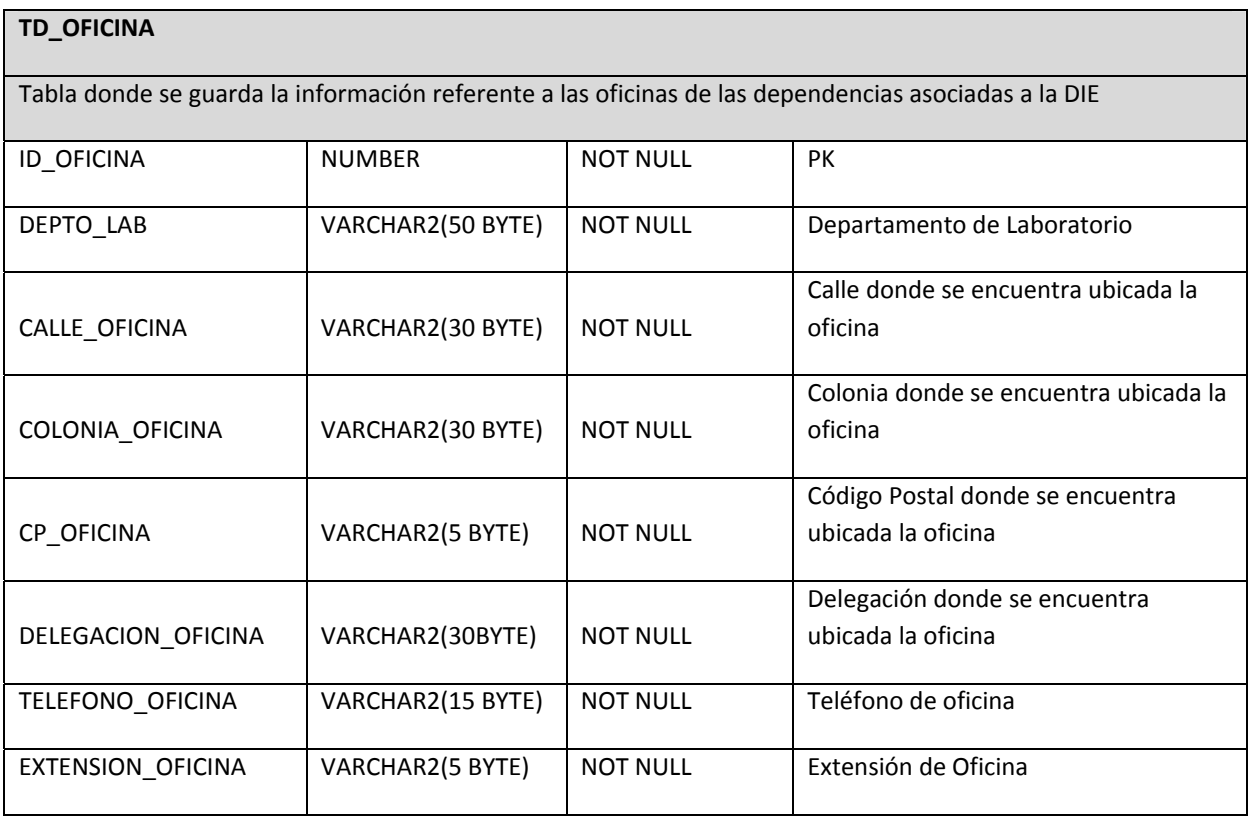

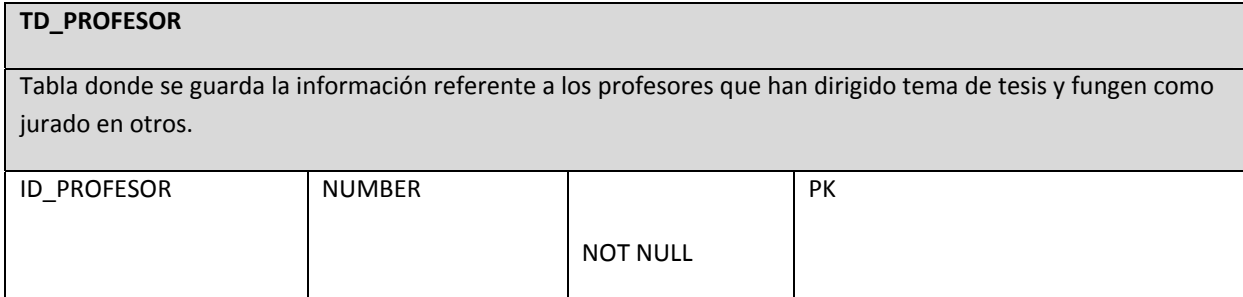

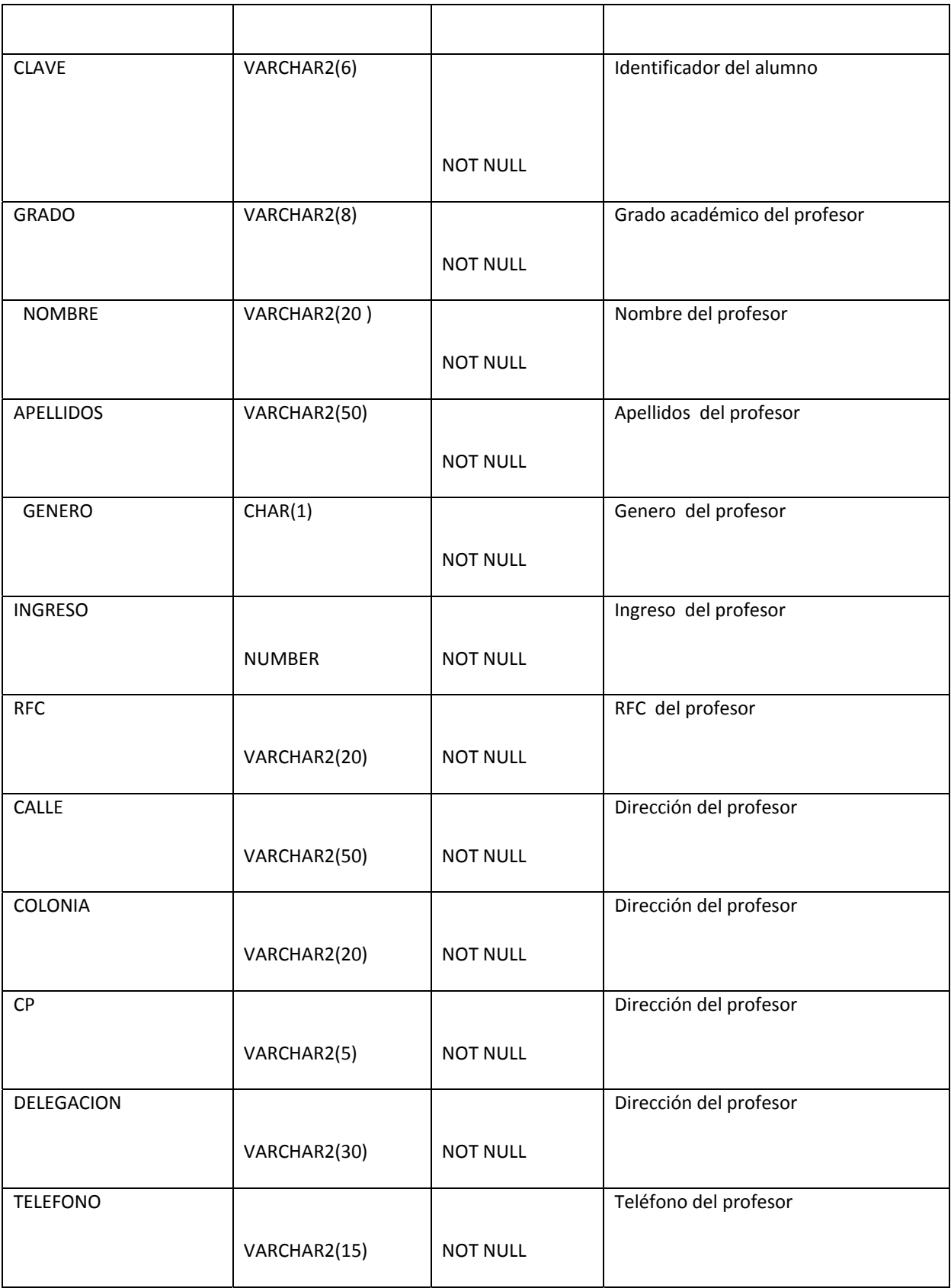

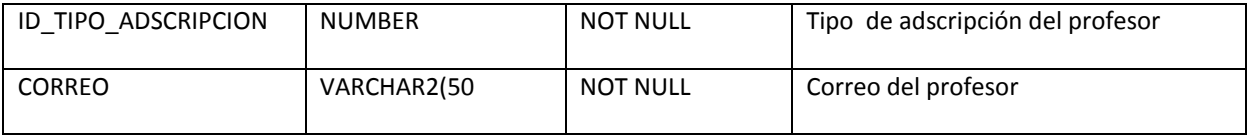

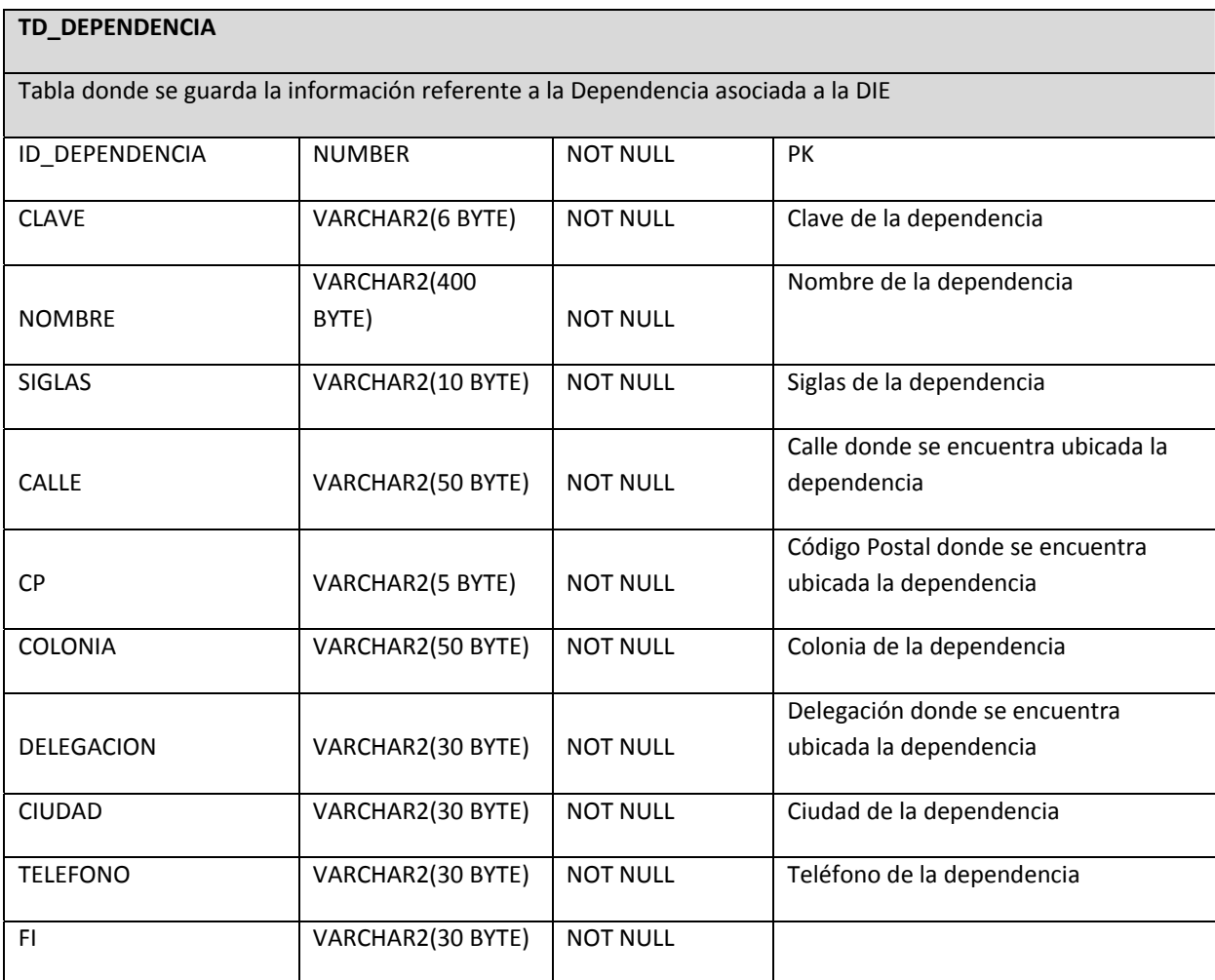

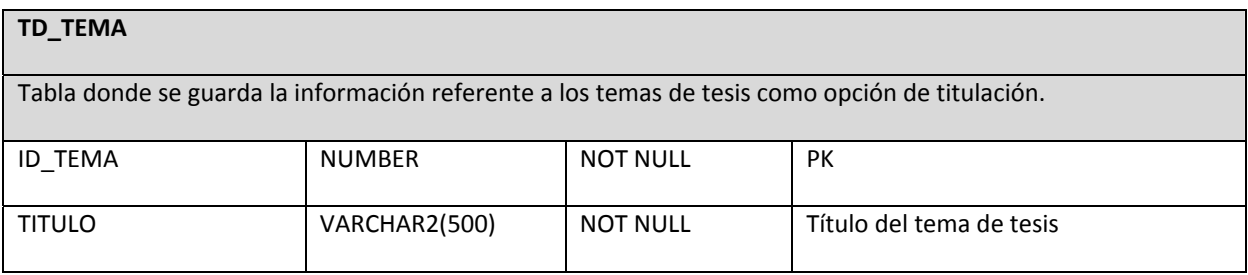

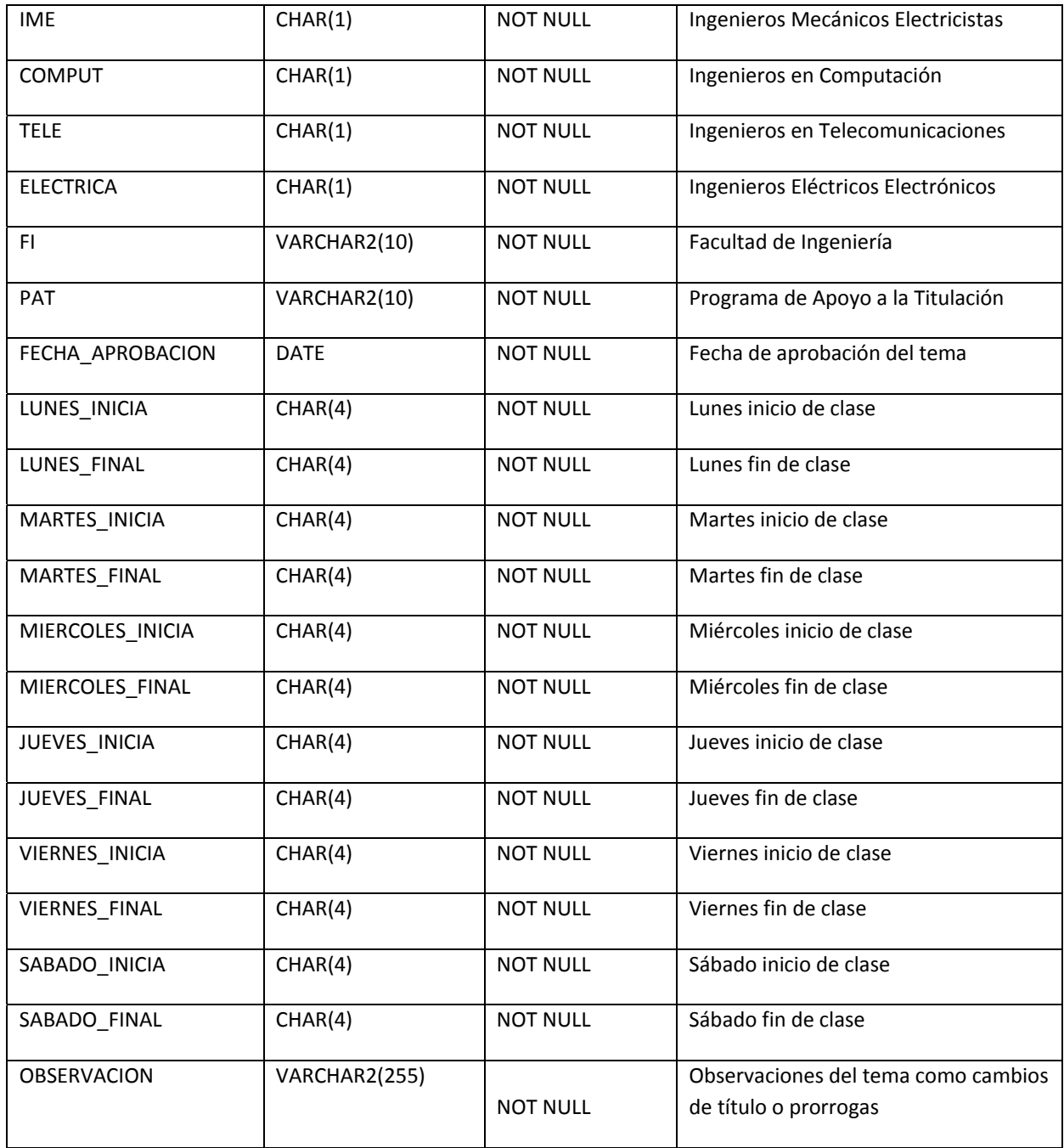

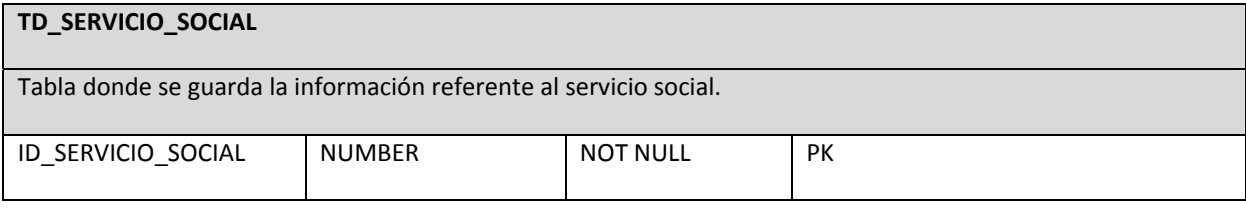

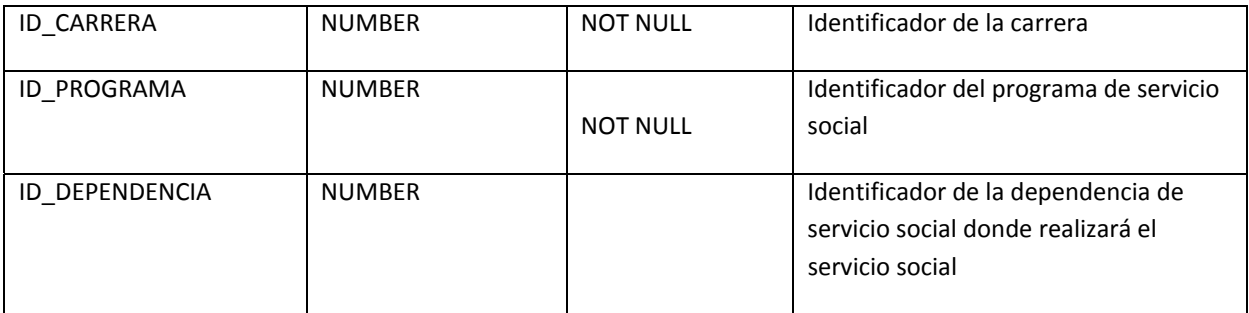

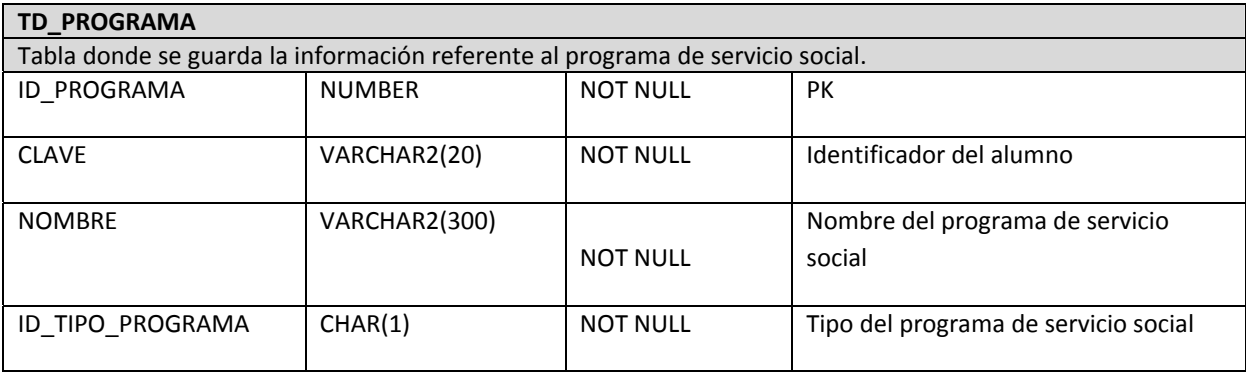

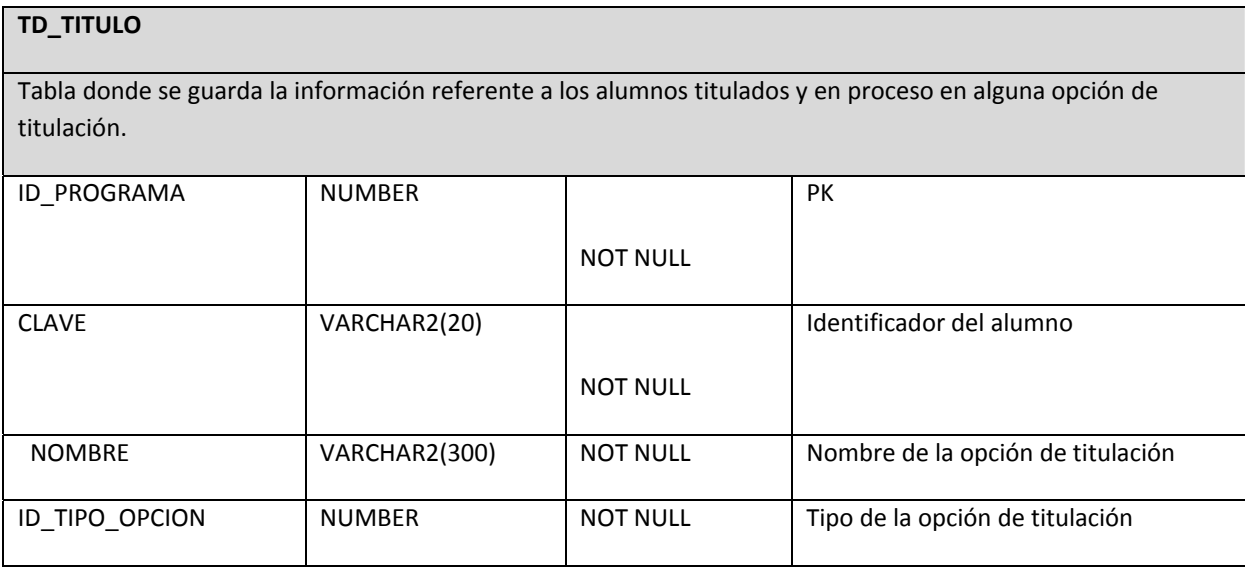

## 2.1.3 Tablas Relacionales

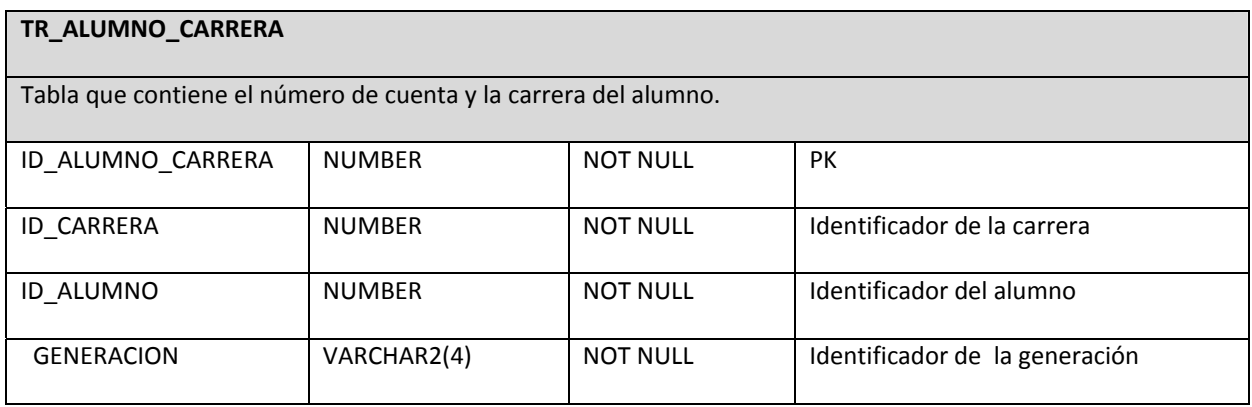

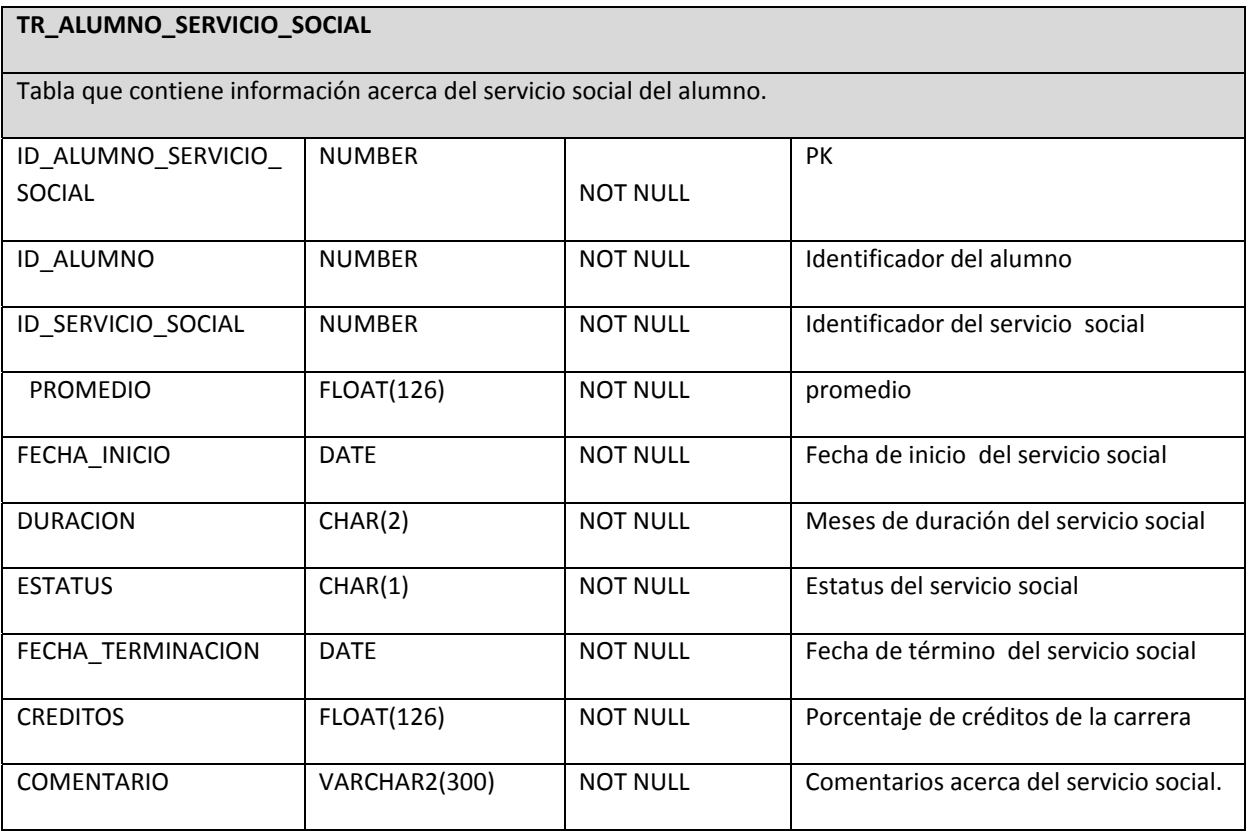

# **TR\_PROFESOR\_OFICINA**

Tabla que contiene información acerca de los profesores.

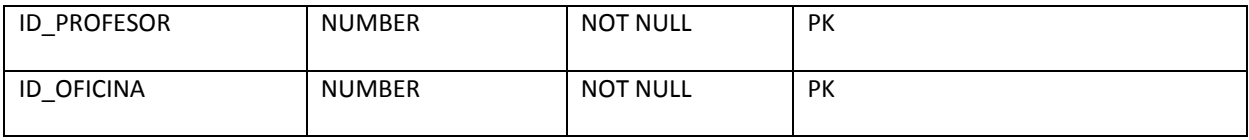

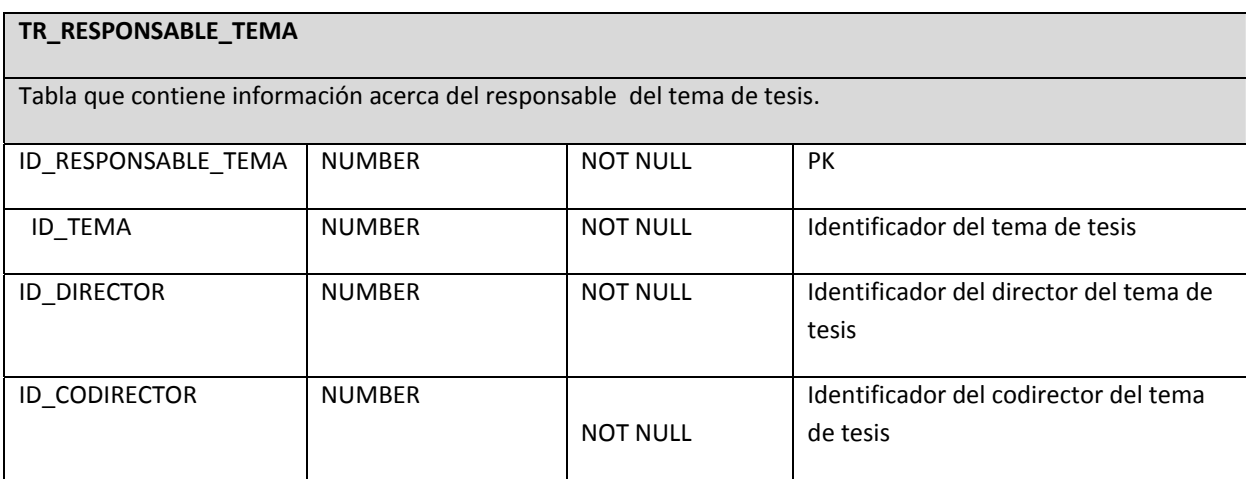

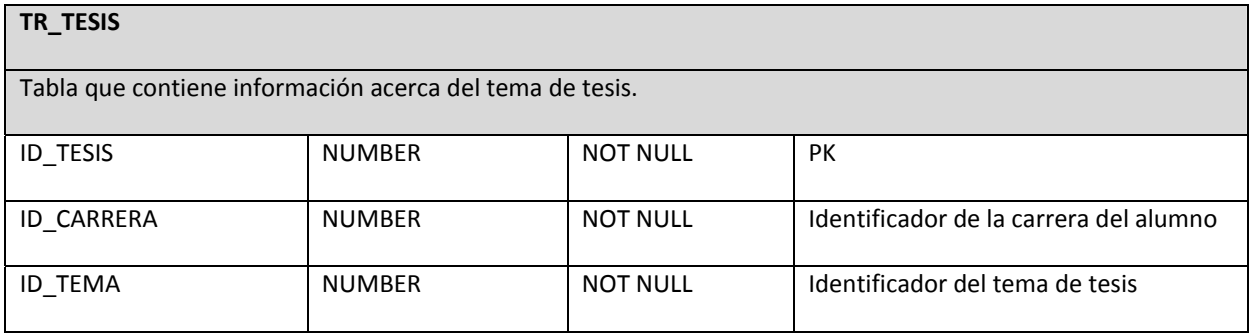

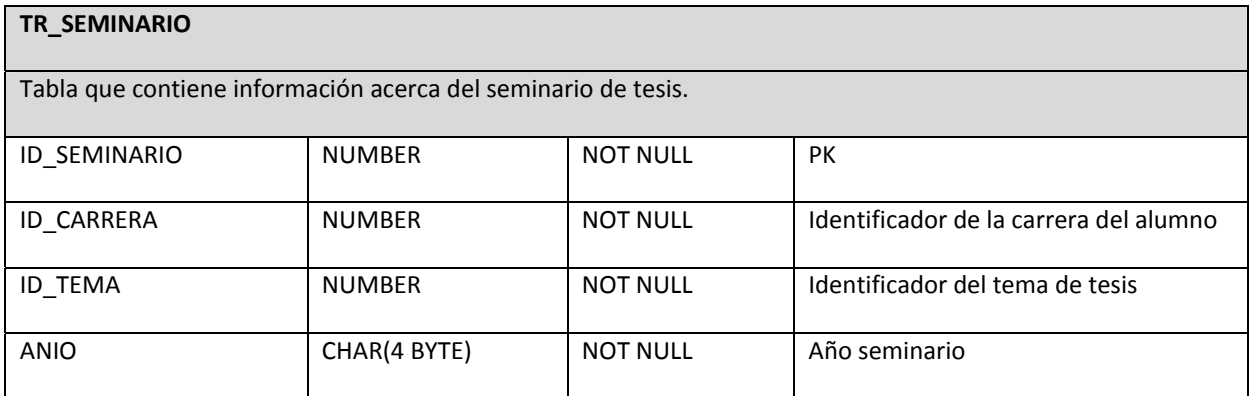

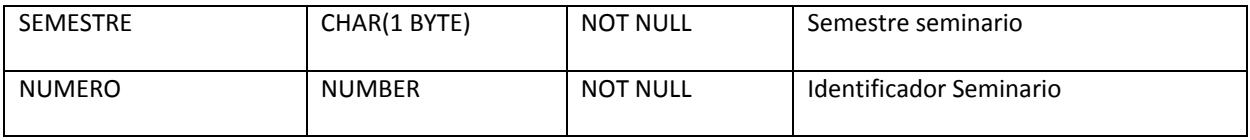

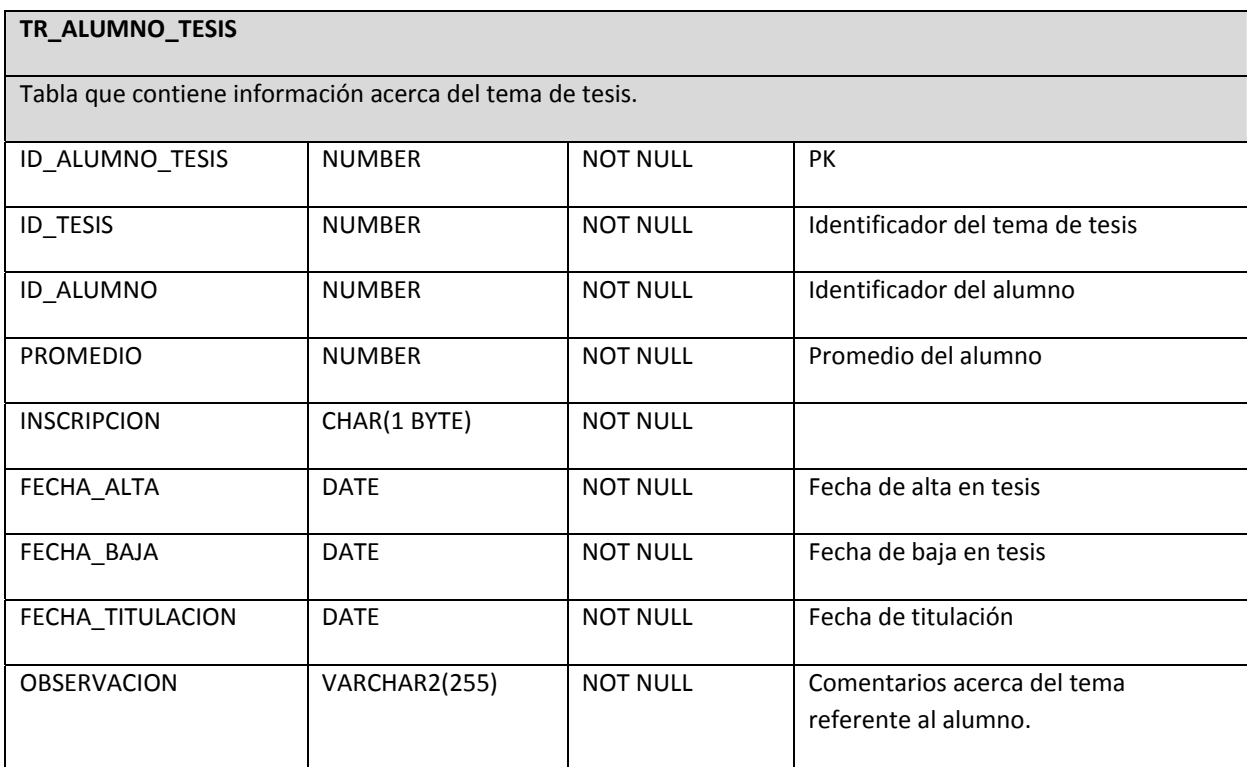

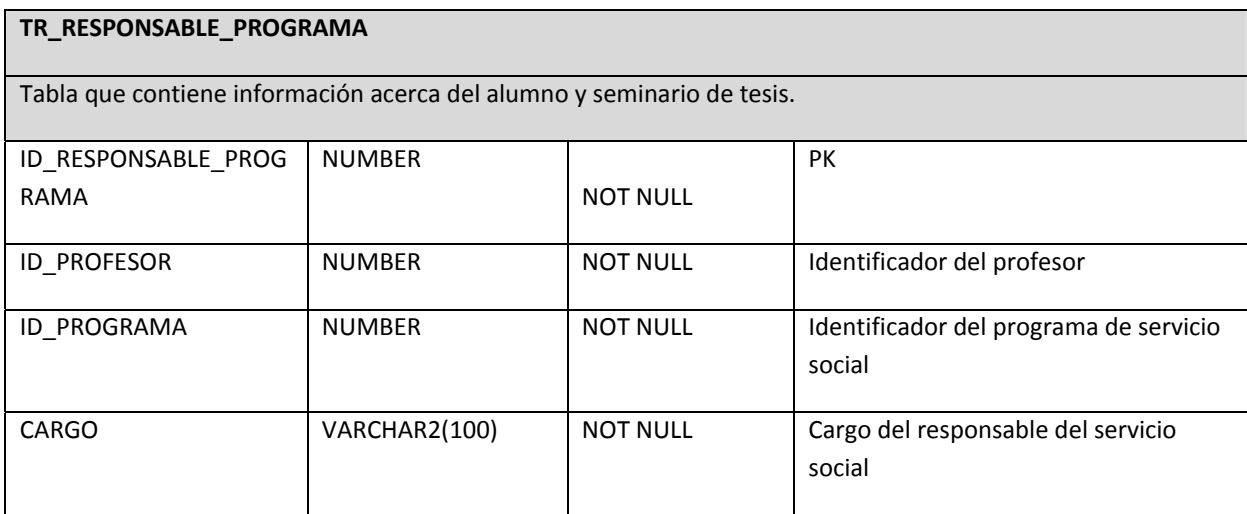

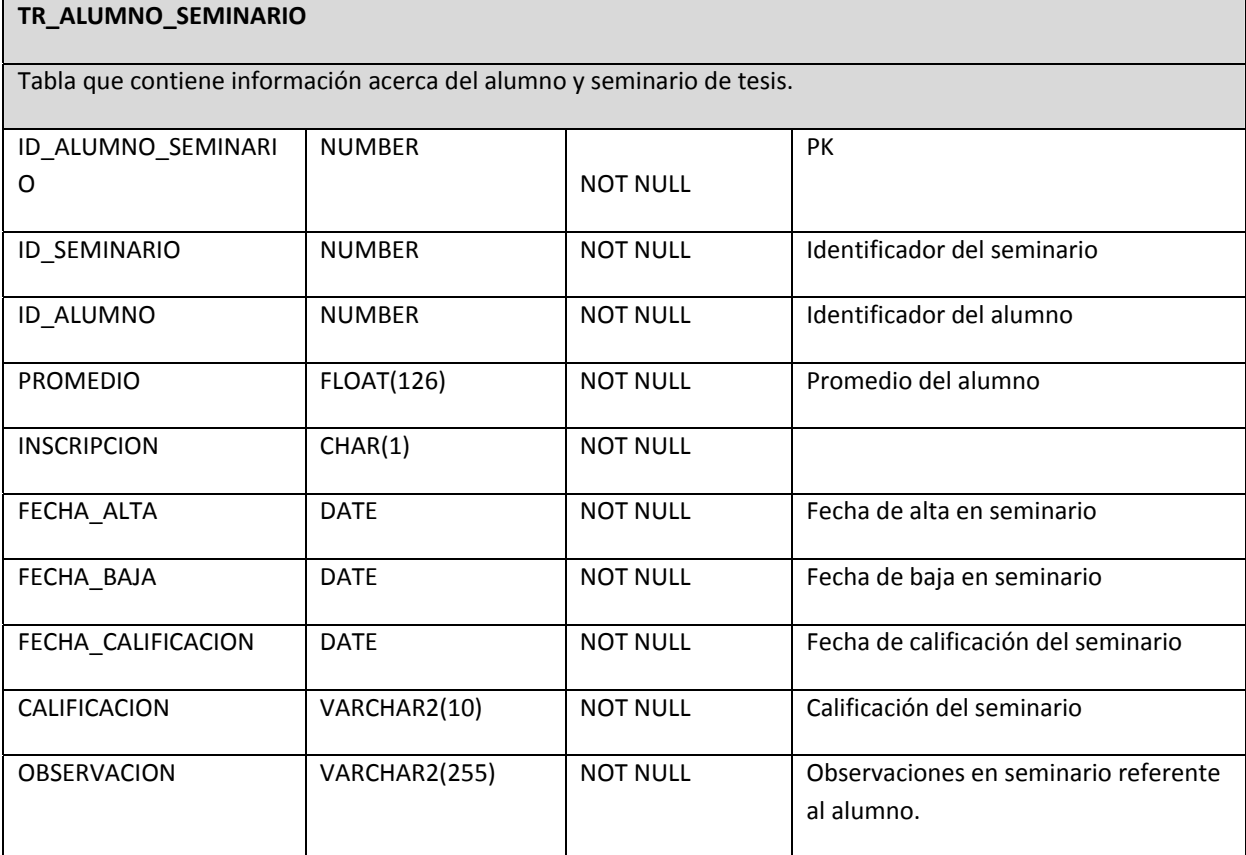

# **3. Anexo 3 Instalación Oracle Data Base 11g release 2**

## **3.1 Procedimiento de instalación: Oracle Data Base 11g Release 2**

Productos instalados

- "Oracle Grid Infrastructure 11g Release 2(11.2.0.1.0) for Linux 6 update 5 x86\_64
- Oracle Data Base 11g Release 2 (11.2.0.1.0) for Linux 6 update 5  $x86_64^{y56}$
- Guía de instalación:
	- o http://docs.oracle.com/cd/E11882\_01/install.112/e24326/toc.htm
	- o http://docs.oracle.com/cd/E11882\_01/install.112/e47689/oraclerestart.htm#LADBI999

### 3.1.1 Preparación desde el HOST

- 1. "Descargar el producto Oracle Data Base11g Release2 (viene en 2 zips)"<sup>57</sup>, ver figura 37.
	- o linux.x64\_11gR2\_database\_1of2.zip
	- o linux.x64\_11gR2\_database\_2of2.zip

| Oracle Database 11g Release 2<br>Standard Edition, Standard Edition One, and Enterprise Edition<br>7/13: Patch Set 11.2.0.4 for Linux and Solaris is now available on support oracle.com. Note: it is<br>a full installation (you do not need to download 11.2.0.1 first). See the README for more info<br>(login to My Oracle Support required). |                              |
|----------------------------------------------------------------------------------------------------|------------------------------|
| (11.2.0.2.0)                                                                                                    |                              |
| $\bar{z}$ zLinux64                                                                                                    | File 1, File 2 (2GB) See All |
| (11.2.0.1.0)                                                                                                    |                              |
| $\triangleq$ Microsoft Windows (32-bit)                                                                                                    | File 1, File 2 (2GB) See All |
| • Microsoft Windows (x64)                                                                                                    | File 1, File 2 (2GB) See All |
| $\ddot{\bullet}$ Linux x86                                                                                                    | File 1, File 2 (2GB) See All |
| $\overline{\bullet}$ Linux x86-64                                                                                                    | File 1, File 2 (2GB) See All |
| $\overline{\div}$ Solaris (SPARC) (64-bit)                                                                                                    | File 1, File 2 (2GB) See All |
| $\overline{\bullet}$ Solaris (x86-64)                                                                                                    | File 1, File 2 (2GB) See All |
| $\ddot{\bullet}$ HP-UX Itanium                                                                                                    | File 1, File 2 (2GB) See All |
| $\frac{1}{2}$ HP-UX PA-RISC (64-bit)                                                                                                    | File 1, File 2 (2GB) See All |
| $\triangleq$ AIX (PPC64)                                                                                                    | File 1, File 2 (2GB) See All |
|                                                                                                    |                              |

Figura 37. Oracle Data Base 11g

2. Descargar el producto Oracle Grid Infrastructure (viene en 1 zip), ver figura 38. http://www.oracle.com/technetwork/database/clusterware/overview/index‐096607.html

<sup>&</sup>lt;sup>56</sup> http://docs.oracle.com/cd/E11882\_01/nav/portal\_11.htm<br><sup>57</sup> http://www.oracle.com/technetwork/database/enterprise-edition/downloads/index.html

o linux.x64\_11gR2\_grid.zip

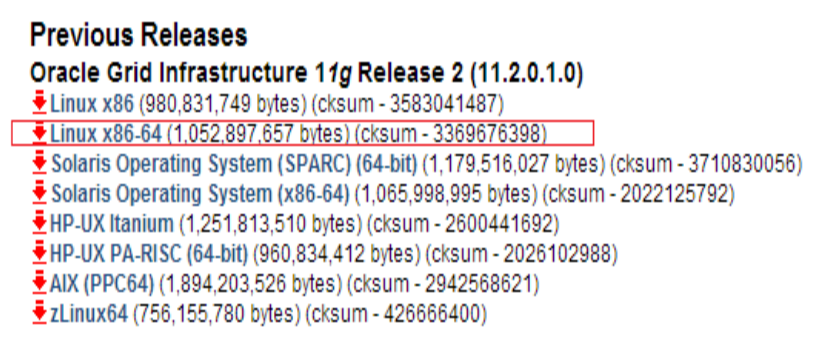

Figura 38. Oracle Grid Infrastructure 11g

- 3. "Preparación del sistema operativo para instalar Oracle Database 11gR2"<sup>58</sup>
- 3.1 Instalación de paquetes adicionales
	- Ejecutar las siguientes instrucciones firmado en el sistema operativo como usuario root.

yum install binutils‐2.\* yum install compat‐libstdc++‐33\* yum install compat‐libcap\* yum install elfutils‐libelf\* yum install gcc‐4.\* yum install gcc-c++-4.\* yum install glibc‐2.\* yum install glibc‐common‐2.\* yum install glibc‐devel‐2.\* yum install glibc‐headers‐2.\* yum install ksh\* yum install libaio‐0.\* yum install libaio‐devel‐0.\* yum install libgomp‐4.\* yum install libgcc‐4.\* yum install libstdc++‐4.\* yum install libstdc++‐devel‐4.\* yum install make‐3.\* yum install sysstat‐9.\* yum install unixODBC‐2.\* yum install unixODBC‐devel‐2.\* yum install numactl‐devel‐\* yuminstallkernel‐uek‐devel

<sup>58</sup>http://docs.oracle.com/cd/E11882\_01/nav/portal\_11.htm

- 3.2 Configuración de Red
	- Edición del archivo /etc/hosts

"El archivo debe contener una IP asignada y asociada al nombre y dominio de la maquina asignado durante el proceso de instalación. Agregar la siguiente configuración. La IP puede ser distinta, ajustar el nombre de la maquina según el valor proporcionado durante la instalación. Separar cada valor con un tabulador"<sup>59</sup>

# nano /etc/hosts 127.0.0.1 localhost.localdomainlocalhost **192.168.1.100 csyss‐domain.fi.unamcsyss‐domain**

3.3 Creación de usuarios, grupos y directorios.

#### 3.3.1 Creación de grupos

Creación de grupos para el usuario oracle (los grupos oinstall y dba no requieren ser creados ya que al instalar el paquete oracle‐rdbms‐server‐11gR2‐preinstall‐1.0.7.el6.x86\_64 se crean en automático) .

#groupadd oinstall #groupadd dba #*groupadd* oper

Creación de grupos para ASM

#groupadd asmadmin #groupadd asmdba #groupadd asmoper

3.3.2 Creación de usuarios

Usuario oracle: De forma similar, este usuario se crea de forma automática al instalar el paquete antes mencionado. Sin embargo es necesario actualizar la lista de grupos a los que pertenece, ejecutar la siguiente instrucción:

#usermod –g oinstall –G dba,oper,asmdba oracle

Asignar oracle como la contraseña del usuario oracle.

<sup>&</sup>lt;sup>59</sup>http://docs.oracle.com/cd/E11882\_01/nav/portal\_11.htm

#passwd oracle Ignorar el siguiente mensaje: BAD PASSWORD: it is based on a dictionary word

Usuario grid

#useradd ‐g oinstall ‐G asmadmin,asmoper,asmdba,dbagrid

Cambiar el password al usuario grid, para efectos de la instalación, indicar grid. #passwd grid Ignorar el siguiente mensaje: BAD PASSWORD: it is based on a dictionary word

3.3.3 Creación de directorios y permisos

#mkdir ‐p /u01/app/oracle #mkdir ‐p /u01/app/grid #chmod ‐R 775 /u01/app #chown ‐R grid:oinstall /u01 #chown ‐R oracle:oinstall /u01/app/oracle

#### 3.4 "Edición de archivos y parámetros del kernel" $60$

3.4.1 Edición del archivo /etc/sysctl.conf

Verificar que el archivo contenga los siguientes parámetros. En caso de existir, modificarlos como se indica a continuación. Mantener los valores actuales si son mayores a los que se presentan a continuación:

fs.suid dumpable =  $1$ fs.aio‐max‐nr = 1048576 fs.file‐max = 6815744 kernel.shmall = 2097152 kernel.shmmax = 536870912 kernel.shmmni = 4096 kernel.sem = 250 32000 100 128 net.ipv4.ip\_local\_port\_range = 9000 65500 net.core.rmem\_default = 262144 net.core.rmem\_max = 4194304 net.core.wmem\_default = 262144 net.core.wmem\_max = 1048586

Para editar el archivo, por ejemplo, con nano:

<sup>60</sup>http://docs.oracle.com/cd/E11882\_01/nav/portal\_11.htm

# nano /etc/sysctl.conf Para activar los cambios de los parámetros modificados ejecutar: # /sbin/sysctl–p

### 3.4.2 Edición del archivo /etc/security/limits.conf

De manera similar, verificar la existencia de los parámetros en el archivo. Si tienen un valor mayor, conservarlo.

# nano /etc/security/limits.conf

oracle soft nproc 2047 oracle hard nproc 16384 oracle soft nofile 4096 oracle hard nofile 65536 oracle soft stack 10240

3.5 Creación de loopdevices $61$ 

Este ambiente requiere que el sistema operativo reconozca varios discos para poder instalar una instancia ASM y generar grupos de discos. Un loopdevice es una especie de "pseudo‐dispositivo" que permite a un archivo simple ser visto como un dispositivo de bloques (rawdevice).

Para poder hacer uso de un loopdevice, este debe asociarse con un archivo en el sistema de archivos del sistema operativo. Si el archivo original tiene su propio sistema de archivos este puede ser montado como un disco.

En Linux este tipo de dispositivos están representados por los nodos /dev/loop0, /dev/loop1, etc. Por default se crea cierto número de loopdevices al iniciar el sistema, y se pueden crear adicionales con el comando mknod.

Se crearán 20 dispositivos de este tipo. Aplicar las siguientes instrucciones, todas con usuario root.

#Crear el directorio donde estarán los archivos que representan devices mkdir ‐p /u01/asmdisks

# Creación de los archivos que representarán rawdevices, 10GB para cada uno. dd if=/dev/zero of=/u01/asmdisks/\_file\_disk\_01 bs=1k count=10000000 dd if=/dev/zero of=/u01/asmdisks/\_file\_disk\_02 bs=1k count=10000000 dd if=/dev/zero of=/u01/asmdisks/\_file\_disk\_03 bs=1k count=10000000

<sup>61</sup>http://docs.oracle.com/cd/E11882\_01/nav/portal\_11.htm

 dd if=/dev/zero of=/u01/asmdisks/\_file\_disk\_04 bs=1k count=10000000 dd if=/dev/zero of=/u01/asmdisks/\_file\_disk\_05 bs=1k count=10000000 dd if=/dev/zero of=/u01/asmdisks/\_file\_disk\_06 bs=1k count=10000000 dd if=/dev/zero of=/u01/asmdisks/\_file\_disk\_07 bs=1k count=10000000 dd if=/dev/zero of=/u01/asmdisks/\_file\_disk\_08 bs=1k count=10000000 dd if=/dev/zero of=/u01/asmdisks/\_file\_disk\_09 bs=1k count=10000000 dd if=/dev/zero of=/u01/asmdisks/\_file\_disk\_10 bs=1k count=10000000 dd if=/dev/zero of=/u01/asmdisks/\_file\_disk\_11 bs=1k count=10000000 dd if=/dev/zero of=/u01/asmdisks/\_file\_disk\_12 bs=1k count=10000000 dd if=/dev/zero of=/u01/asmdisks/\_file\_disk\_13 bs=1k count=10000000 dd if=/dev/zero of=/u01/asmdisks/\_file\_disk\_14bs=1k count=10000000 dd if=/dev/zero of=/u01/asmdisks/\_file\_disk\_15bs=1k count=10000000 dd if=/dev/zero of=/u01/asmdisks/\_file\_disk\_16bs=1k count=10000000 dd if=/dev/zero of=/u01/asmdisks/\_file\_disk\_17bs=1k count=10000000 dd if=/dev/zero of=/u01/asmdisks/\_file\_disk\_18bs=1k count=10000000 dd if=/dev/zero of=/u01/asmdisks/\_file\_disk\_19bs=1k count=10000000 dd if=/dev/zero of=/u01/asmdisks/\_file\_disk\_20bs=1k count=10000000

#cambia permisos a los archivos para que los usuarios grid y oracle puedan escribir cd /u01 chown ‐R grid:asmdbaasmdisks chmod ‐R 660 asmdisks

#"Crear loopdevices del 8 al 20, ya que por default solo se crean 8 (del 0 al 7)"<sup>62</sup> mknod ‐m660 /dev/loop8 b 7 8 mknod ‐m660 /dev/loop9 b 7 9 mknod ‐m660 /dev/loop10 b 7 10 mknod ‐m660 /dev/loop11 b 7 11 mknod ‐m660 /dev/loop12 b 7 12 mknod ‐m660 /dev/loop13 b 7 13 mknod ‐m660 /dev/loop14 b 7 14 mknod ‐m660 /dev/loop15 b 7 15 mknod ‐m660 /dev/loop16 b 7 16 mknod ‐m660 /dev/loop17 b 7 17 mknod ‐m660 /dev/loop18 b 7 18 mknod ‐m660 /dev/loop19 b 7 19 mknod ‐m660 /dev/loop20 b 7 20

#Asociaciación de los archivos con un loopdevice /sbin/losetup /dev/loop1 /u01/asmdisks/\_file\_disk\_01 /sbin/losetup /dev/loop2 /u01/asmdisks/\_file\_disk\_02 /sbin/losetup /dev/loop3 /u01/asmdisks/\_file\_disk\_03 /sbin/losetup /dev/loop4 /u01/asmdisks/\_file\_disk\_04 /sbin/losetup /dev/loop5 /u01/asmdisks/\_file\_disk\_05

<sup>62</sup>http://docs.oracle.com/cd/E11882\_01/nav/portal\_11.htm

/sbin/losetup /dev/loop6 /u01/asmdisks/\_file\_disk\_06 /sbin/losetup /dev/loop7 /u01/asmdisks/\_file\_disk\_07 /sbin/losetup /dev/loop8 /u01/asmdisks/\_file\_disk\_08 /sbin/losetup /dev/loop9 /u01/asmdisks/\_file\_disk\_09 /sbin/losetup /dev/loop10 /u01/asmdisks/\_file\_disk\_10 /sbin/losetup /dev/loop11 /u01/asmdisks/\_file\_disk\_11 /sbin/losetup /dev/loop12 /u01/asmdisks/\_file\_disk\_12 /sbin/losetup /dev/loop13 /u01/asmdisks/\_file\_disk\_13 /sbin/losetup /dev/loop14 /u01/asmdisks/\_file\_disk\_14 /sbin/losetup /dev/loop15 /u01/asmdisks/\_file\_disk\_15 /sbin/losetup /dev/loop16 /u01/asmdisks/\_file\_disk\_16 /sbin/losetup /dev/loop17 /u01/asmdisks/\_file\_disk\_17 /sbin/losetup /dev/loop18 /u01/asmdisks/\_file\_disk\_18 /sbin/losetup /dev/loop19 /u01/asmdisks/\_file\_disk\_19 /sbin/losetup /dev/loop20 /u01/asmdisks/\_file\_disk\_20

#Asociación del loopbackdevice con un rawdevice

raw /dev/raw/raw01 /dev/loop1 raw /dev/raw/raw02 /dev/loop2 raw /dev/raw/raw03 /dev/loop3 raw /dev/raw/raw04 /dev/loop4 raw /dev/raw/raw05 /dev/loop5 raw /dev/raw/raw06 /dev/loop6 raw /dev/raw/raw07 /dev/loop7 raw /dev/raw/raw08 /dev/loop8 raw /dev/raw/raw09 /dev/loop9 raw /dev/raw/raw10 /dev/loop10 raw /dev/raw/raw11 /dev/loop11 raw /dev/raw/raw12 /dev/loop12 raw /dev/raw/raw13 /dev/loop13 raw /dev/raw/raw10 /dev/loop14 raw /dev/raw/raw11 /dev/loop15 raw /dev/raw/raw12 /dev/loop16 raw /dev/raw/raw13 /dev/loop17 raw /dev/raw/raw10 /dev/loop18 raw /dev/raw/raw11 /dev/loop19 raw /dev/raw/raw11 /dev/loop20

#"Como buena práctica se inician en ceros los primeros megas de los rawdevices a emplear con Oracle  $\mathsf{ASM}^{\prime\prime}}^{63}$ 

dd if=/dev/zero of=/dev/loop1 bs=1024 count=10240 dd if=/dev/zero of=/dev/loop2 bs=1024 count=10240

<sup>63</sup>http://docs.oracle.com/cd/E11882\_01/nav/portal\_11.htm

dd if=/dev/zero of=/dev/loop3 bs=1024 count=10240 dd if=/dev/zero of=/dev/loop4 bs=1024 count=10240 dd if=/dev/zero of=/dev/loop5 bs=1024 count=10240 dd if=/dev/zero of=/dev/loop6 bs=1024 count=10240 dd if=/dev/zero of=/dev/loop7 bs=1024 count=10240 dd if=/dev/zero of=/dev/loop8 bs=1024 count=10240 dd if=/dev/zero of=/dev/loop9 bs=1024 count=10240 dd if=/dev/zero of=/dev/loop10 bs=1024 count=10240 dd if=/dev/zero of=/dev/loop11 bs=1024 count=10240 dd if=/dev/zero of=/dev/loop12 bs=1024 count=10240 dd if=/dev/zero of=/dev/loop13 bs=1024 count=10240 dd if=/dev/zero of=/dev/loop14bs=1024 count=10240 dd if=/dev/zero of=/dev/loop15bs=1024 count=10240 dd if=/dev/zero of=/dev/loop16bs=1024 count=10240 dd if=/dev/zero of=/dev/loop17bs=1024 count=10240 dd if=/dev/zero of=/dev/loop18bs=1024 count=10240 dd if=/dev/zero of=/dev/loop19bs=1024 count=10240 dd if=/dev/zero of=/dev/loop20bs=1024 count=10240

#Permisos, se crean 20 dispositivos, pero se usan solo 13

chown grid:asmdba /dev/raw/raw\* chmod 660 /dev/raw/raw\*

4. "Preparación del sistema operativo para instalar Oracle Database 11gR2"<sup>64</sup>

Oracle Grid Infrastructure es un producto de Oracle requerido para el uso de ASM. Para realizar el proceso de instalación, seguir las siguientes instrucciones:

- 4.1 Copiar el archivo linux.x64\_11gR2\_grid.zip dentro del directorio home del usuario grid. #cp linux.x64\_11gR2\_grid.zip /home/grid/
- 4.2 Abrir una nueva terminal y firmarse como usuario root con el siguiente comando:

#su ‐l root

4.3 Ejecutar el siguiente comando para permitir que un usuario del sistema local tenga acceso a la pantalla X11

#xhost +SI:localuser:grid

4.4 Cambiarse al usuario grid y descomprimir el archivo. grid> unzip linux.x64\_11gR2\_grid.zip

<sup>64</sup>http://docs.oracle.com/cd/E11882\_01/nav/portal\_11.htm

4.5 Ejecutar el instalador.

### grid>cd grid

grid> ./runInstaller

4.6 Tipo de Instalación

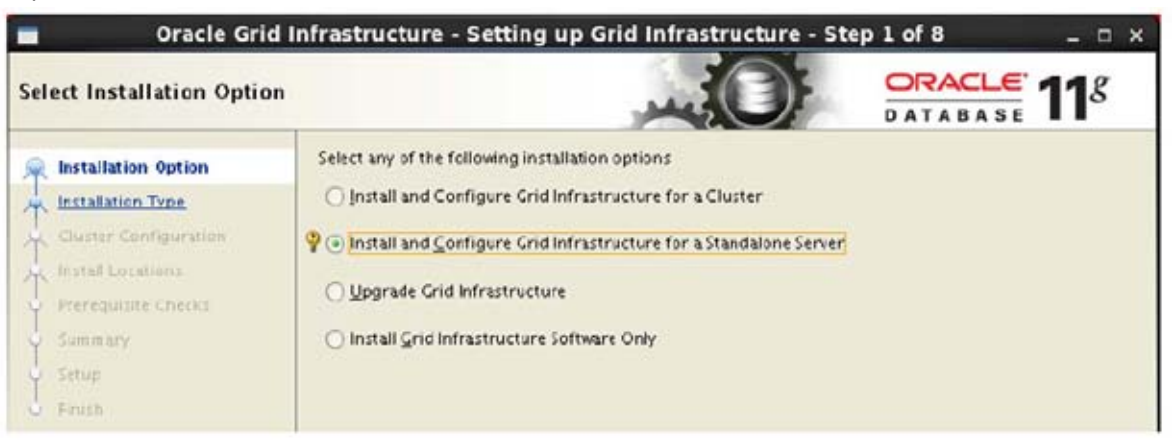

- 4.7 Lenguaje. Seleccionar (English).
- 4.8 "Creación del grupo ASM. Seleccionar los primeros4 discos"<sup>65</sup>

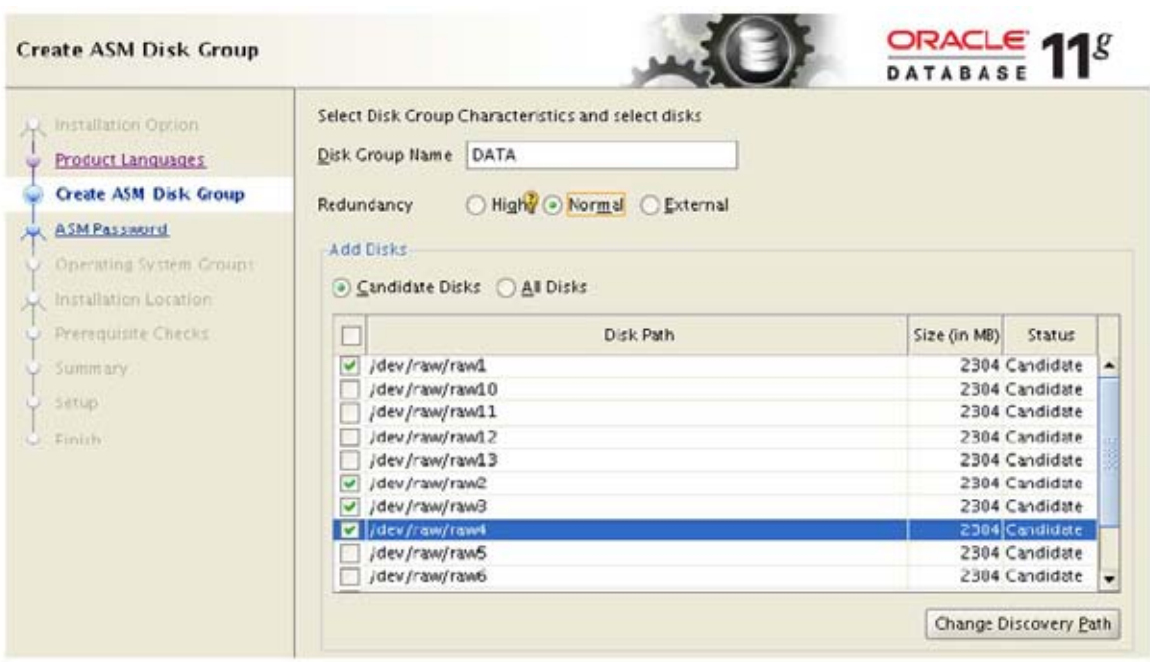

<sup>6565</sup>http://docs.oracle.com/cd/E11882\_01/nav/portal\_11.htm

4.9 "Asignación del password para SYSASM (Administrador de la instancia ASM). Asignar el valor de (password1) para las cuentas SYS y ASMSNMP"66.

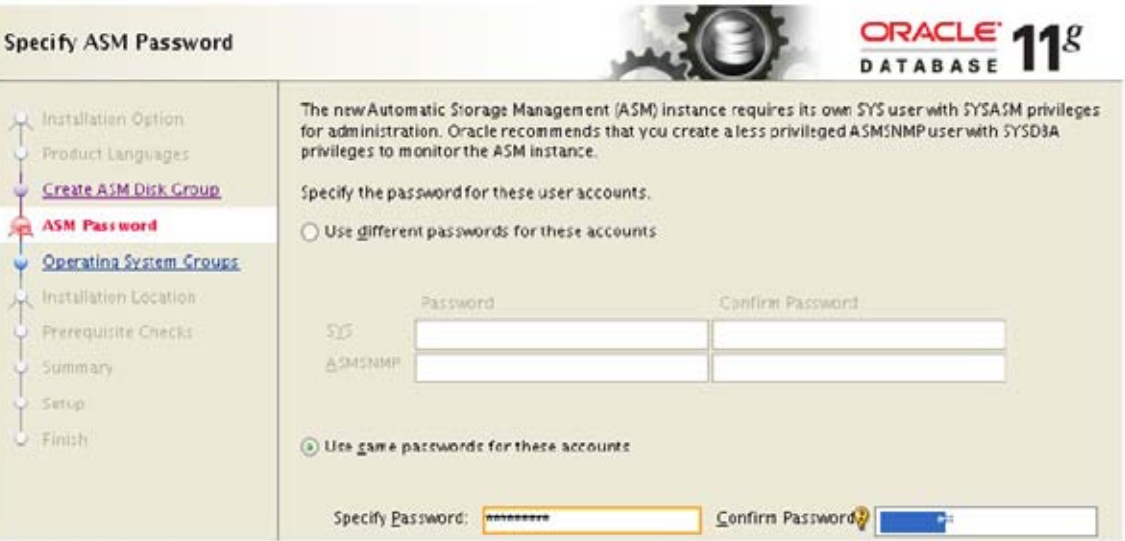

4.10 Asignación de los grupos de sistema operativo para realizar tareas de operación y administración.

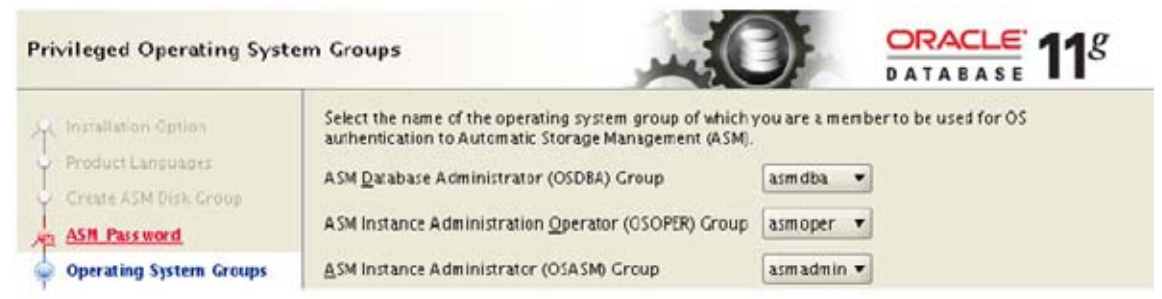

4.11 Selección de rutas de instalación. Dejar los valores por default.

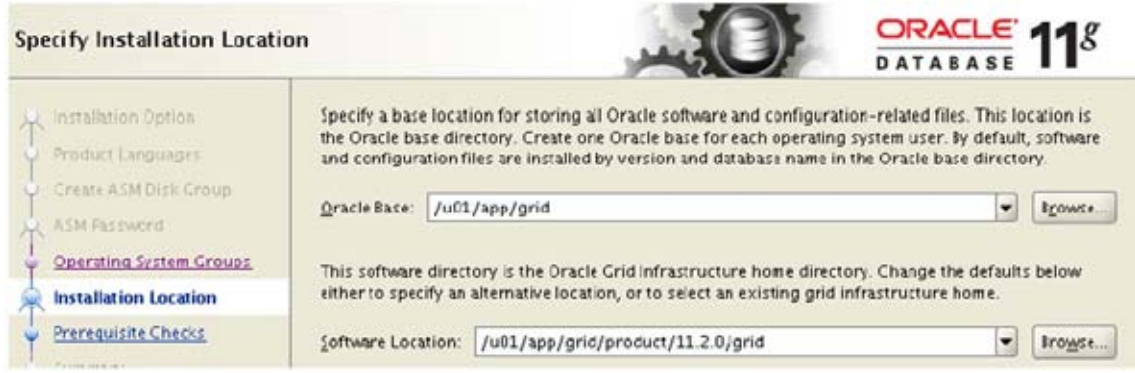

<sup>&</sup>lt;sup>6666</sup>http://docs.oracle.com/cd/E11882\_01/nav/portal\_11.htm
4.12 Inventario de productos. Debido a que se trata del primer producto Oracle a instalar, se creará el Inventario de productos Oracle. Dejar los valores por default.

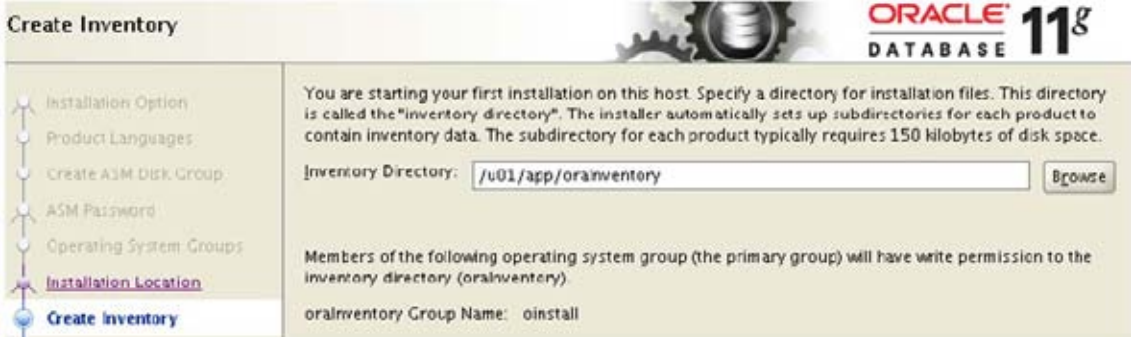

4.13 "Verificación de librerías y pre‐requisitos. Asegurar que no aparezcan errores de prerrequisitos o librerías faltantes. En esta versión de Linux, el instalador busca las siguientes librerías sin éxito, ya que en el sistema se encuentran instaladas con una versión mayor. En caso de aparecer una lista como la siguiente, verificar que las librerías efectivamente ya se encuentren instaladas, presionar omitir". <sup>67</sup>

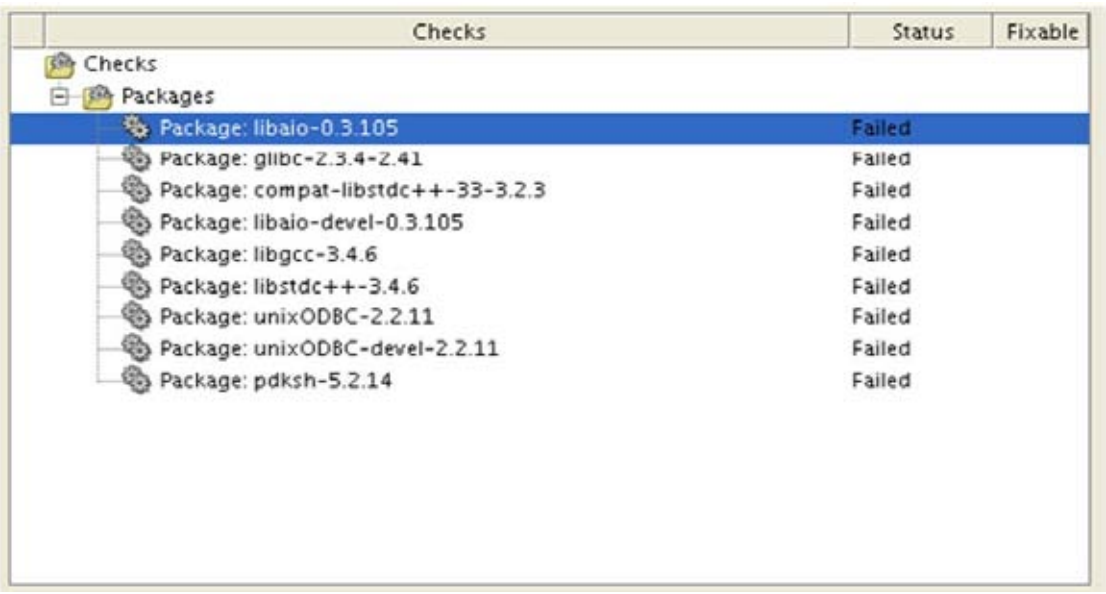

4.14 Existe una alternativa que evita este inconveniente (no es requerido aplicarlo), si se desea, realizar las siguientes acciones:

 Antes de iniciar con el instalador, se requiere aplicar un pequeño cambio a un archivo para forzar a que la validación de los pre‐requisitos se realice con la versión 6. Dentro del directorio grid que genera el archivo zip, editar el archivo stage/cvu/cv/admin/cvu\_config, buscar el parámetro CV\_ASSUME\_DISTID, y asignarle el valor OEL6 en lugar de OEL4.

4.15 Resumen de las configuraciones. Presionar Finish para comenzar la instalación.<sup>68</sup>

<sup>68</sup>http://docs.oracle.com/cd/E11882\_01/nav/portal\_11.htm

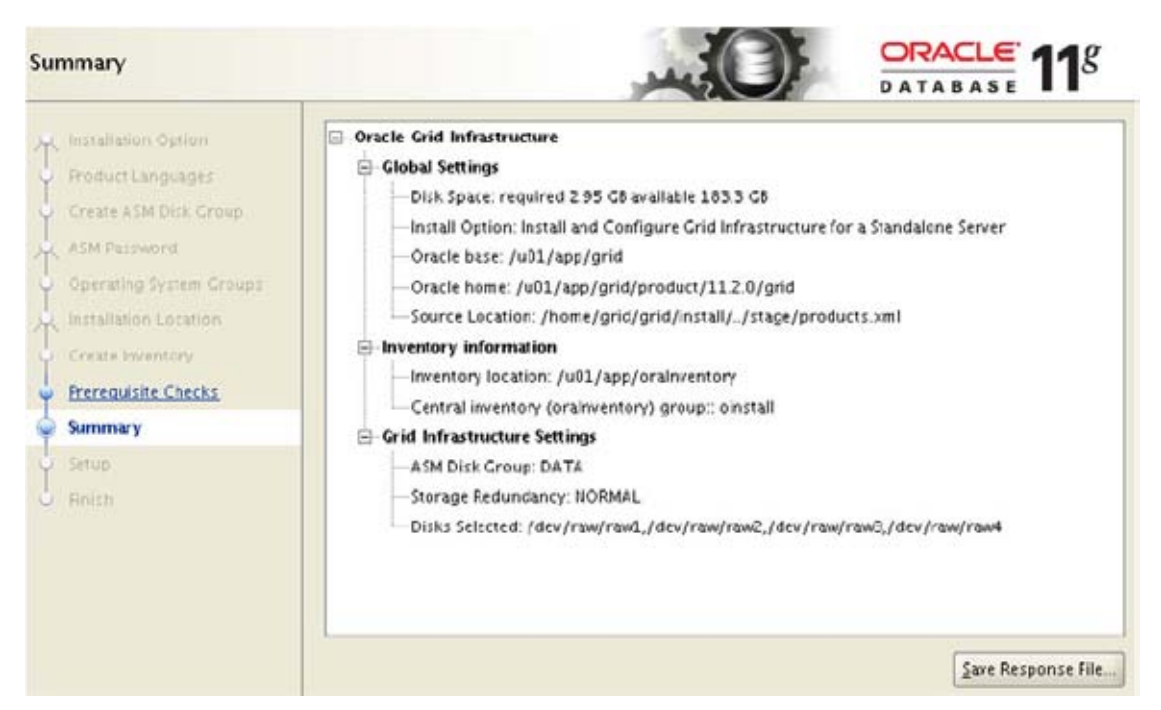

4.16 Ejecución de scripts. Empleando el usuario root, ejecutar solo el primer script de la imagen.

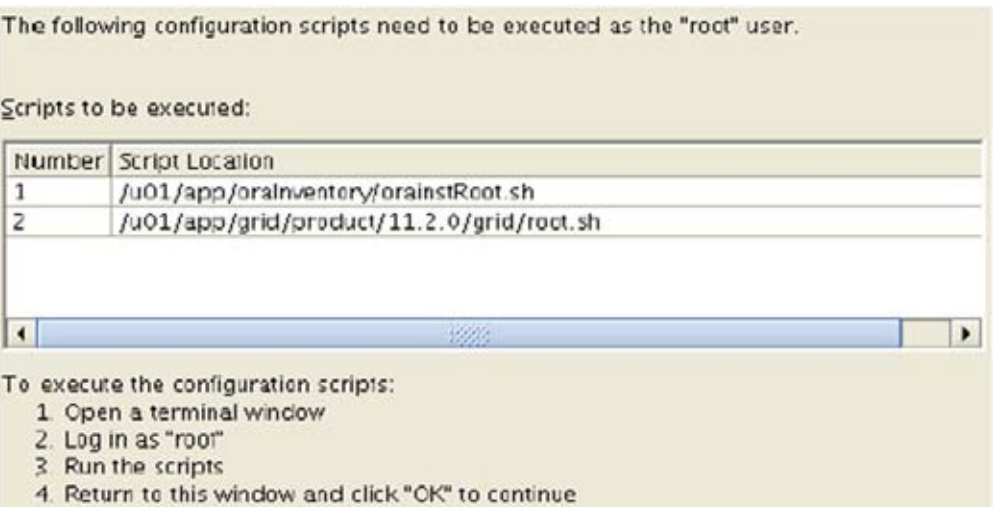

4.17 Antes de ejecutar el segundo script, se deberán realizar las siguientes instrucciones con la finalidad de corregir un error en esta versión de linux, el cual tiene como descripción: "*ohasd failed to start inappropriate ioctl for device*" 69.

Dentro del directorio /u01/app/grid/product/11.2.0/grid/crs/install, editar el archivo s\_crsconfig\_lib.pm , aproximadamente en la línea 1012. Antes de la línea que contiene el texto

<sup>69</sup>http://docs.oracle.com/cd/E11882\_01/nav/portal\_11.htm

"# Start OHASD", insertar el siguiente código (se anexa el archivo s\_crsconfig\_lib\_codigo\_extra.pm).

El último paso es crear el archivo (como usuario root) /etc/init/oracle‐ ohasd.confy agregarle el siguiente código (se anexa el archivo):

#Oracle OHASD startup start on runlevel [35] stoponrunlevel [!35] respawn exec /etc/init.d/init.ohasdrun>/dev/null 2>&1 </dev/null

- 4.18 Ejecutar el segundo script, observar la salida, no debe generar error alguno. En caso accidental de ejecutar el script sin haber realizado los pasos anteriores y haber obtenido el error, no cancelar la instalación, ejecutar las siguientes instrucciones y posteriormente volver a ejecutar el script root.sh
- 4.19 Continuar con el proceso de instalación hasta terminar con la pantalla de éxito.
- 5. Configuración del grupo de discos para el área de recuperación FRA (Fast Recovery Area)

Grid solo tiene soporte para crear un grupo de discos. Sin embargo, se requiere otro más para el área de recuperación. Para realizar esta tarea se emplea la herramienta asmca, la cual está disponible dentro del ambiente de la instancia +ASM que se acaba de generar al instalar grid.

En general cualquier comando asociado a esta instancia se empleará el usuario grid, con sus variables de ambiente configuradas en el archivo .bash\_profile.

5.1 Edición de variables de entorno para el usuario grid.<sup>70</sup>

Para ejecutar asmca con el usuario grid, editar el archivo /home/grid/.bash\_profile, agregar las siguientes líneas, adaptarlas con base al nombre de la máquina:

grid> nano /home/oracle/.bash\_profile

#GridSettings TMP=/tmp; export TMP TMPDIR=\$TMP; export TMPDIR ORACLE\_HOSTNAME=**csyss‐fi.unam.mx**; export ORACLE\_HOSTNAME ORACLE\_BASE=/u01/app/**grid**; export ORACLE\_BASE ORACLE\_HOME=\$ORACLE\_BASE/product/11.2.0/**grid**; export ORACLE\_HOME ORACLE\_SID=**+ASM**; export ORACLE\_SID PATH=/usr/sbin:\$PATH; export PATH PATH=\$ORACLE\_HOME/bin:\$PATH; export PATH

 70http://docs.oracle.com/cd/E11882\_01/nav/portal\_11.htm

LD\_LIBRARY\_PATH=\$ORACLE\_HOME/lib:/lib:/usr/lib; export LD\_LIBRARY\_PATH

Para activar los cambios y verificarlos: grid>source /home/oracle/.bash\_profile grid> echo \$ORACLE\_HOME

5.2 Como usuario grid, ejecutar asmca, seguir las instrucciones del instalador para crear el grupo de discos FRA

grid>asmca

Observar el grupo de discos creado anteriormente para la instancia +ASM, seleccionar la opción Create.

5.3 "Capturar el nombre del grupo y la selección de los siguientes 4 discos como se muestra en la figura. Observar el tipo de redundancia Externa (none) "<sup>71</sup>

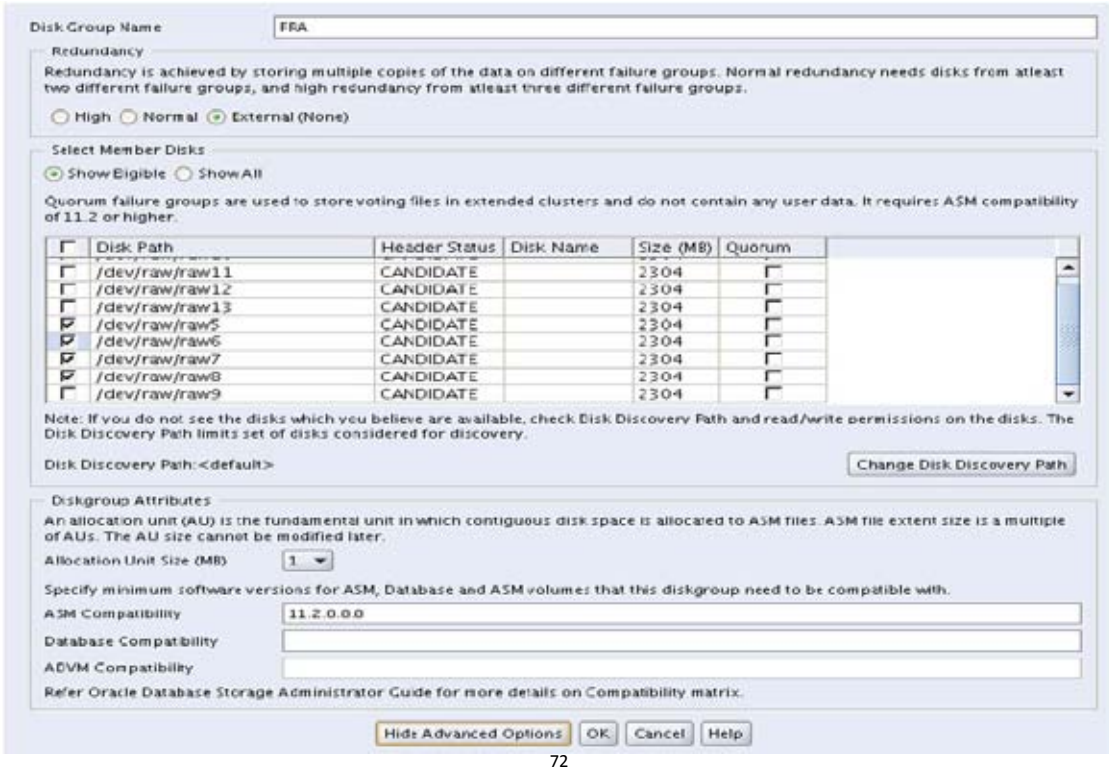

5.4 Finalmente, observar la creación del grupo nuevo. Presionar "Exit" para terminar.

<sup>71</sup>http://docs.oracle.com/cd/E11882\_01/nav/portal\_11.htm

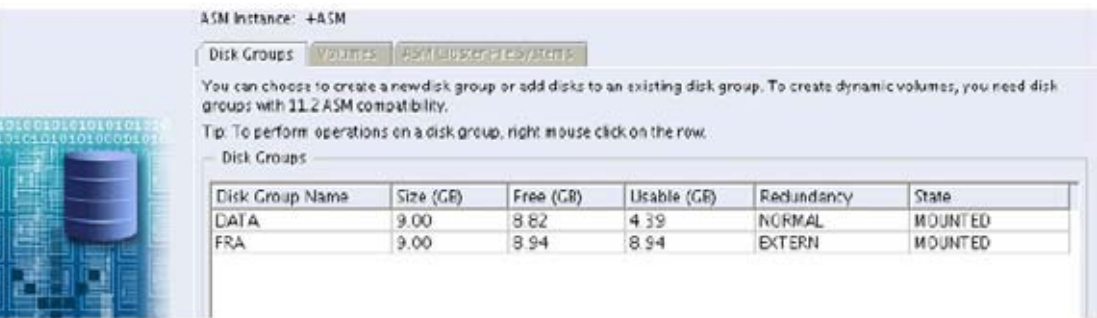

- 6. Creación de la instancia RDBMS
- 6.1 Extracción del software.

Extraer el contenido del software, ambos en la misma carpeta, haciendo uso de las siguientes instrucciones (no emplear el usuario root, emplear el usuario **oracle**). Los archivos zip deberán estar copiados y pertenecer al usuario oracle en la carpeta /home/oracle/zip

oracle> mkdir ‐p /home/oracle/unzip oracle> cd /home/oracle/unzip oracle> unzip ../zip/linux\_11gR2\_database\_1of2.zip oracle> unzip ../zip/linux\_11gR2\_database\_2of2.zip

- 7. Instalación del software de la instancia RDBMS
- 7.1 Abrir nueva terminal y firmarse como usuario root con el siguiente comando.

#su ‐l root

7.2 Ejecutar el siguiente comando para permitir que un usuario del sistema local tenga acceso a la pantalla X11.

#xhost +SI:localuser:oracle

7.3 "Iniciando el instalador de Oracle".<sup>73</sup>

Iniciar el instalador gráfico. Para ello, cambiarse al directorio donde se realizó la extracción del archivo zip, verificar la existencia del archivo runInstaller, ejecutar las siguientes instrucciones (ejecutar como usuario oracle, no olvidar ejecutar el comando xhost +):

oracle> cd /home/oracle/unzip/database

<sup>73</sup>http://docs.oracle.com/cd/E11882\_01/nav/portal\_11.htm

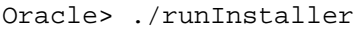

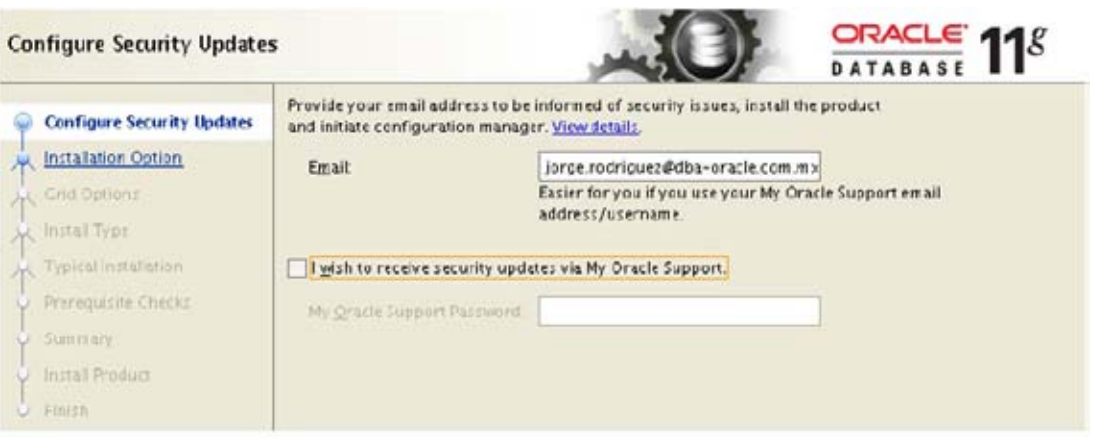

- 7.4 "En caso de aparecer la pantalla de "Fallo de conexión" posterior a la captura del correo electrónico, seleccionar la opción "No deseo recibir información…"<sup>74</sup>
- 7.5 Selección de la opción de instalación "Instalar solo software de la Base de Datos"
- 7.6 Selección de nodos.
- 7.7 Selección del idioma (solo inglés)
- 7.8 Selección de la edición de la base de datos.
- 7.9 Ubicación de la instalación Observar que al final el valor "db\_1", modificar en caso de no aparecer así.
- 7.10 Grupos del sistema operativo.

- 7.11 En la pantalla de Realizar comprobaciones de requisitos, verificar que no aparezcan errores. En esta versión de Linux, el instalador busca las siguientes librerías sin éxito, ya que en el sistema se encuentran instaladas con una versión mayor. En caso de aparecer una lista como la siguiente, verificar que las librerías efectivamente ya se encuentren instaladas, presionar omitir.
- 7.12 Presionar "Terminar" para comenzar la instalación.

<sup>&</sup>lt;sup>74</sup>http://docs.oracle.com/cd/E11882\_01/nav/portal\_11.htm

#### 7.13 Ejecución de Scripts

Al final del proceso, el sistema pedirá que se ejecute un solo script, a diferencia del grid. No olvidar ejecutar el script con el usuario root.

# sh /u01/app/oracle/product/11.2.0/db\_1/root.sh

- 8. Creación de una base de datos con ASM empleando DBCA.
- 8.1 "Variables de entorno para el usuario oracle."<sup>75</sup>

Actualizar el archivo /home/oracle/.bash\_profile, agregando las siguientes líneas, adaptarlas con base al nombre de la máquina:

oracle>nano /home/oracle/.bash\_profile # Oracle Settings TMP=/tmp; export TMP TMPDIR=\$TMP; export TMPDIR ORACLE\_HOSTNAME=**csyss‐fi.unam.mx**; export ORACLE\_HOSTNAME ORACLE\_BASE=/u01/app/**oracle**; export ORACLE\_BASE ORACLE\_HOME=\$ORACLE\_BASE/product/11.2.0/**db\_1**; export ORACLE\_HOME ORACLE\_SID=**csyss**; export ORACLE\_SID PATH=/usr/sbin:\$PATH; export PATH PATH=\$ORACLE\_HOME/bin:\$PATH; export PATH LD\_LIBRARY\_PATH=\$ORACLE\_HOME/lib:/lib:/usr/lib; export LD\_LIBRARY\_PATH

Para activar los cambios y verificarlos:

oracle> source /home/oracle/.bash\_profile oracle> echo \$ORACLE\_HOME

8.2 Verificación de variables.

Para verificar que la instalación y las variables han sido configuradas de forma correcta, abrir una nueva terminal y ejecutar los siguientes comandos. Verificar que la salida sea similar a la siguiente.

oracle> sqlplus /nolog

8.3 Preparando el ambiente para realizar la creación de la base de datos.

8.3.1 Abrir nueva terminal y firmarse como usuario root con el siguiente comando.

<sup>75</sup>http://docs.oracle.com/cd/E11882\_01/nav/portal\_11.htm

#su ‐l root

8.3.2 Ejecutar el siguiente comando para permitir que un usuario del sistema local tenga acceso a la pantalla X11.

#xhost +SI:localuser:oracle

8.4 Creación de una base de datos con DBCA

Se deberá iniciar el asistente gráfico. Ejecutar el comando dbca (empleando el usuario oracle como se muestra en la figura).

oracle> dbca

- 8.5 Seleccione la opción crear base de datos.
- 8.6 Identificación de la base de datos

Observar que en el campo SID debe corresponder con el valor de la variable ORACLE\_SID especificada en el archivo que contiene las variables de entorno configurado en pasos anteriores.

8.7 Opciones de Gestión.

"Habilitar la opción Configurar Enterprise Manager, Configurar Data Base Control, habilitar las tareas de mantenimiento automáticas en la pestaña correspondiente, dar clic en siguiente."76

8.8 Cuentas de usuario.

Asignar contraseñas para cada uno de los usuarios que se crean al crear la instancia. Proporcione una sola contraseña "password1".

8.9 Ubicación de los archivos de datos.

En este punto se configura el uso de ASM.

- ‐ Seleccionar la opción "Automatic Storage Management (ASM)"
- ‐ Marcar el campo "Use Oracle‐Managed Files", hacer clic en el campo Browse, y seleccionar el grupo de discos +DATA.
- ‐ Presionar Next.

 76http://docs.oracle.com/cd/E11882\_01/nav/portal\_11.htm

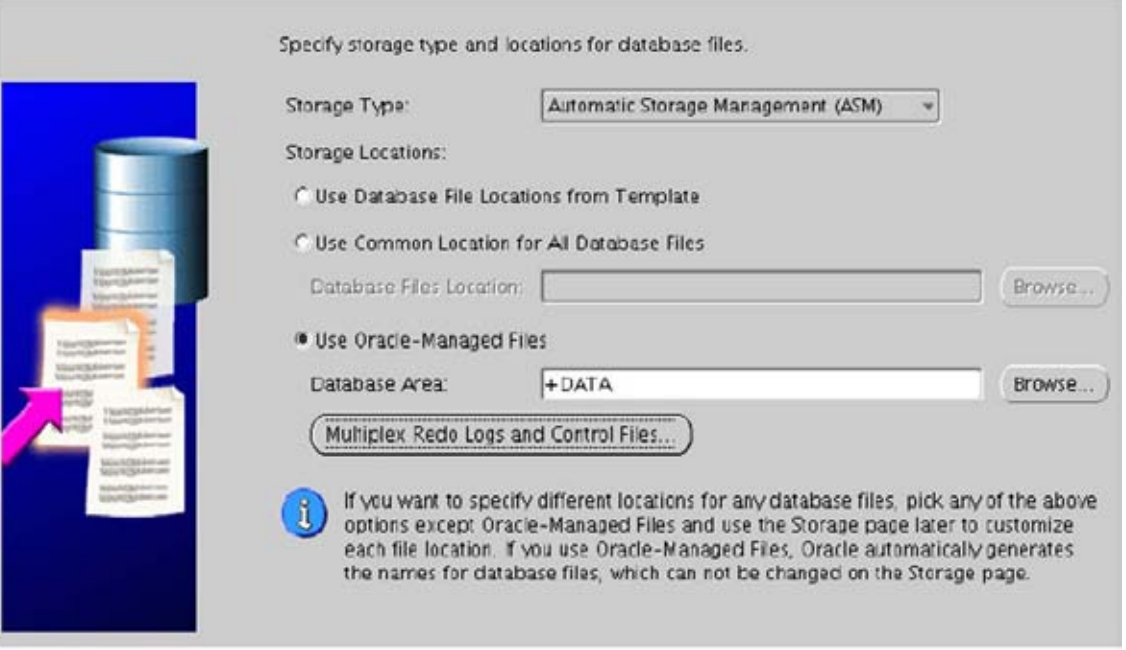

‐ "Especificar el password para el rol ASMSNMP el cual corresponde al asignado durante la instalación del grid (en este caso **password1**) " 77

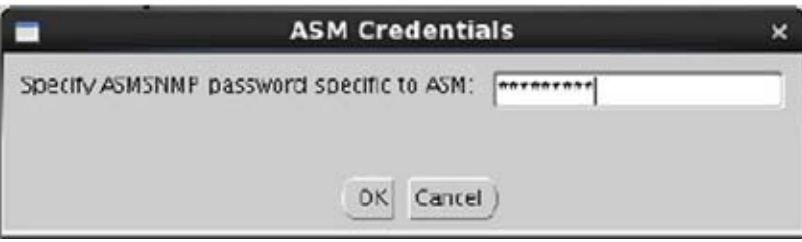

8.10 Opciones de recuperación de la base de datos.

Similar al uso de +DATA, en esta ventana se activa el área de recuperación. Su nombre correcto es "Fast Recovery Area".

- ‐ Habilitar el área de recuperación.
- ‐ En el campo "Flash Recovery Area", hacer clic en el botón "browse" y seleccionar el grupo de discos FRA.
- ‐ En el tamaño del área especificar 10000
- ‐ "Enable Archiving" es una opción que siempre debe habilitarse, ya que es vital en la recuperación de los online redo log files. Dejarla deshabilitada, se habilitará posteriormente.

<sup>77</sup>http://docs.oracle.com/cd/E11882\_01/nav/portal\_11.htm

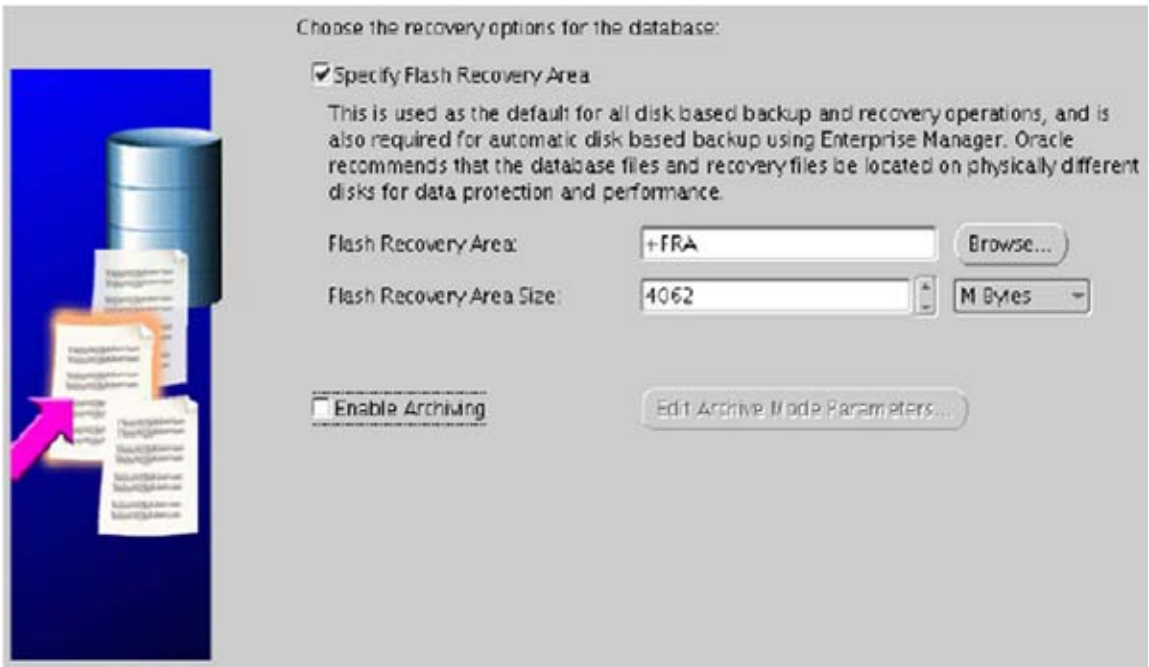

8.11 "Instalación de esquemas de ejemplo. Habilitar su creación"78.

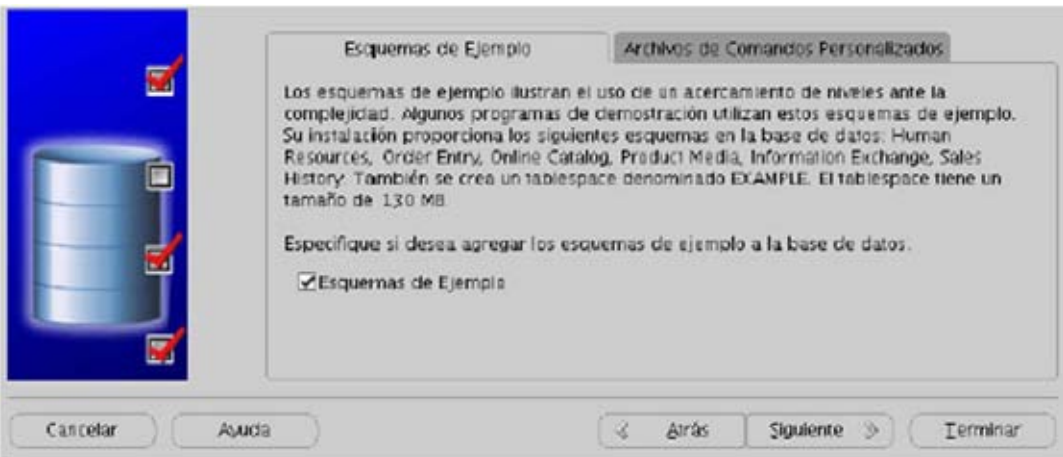

8.12 Configuración de la memoria.

En la pestaña "Character Set", seleccionar la opción juego de caracteres UNICODE.

8.13 Resumen.

 <sup>78</sup>http://docs.oracle.com/cd/E11882\_01/nav/portal\_11.htm

En esta pantalla se muestra la configuración de almacenamiento de datos. Observar el cambio de rutas, en lugar de indicar la ubicación de los data files (archivos dbf), ahora se muestra nomenclatura ASM. Se anexan ambas imágenes para observar la diferencia.

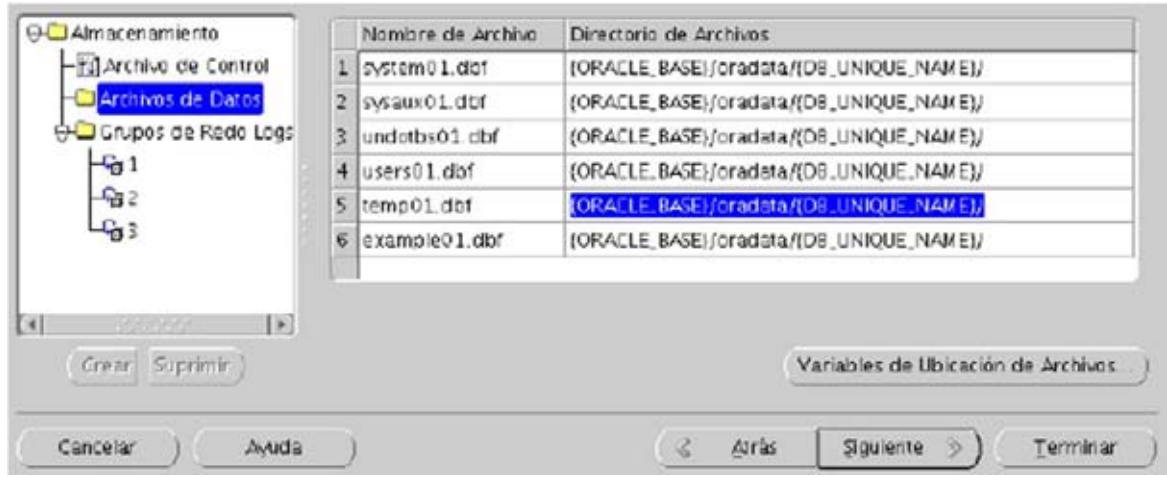

#### " Resumen con ASM"<sup>79</sup>

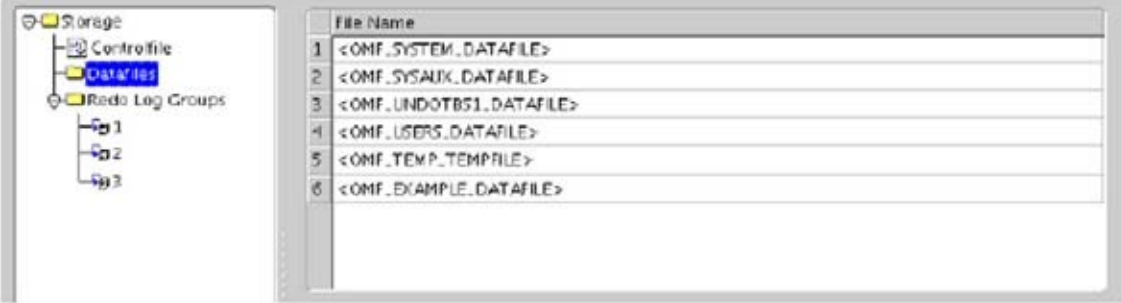

"Finalmente puede indicar de forma opcional si todas las instrucciones que se requieren para crear la base de datos se guarden en algún directorio. Habilite esta opción para posteriormente inspeccionar el archivo generado."<sup>80</sup>

<sup>79</sup>http://docs.oracle.com/cd/E11882\_01/nav/portal\_11.htm

 $80$ http://docs.oracle.com/cd/E11882\_01/nav/portal\_11.htm

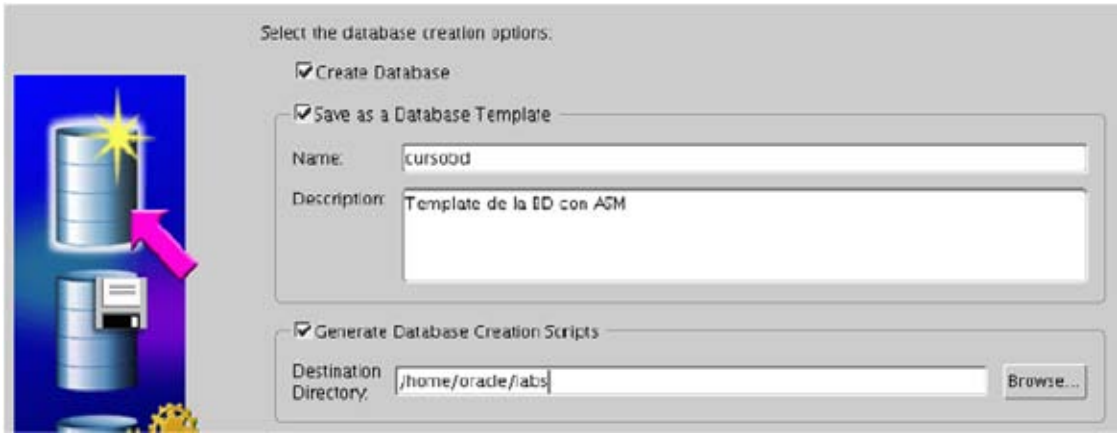

8.14 Presionar Terminar, presionar aceptar al terminar de generar los templates, script, esperar a que el proceso concluya. Este proceso puede tardar más de 30 minutos. Es posible monitorear los logs en la ubicación que indica la pantalla de progreso.

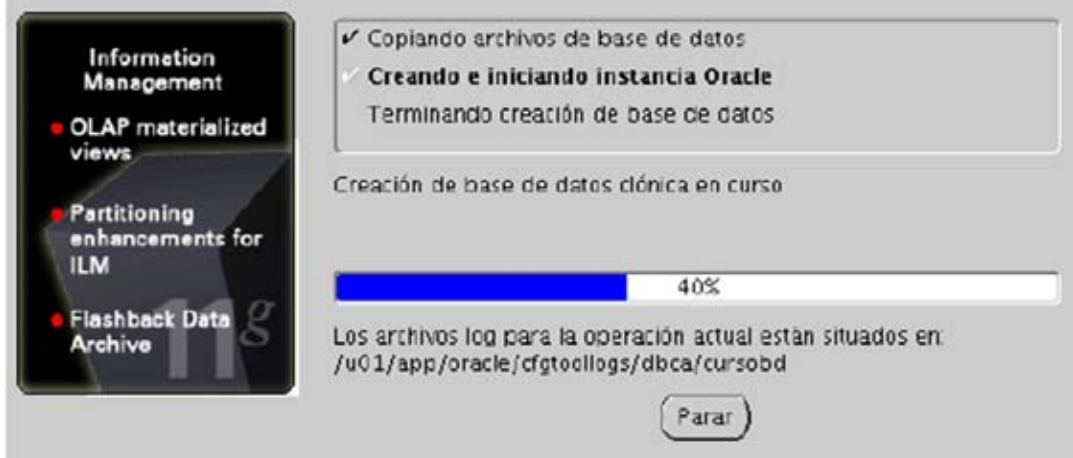

"Al final del proceso aparecerá un mensaje como el siguiente:" $81$ 

 81http://docs.oracle.com/cd/E11882\_01/nav/portal\_11.htm

Database creation complete. For details check the logfiles at: /u01/app/oracle/cfgtoollogs/dbca/cursobd.

Database Information: Global Database Name: cursobd.fi.unam System Identifier(SID): cursobd Server Parameter File name: +DATA/cursobd/spfilecursobd.ora

The Database Control URL is https://pc-jarc.fi.unam:1158/em

Management Repository has been placed in secure mode wherein Enterprise Manager data will be encrypted. The encryption key has been placed in the file: /u01/app/oracle/product/11.2.0/db\_1/pcjarc.fi.unam\_cursobd/sysman/config/emkey.ora. Please ensure this file is backed up as the encrypted data will become unusable if this file is lost.

Note: All database accounts except SYS, SYSTEM, DBSNMP, and SYSMAN are locked. Select the Password Management button to view a complete list of locked accounts or to manage the database accounts (except DBSNMP and SYSMAN). From the Password Management window, unlock only the accounts you will use. Oracle Corporation strongly recommends changing the default passwords immediately after unlocking the account.

Password Management...

Observar la dirección del Enterprise Manager https://csyss.fi.unam:1158/em, será empleada para realizar tareas de administración.

**Nota**: si por alguna razón el instalador se queda en el 85% del avance y después de un tiempo considerable no avanza (45 o más minutos), abrir otra terminal, empleando el usuario oracle, verificar el status del listener ejecutando el comando lsnrctl status El comando debe indicar que la instancia esta lista (ready) para recibir peticiones. Si el status es "ready", es posible cerrar el instalador.

Hasta este punto, tanto el listener como la instancia de la base de datos están listas para recibir peticiones. La salida del comando antes mencionado debe mostrar algo similar a lo siguiente:

[grid@pc-jarc admin]\$ lsnrctl status

LSNRCTL for Linux: Version 11.2.0.1.0 - Production on 19-JUL-2013 21:56:06 Copyright (c) 1991, 2009, Oracle. All rights reserved. Connecting to (DESCRIPTION=(ADDRESS=(PROTOCOL=IPC)(KEY=EXTPROC1521))) STATUS of the LISTENER Alias **LISTENER** Version TNSLSNR for Linux: Version 11.2.0.1.0 - Production 19-JUL-2013 15:14:03 Start Date Uptime 0 days 6 hr. 42 nin. 5 sec Trace Level off ON: Local OS Authentication Security SNMP OFF Listener Parameter File /u01/app/grid/product/11.2.0/grid/network/admin/listener.ora Listener Log File /u01/app/grid/diag/tnslsnr/pc-jarc/listener/alert/log.xml Listening Endpoints Summary.. (DESCRIPTION=(ADDRESS=(PROTOCOL=ipc)(KEY=EXTPROC1521))) (DESCRIPTION-(ADDRESS-(PROTOCOL-tcp)(HDST-pc-jarc.fi.unam)(PORT-1521))) Services Summary... Service "+ASM" has 1 instance(s). Instance "+ASM", status READY, has 1 handler(s) for this service... Service "cursobd.fi.unam" has 1 instance(s). Instance "cursobd", status READY, has 1 handler(s) for this service... Service "cursobdXDB.fi.unam" has 1 instance(s). Instance "cursobd", status READY, has 1 handler(s) for this service... The command completed successfully 82

Observar que el listener reporta 2 instancias, tanto la instancia +ASM como la instancia CSYSS. Para detener o iniciar una instancia, ya sea la instancia +ASM o la instancia CSYSS, se recomienda emplear el comando srvctl para ambientes en cluster y/o ASM:

srvctl start database ‐d csyss srvctl stop database ‐d csyss

Con este comando, si la instancia +ASM está abajo, se levanta antes de iniciar la instancia CSYSS. Se levanta también el listener (observar que no fue necesario crearlo con el comando netca. Este se genera al crear la instancia +ASM). En general el comando srvctl levanta las dependencias necesarias.

Cuando se requiera aplicar alguna operación de administración a la instancia +ASM se recomienda hacerlo empleando el usuario grid ya que al entrar en sesión se establece el valor de la variable ORACLE\_SID=+ASM

Cuando se requiera aplicar alguna operación de administración a la instancia CSYSS, se recomienda hacerlo empleando el usuario oracle, ya que al entrar en sesión se establece el valor de la variable ORACLE\_SID=CSYSS

Se puede emplear otro usuario, solo hay que tener cuidado de establecer el valor de la variable ORACLE\_SID ó emplear la herramienta oraenv.

<sup>82</sup>http://docs.oracle.com/cd/E11882\_01/nav/portal\_11.htm

# **4. Anexo 4**. **Instalación y Configuración OIM Infrastructure**

# **4.1 Procedimiento de instalación: CentOS reléase 4.8 (final)**

## 4.1.1 Producto instalado

• "Linux CentOS release 4.8 (Final)"<sup>83</sup>

# 4.1.2 Configuración de máquina virtual

- 1. "Se crea la máquina virtual con las características"<sup>84</sup>:
	- $\checkmark$  Nombre: DIESRVOIM01
	- $\checkmark$  Tipo: Linux
	- Versión: Oracle (64 bit)
	- $\checkmark$  Tamaño de Memoria: 2,048 MB
	- $\checkmark$  Unidad de Disco duro:  $\Box$  Crear un disco duro virtual ahora
		- $\boxtimes$  VDI (Virtual Box Disk Image)
		- $\boxtimes$  Reservado dinámicamente
		- Ubicación: E:\Proyectos\VM\DIESRVOIM.vdi
		- Tamaño: 60.00 GB
- 2. Antes de iniciar la nueva máquina virtual, se deben modificar el adaptador de red, para poder funcionar como servidor dentro de la red, y cambiar el MAC‐ADDRESS de la VM:
	- Red
		- $\checkmark$  Conectado a: Adaptador puente.

# **4.2 Instalación de CENTOS 4.8**

- 1. Montar en la Unidad de CD de la VM, el ISO del primer CD de la instalación.
- 2. Iniciar la VM.
- 3. Welcome to CentOS
	- > Next
- 4. Language Selection
	- $\triangleright$  English
- 5. Leyboard Configuration
	- $\blacktriangleright$  Latin American
- 6. Installation Type
	- $\triangleright$  Custom
- 7. Disk Partitioning Setup

- Manually partitioning with Disk Druid
	- /dev/hda1 / ext3 10,000 MB

<sup>83</sup>http://mirror.hmc.edu/centos/4.8/isos/i386/

<sup>84</sup>http://www.oracle.com/technetwork/documentation/oim1014‐097544.html

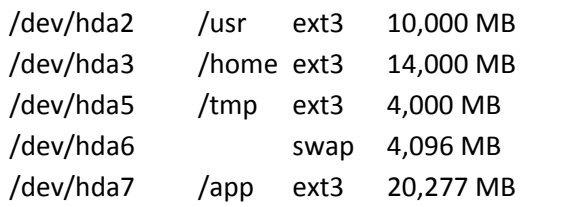

- 8. Boot Loader Configuration
	- Dejar DEFAULTS
- 9. Network Configuration
	- $\triangleright$  Set the hostname
		- Manually:
			- die‐csyss.fi.unam.mx
- 10. "Firewall"<sup>85</sup>
	- $\triangleright$  Enable Firewall
		- Remote Login (SSH)
		- Web Server (HTTP, HTTPS)
		- File Transfer (FTP)
		- Mail Server (SMTP)
- 11. Additional Language Support
	- English (USA)
	- Spanish (México)
- 12. Time Zone
	- America/Mexico\_City
		- System clock uses UTC
- 13. Set Root Password
	- $\blacktriangleright$  #un4mf1\$
- 14. Package Group
	- $\triangleright$  Everithing
- 15. About to Install
	- $\triangleright$  Next.

# **4.3 Procedimiento de instalación: Oracle Identity Management 10g (10.1.4.x)**

#### 4.3.1 Producto instalado

- "Oracle Identity Management 10g (10.1.4.x)"<sup>86</sup>
- Part Number: B28196-01

 $^{85}$ http://mirror.hmc.edu/centos/4.8/isos/i386/<br> $^{86}$ http://download.oracle.com/docs/cd/B28196\_01/install.1014/b28194/toc.htm

#### 4.3.2 pre‐requisitos de la instalación

- $\triangleright$  Se crean los grupos: oinstall, dba, oper
- $\triangleright$  Se crea el usuario: oracle
- $\triangleright$  Se asocian los grupos creados con el usuario oracle, con default: oinstall.
- $\triangleright$  Se agrega el usuario oracle al archivo /etc/sudoers

#### 4.3.2.1 Parámetros del Sistema

Se modifican/agregan las siguientes líneas en el archivo /etc/sysctl.conf

```
kernel.core_uses_pid = 1
kernel.msgmnb = 65535
kernel.msgmni = 2878
kernel.shmall = 2097152
kernel.shmmax_port = 2147483648
kernel.shmmni = 4096
kernel.sem = 256        32000   100     148
fs.file‐max = 131072
net.ipv4.ip_local_port_range = 1024 65000
net.core.rmem_default = 262144
net.core.rmem_max = 262144
net.core.wmem_default = 262144
net.core.wmem_max = 262144
```
- Para aplicar, es necesario ejecutar /sbin/sysctl –p o reiniciar el sistema.
- En el archivo /etc/pam.d/login se agrega la siguiente línea

session required /lib/security/pam\_limits.so

- Para aplicar, es necesario ejecutar sysctl –p o reiniciar el sistema.
- En el archivo /etc/security/limits.conf se agregan las siguientes líneas

@oinstallsoft nproc 2047 @oinstallhard nproc 16384 @oinstallsoft nofile 1024 @oinstallhard nofile 65536

#### 4.3.2.2 Creación de directorio HOME

- Usando el usuario root (sudo) se crea el directorio HOME, para el producto: /app/oracle/OIM1014.
- Se establece como propietario del directorio el usuario.grupo: oracle.oinstall

### 4.3.2.3 Ajuste del nombre del Sistema Operativo

 Debido a que sólo algunas distribuciones empresariales de Linux se encuentran certificados por Oracle, es necesario cambiar el contenido del archivo /etc/redhat‐release redhat‐3

#### 4.3.2.4 Desactivación de ipv6

 Debido a que no se encuentra soportado, fue necesario desactivar explícitamente el protocolo ipv6, agregando las siguientes líneas, en el archivo /etc/modprobe.conf

alias net‐pf‐10 off alias ipv6 off

## **4.4 INSTALACIÓN DEL PRODUCTO**

- 1. "Descargar archivo comprimido con el producto y expandir en directorio" $87$ .
- 2. Ejecución del comando
	- Usando el usuario oracle, se ejecuta el comando:

\$./runInstaller OUI\_HOSTNAME=die‐csyss.fi.unam.mx

- 3. En la pantalla de bienvenida, seleccionar [ Next ].
- 4. InventoryDirectory
	- Inventory Directory: /app/oracle/oraInventory
	- $\triangleright$  Operating System group name: oinstall
- 5. Specify File Locations
	- $\triangleright$  Source
		- Path: <SIN CAMBIO>
	- $\triangleright$  Destination
		- Name: OIM1014
			- Path: /app/oracle/OIM1014
- 6. Select a Product to Install
	- Oracle Application Server Infrastructure 10g
- 7. Select Installation Type
	- Identity Management and Metadata Repository (4.01 GB)
- 8. Prerequisites check
	- $\triangleright$  Se presenta una advertencia para: "recommended operating system packages"
		- User Verified

<sup>87</sup>http://www.oracle.com/technetwork/documentation/oim1014‐097544.html

- 9. Confirm Pre-Installation Requirements
	- Root Privileges
- 10. Select Configuration Options
	- $\triangleright$  Mantener opciones seleccionadas.
		- $\checkmark$  Oracle Internet Directory
		- Oracle Application Server Single Sign‐On
		- $\checkmark$  Oracle Application Server Delegated Administration Services
		- $\checkmark$  Oracle Directory Integration Platform
- 11. Specify Port Configuration
	- Automatic
- 12. Specify Namespace in Internet Directory
	- Suggested Namespace: dc=fi,dc=unam,dc=mx
- 13. Specify Database Configuration Options
	- $\triangleright$  Database Naming
		- Global Database Name: DIE.fi.unam.mx
		- SID: DIE
	- $\triangleright$  Database Character Set
		- Select Database Character Set: West European WE8ISO8859P1
	- $\triangleright$  Database File Location
		- Specify Database File Location: /app/oracle/oradata
- 14. Specify Database Schema Passwords
	- $\triangleright$  Use the same password for all accounts: "password1"
- 15. "Specify Instance Name and las admin Password"<sup>88</sup>
	- > Instance Name: die

- $\triangleright$  ias admin Password: password1
- 16. "Summary"<sup>89</sup>
	- $\triangleright$  INSTALL
- 17. Casi al final de la instalación, aparecerá el siguiente mensaje:

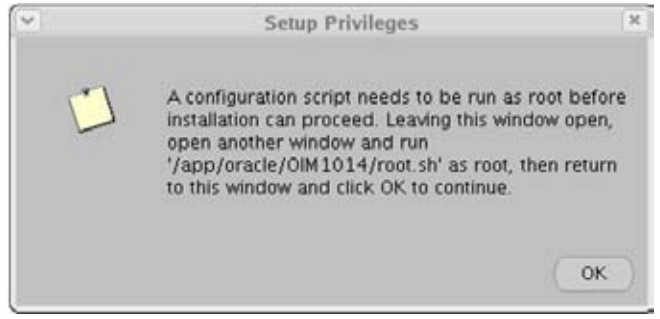

<sup>&</sup>lt;sup>88</sup>http://www.oracle.com/technetwork/documentation/oim1014-097544.html<br><sup>89</sup>http://www.oracle.com/technetwork/documentation/oim1014-097544.html

Antes de continuar, es necesario ejecutar, con privilegios de root, el script indicado.

Dicho script, establecerá algunas variables de ambiente y solicitará que se confirme la ruta /usr/local/bin.

Después de esto, como paso final, el asistente ejecuta un conjunto de:

Configuration Assistants

#### 18. Fin.

> Application Server Control Console:

## **http://die‐csyss.fi.unam.mx:1156**

- > Información de la instalación:
	- /app/oracle/OIM1014/install/setupinfo.txt

Oracle Application Server 10g 10.1.4.0.1 Usernames and Default password information:

Please refer to Oracle Application Server 10g Administrator Guide for more information.

Install Type: Identity Management and Metadata Repository

Configured Components: Oracle Application Server Metadata Repository | Oracle HTTP Server | Oracle Application Server Containers for J2EE | Oracle Internet Directory | Oracle Application Server Single Sign‐On | Oracle Application Server Delegated Administration Services | Oracle Directory Integration Platform |

New Database created with these properties:

Database File Location: /app/oracle/oradata/

Database Global Name: DIE.fi.unam.mx

Database SID:DIE

Database Name:DIE

Character Set: ‐characterset WE8ISO8859P1

Use the following URL to access the Oracle HTTP Server and the Welcome Page:

http://die‐csyss.fi.unam.mx:7777

‐‐‐‐‐‐‐‐‐‐‐‐‐‐‐‐‐‐‐‐‐‐‐‐‐‐‐‐‐‐‐‐‐‐‐‐‐‐‐‐‐

Use the following URL to access the Oracle Enterprise Manager Application Server Control:

http://die‐csyss.fi.unam.mx:1156

Instance Name: die.die‐csyss.fi.unam.mx

19. "Set Up environment variables"<sup>90</sup>

http://docs.oracle.com/cd/B14099\_19/core.1012/b13995/getting.htm#g1036704

- 20. Comandos para iniciar el OIM. Al iniciar la máquina virtual abrir una nueva terminal y firmarse con el usuario oracle.
	- $\triangleright$  Sdbstart
	- $\triangleright$  \$ lsnrctl start
	- $\triangleright$  \$ emctl start dbconsole
	- $\triangleright$  \$ opmnctl startall
	- $\triangleright$  \$ emctl start iasconsole
- 21. Comandos para detener el OIM. Al iniciar la máquina virtual abrir una nueva terminal y firmarse con el usuario oracle.
	- $\triangleright$  \$ opmnctl stopall
	- $\triangleright$  \$ lsnrctl stop
	- $\triangleright$  \$ emctl stop dbconsole
	- $\triangleright$  \$ dbshut
	- $\triangleright$  \$ emctl stop iasconsole

# 4.4.1 Configuración de firewall

Es necesario deshabilitar el firewall para la comunicación entre VMs. Abrir una nueva terminal y firmarse con el usuario root.

 $\triangleright$  /sbin/service iptables stop

# 4.4.2 Permisos de administración para orcladmin

Usando un navegador, ingresar a la consola de auto servicio:

http://die‐csyss.fi.unam.mx:7777/oiddas/

Con las credenciales:

orcladmin/password1

<sup>90</sup>http://www.oracle.com/technetwork/documentation/oim1014‐097544.html

Ejecutar una búsqueda del usuario y seleccionar "Privileges"

"Se debe validar que el usuario tenga asignados los permisos de creación/edición/supresión de usuarios y creación/edición/supresión de grupos."<sup>91</sup>

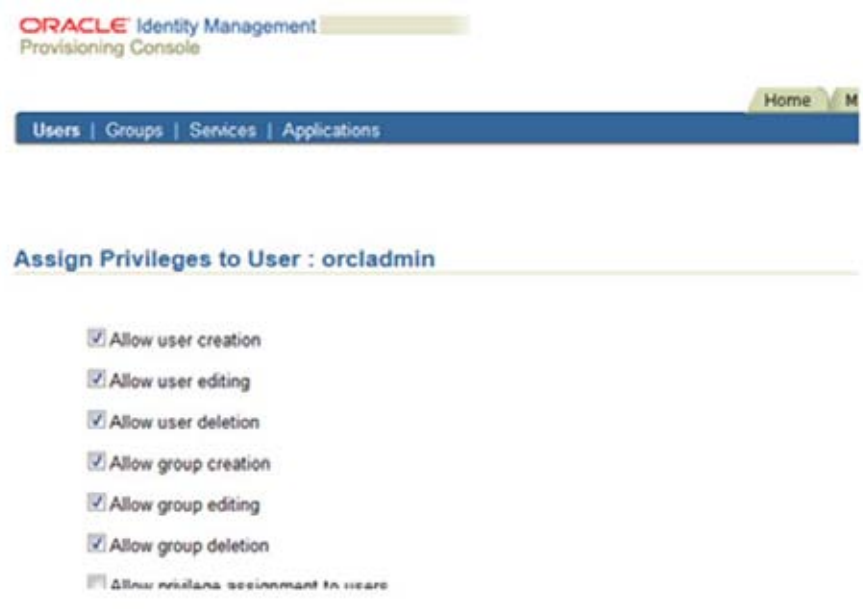

## 4.4.3 Creación en el OID de los atributos y la clase DIEUSER

"Teniendo como referencia la siguiente documentación"<sup>92</sup>: http://docs.oracle.com/cd/E21764\_01/oid.1111/e10029/concepts.htm

"Configurar en el OID, mediante el Oracle Directory Manager, la clase dieuser, con los atributos rfc, número cuenta."93

http://docs.oracle.com/cd/A81042\_01/DOC/network.816/a77230/tools.htm#1024959

- 1. Inicializar la variable DISPLAY
	- $\triangleright$  DISPLAY=:0.0
- 2. Agregar permisos a todos los usuarios para conectarse a la consola gráfica.
	- $\triangleright$  xhost +local:all

<sup>&</sup>lt;sup>91</sup>http://www.oracle.com/technetwork/documentation/oim1014-097544.html<br><sup>92</sup><u>http://docs.oracle.com/cd/E21764\_01/oid.1111/e10029/concepts.htm</u><br><sup>93</sup>http://www.oracle.com/technetwork/documentation/oim1014-097544.html

- 3. Configuración de la clase "DIEUSER" con Oracle Directory Manager (Este paso es opcional si se agregan nuevos atributos a los usuarios)
	- $\triangleright$  oidadmin
		- server: die‐csyss.fi.unam.mx
		- $\checkmark$  usuario: orcladmin
		- $\checkmark$  password: password1

# 4.4.4 Configurar políticas de contraseña.

Usar como referencia la siguiente URL: http://docs.oracle.com/cd/E14571\_01/oid.1111/e10029/pwdpolicies.htm

- 1. "Crear el archivo **password\_policies.ldif** que contiene las políticas de contraseña. " 94
- 2. Transferir el archivo **password\_policies.ldif** al servidor del OIM a configurar.
- 3. Desde la línea de comando, ejecutar el archivo ldif para aplicar los cambios al OID.
	- > su <OIM\_USER>
	- > cd <RUTA LDIF FILE>
	- \$ORACLE\_HOME/bin/ldapmodify –h <IP\_OIM> ‐p <PTO\_OID> ‐D cn=orcladmin –w <PWD\_OID> ‐f password\_policies.ldif
- 4. Verificar los cambios en la consola "Oracle Directory Manager"
	- $\triangleright$  cd \$ORACLE\_HOME/ldap/bin/oidadmin

## 4.4.5 Creación del grupo AUTH\_USERS

Usando un navegador, ingresar a la consola de auto servicio:

http://die‐csyss.fi.unam.mx:7777/oiddas/

Con las credenciales:

orcladmin/password1

Seleccionar la pestaña **Directory** ‐> posteriormente el menú de **Groups**y dar clic en el botón **Create**.

- > Name: AUTH\_USERS
- → Display Name: AUTH\_USERS<br>→ Description: Usuarios iden

Usuarios identificados para la aplicación CSYSS.

<sup>&</sup>lt;sup>94</sup>http://docs.oracle.com/cd/E14571\_01/oid.1111/e10029/pwdpolicies.htm

## **4.5 Instalación y Configuración OAS**

"La configuración del Middleware consta de infraestructura OAS como servidores de aplicaciones JEE con un cluster de 2 contenedores OC4J"<sup>95</sup>.

Estos componentes se instalan sobre sistema operativo:

- **·** Linux versión OEL 5.0.
- 4.5.1 Procedimiento de instalación: OEL reléase 5.0 (final)

### 4.5.1.1 Producto instalado

- Oracle Enterprise Linux release 5.0 https://edelivery.oracle.com/EPD/Download/get\_form?egroup\_aru\_number=9288113
- 4.5.1.2 Configuración de máquina virtual

URL Descarga Máquina Virtual: https://www.virtualbox.org/wiki/Downloads

- 2. Se crea la máquina virtual con las características:
	- Nombre: DIESVROHS01 DIESVROAS01 DIESVROAS02
	- $\checkmark$  Tipo: Linux
	- Versión: Oracle (32 bits)
	- $\checkmark$  Tamaño de Memoria: 2,048 MB 4,096 MB 4,096 MB
	- $\checkmark$  Unidad de Disco duro:  $\Box$  Crear un disco duro virtual ahora  $\boxtimes$  VDI (Virtual Box Disk Image)  $\boxtimes$  Reservado dinámicamente Ubicación: E:\Proyectos\VM\DIESRVOAS.vdi Tamaño: 60.00 GB
- 3. Antes de iniciar la nueva máquina virtual, se deben modificar el adaptador de red, para poder funcionar como servidor dentro de la red, y cambiar el MAC‐ADDRESS de la VM:
	- Red

 $\checkmark$  Conectado a: Adaptador puente.

#### 4.5.2 Procedimiento de Instalación de OEL 5.0

1. "Montar en la Unidad de CD de la VM, el ISO del primer CD de la instalación"<sup>96</sup>.

<sup>95</sup>http://docs.oracle.com/cd/B31019\_01/install.1013/install/title\_linux.htm

- 2. Iniciar la VM.
- 3. Welcome to OEL
	- a. Next
- 4. Language Selection
	- a. English
- 5. Keyboard Configuration
	- a. USEnglish
- 6. Warning "Would you like to initialize this drive, erasing ALL DATA"
	- a. Yes
- 7. Remove Linux partitions on selected drives and create default layout
	- a. Yes
- 8. Are you sure do this?
	- a. Yes
- 9. Network devices "edit"
	- a. Disable IPV6
	- b. Set the hostname "diesvr.fi.unam.mx"
- 10. Time Zone
	- a. America/Mexico City
- 11. Root Password
	- a. #un4mf1\$
- 12. Installation Type
	- a. Custom Later
- 13. Next para empezar instalación
- 14. Reboot
- 15. Firewall
	- a. Enable Firewall
		- i. Remote Login (SSH)
		- ii. Web Server (HTTP, HTTPS)
		- iii. File Transfer (FTP)
		- iv. Mail Server (SMTP)
- 16. SELinux Setting
	- a. Enforcing
- 17. Kdump
	- a. Forward
- 18. Date and Time
	- a. Forward
- 19. Create User Non‐Administrative
	- a. User: csyss

<u> Andreas Andreas Andreas Andreas Andreas Andreas Andreas Andreas Andreas Andreas Andreas Andreas Andreas Andr</u>

<sup>96</sup>http://docs.oracle.com/cd/B31019\_01/install.1013/install/title\_linux.htm

- b. Password: #un4mf1\$
- 20. Sound Card

### Forward

21. Finish

## 4.5.2.1 OEL 5 Operating System Requirements

- 1. Los siguientes paquetes deben ser instalados en el sistema OEL 5.
	- binutils‐2.16.91.0.5‐23.4.i386.rpm
	- $√$  gcc-4.1.0-28.4.i386.rpm
	- $\checkmark$  gcc-c++-4.1.0-28.4.i386.rpm
	- $\checkmark$  glibc-devel-2.4-31.2.i386.rpm
	- libgcc‐4.1.0‐28.4.i386.rpm
	- $\checkmark$  libstdc++-devel-4.1.0-28.4.i386.rpm
	- libstdc++‐4.1.0‐28.4.i386.rpm
	- make‐3.80‐202.2.i386.rpm
	- $√$  libXp-1.0.0-8.i386.rpm
- 2. Install patch 6339508 en el sistema OEL 5.

https://updates.oracle.com/download/6339508.html

## 4.5.3 Procedimiento de instalación: Oracle Application Server 10g (10.1.3.1)

## 4.5.3.1 pre‐requisitos de la instalación

"Los siguiente pre‐requisitos se aplican a todos los hosts en que se configuran las instancias Web Server y J2EE Server del cluster"<sup>97</sup>.

## 4.5.3.2 Creación de directorio HOME

- Usando el usuario root (sudo) se crea el directorio HOME, para el producto: \$ sudo mkdir –p /app/oracle/OAS10131
- Se establece como propietario del directorio el usuario.grupo: oracle:oinstall \$ sudochown oracle:oinstall –R /app

## 4.5.3.3 Usuarios y grupos

 $\triangleright$  Se crean los grupos: oinstall, dba, oper

<sup>&</sup>lt;sup>97</sup>http://docs.oracle.com/cd/B31019\_01/install.1013/install/title\_linux.htm

- $\triangleright$  Se crean los usuarios: oas01, oas02, oasWeb. oasAdmin (OC4J Admin, OHS)
- $\triangleright$  Para cada usuario:
	- o Asociarle los grupos creados, con default: oinstall.
	- o Agregarlo al archivo /etc/sudoers
	- o Preparar archivo .bash\_profile

HOST=diesrv.fi.unam.mx HOSTNAME=diesrv.fi.unam.mx ORACLE\_HOSTNAME=diesrv.fi.unam.mx

export HOST HOSTNAME ORACLE\_HOSTNAME

ORACLE\_HOME=/app/oracle/OAS1013/OAS01 LD\_LIBRARY\_PATH=\$ORACLE\_HOME/lib OPMN\_XML=\$ORACLE\_HOME/opmn/conf/opmn.xml PATH=\$PATH:\$ORACLE\_HOME/bin:\$ORACLE\_HOME/opmn/bin

APACHE\_HOME=\$ORACLE\_HOME/Apache/Apache

export ORACLE\_HOME LD\_LIBRARY\_PATH PATH OPMN\_XML APACHE\_HOME

#### 4.5.4 Instalación OAS 10.1.3.1

#### 4.5.4.1 Instalación Web Server

1. Abrir una nueva terminal y firmarse como usuario root con el siguiente comando:

#su ‐l root

2. Ejecutar el siguiente comando para permitir que un usuario del sistema local tenga acceso a la pantalla X11

#xhost +SI:localuser:oasAdmin

- 3. "Debido a que sólo algunas distribuciones empresariales de Linux se encuentran certificados por Oracle, es necesario cambiar el contenido del archivo /etc/redhat-release"<sup>98</sup>
	- redhat‐Red Hat Enterprise Linux AS release 4

4. Install patch 6078836 en el sistema OEL 5. https://updates.oracle.com/download/6078836.html

5. Install patch 6339508 en el sistema OEL 5. https://updates.oracle.com/download/6339508.html

<sup>98</sup>http://docs.oracle.com/cd/B31019\_01/install.1013/install/title\_linux.htm

 $\triangleright$  Ejecución del comando

Usando el usuario oasWeb, se ejecuta el comando:

 #./runInstaller PREREQ\_CONFIG\_LOCATION=/installers/software/patch/prereq – paramFile /installers/software/patch/oraparam.ini

- 6. Oracle Application Server SOA Suite 10.1.3.1.0 Installation
	- **a.** Installation Directory: **/app/oracle/OAS10131/OASWEB**
	- b. ØAdvanced Install
- 7. Specify Inventory Directory and credentials
	- a. Inventory Directory: **/app/oracle/oraInventory**
	- b. Operating System group name: **oinstall**
- 8. Select Installation Type
	- a. ⊠Web Server (537 MB)
- 9. Prerequisite Checks
	- a. Validar.
- 10. Specify Port Configuration Options
	- a. ØAutomatic
- 11. Specify Instance Name
	- a. Instance Name: **Web**
- 12. Cluster Topology Configuration
	- a.  $\boxtimes$  Configure this Oracle HTTP Server instance to be part of an Oracle Application Server cluster
	- b. IP Address:**225.0.0.9**
	- c. Port: **8001**
- 13. Summary.
- 14. Install
	- a. Casi al final se pide la ejecución de un script como "root"
	- b. Información de la instancia:
		- i. \$ORACLE\_HOME/install/readme.txt

The installation of Oracle Application Server 10g 10.1.3.1.0 was successful. These instructions are located in /app/oracle/OAS1013/OASWEB/install/readme.txt for your future reference. You can view the status of the server with the following command: /app/oracle/OAS1013/OASWEB/opmn/bin/opmnctl status Access the Welcome Page with the following URL: http://diesvr.fi.unam.mx:7777/ Installation Details: Installation Directory: /app/oracle/OAS1013/OASWEB Installation Type: Web Server Installed Components: Oracle HTTP Server with SSL support and Oracle Process Manager & Notification Server (OPMN) Instance Name: Web.diesvr.fi.unam.mx The log file containing the details of Configuration Asistants is located in /app/oracle/OAS1013/OASWEB/cfgtoollogs Documentation Online documentation for Oracle Application Server is available at: http://download.oracle.com/docs/cd/B31017‐01/index.htm. http://docs.oracle.com/cd/B31017\_01/index.htm … You can access the list of ports used by the following command : /app/oracle/OAS1013/OASWEB/opmn/bin/opmnctl status ‐l

## 4.5.4.2 Instalación J2EE Server 1

1. Abrir una nueva terminal y firmarse como usuario root con el siguiente comando:

#su ‐l root

2. Ejecutar el siguiente comando para permitir que un usuario del sistema local tenga acceso a la pantalla X11

#xhost +SI:localuser:grid

- 3. "Install patch 6339508 en el sistema OEL 5."<sup>99</sup> https://updates.oracle.com/download/6339508.html
	- Ejecución del comando Usando el usuario oas01, se ejecuta el comando:

 99http://docs.oracle.com/cd/B31019\_01/install.1013/install/title\_linux.htm

 #./runInstaller PREREQ\_CONFIG\_LOCATION=/installers/software/patch/prereq – paramFile /installers/software/patch/oraparam.ini

- 4. Oracle Application Server SOA Suite 10.1.3.1.0 Installation
	- a. Installation Directory: **/app/oracle/OAS10131/OAS01**
	- b. ØAdvanced Install
- 5. Select Installation Type
	- a.  $\boxtimes$  J2EE Server (625 MB)
	- b. Product Languages…
		- i. Agregar: Latin American Spanish
- 6. Prerequisite Checks
	- a. Validar.
- 7. Specify Port Configuration Options
	- a. ØAutomatic
- 8. Administration Settings
	- a. AS Instance Name: **J2EE 1**
	- b. AS Administrator Username: **oc4jadmin**
	- c. AS Administrator Password: **password1**
	- d.  $\boxtimes$  Configure this as an Administration OC4J instance.
	- e. OC4J Instance Name: **admin**
- 9. Cluster Topology Configuration
	- a.  $\boxtimes$  Access this OC4J Instance from a separate Oracle HTTP Server
	- b.  $\boxtimes$  Configure this OC4J instance to be part of an Oracle Application Server cluster topology
	- c. IP Address:**225.0.0.9**
	- d. Port: **8001**

- 10. Summary
- 11. "Install"<sup>100</sup>.
	- a. Casi al final se pide la ejecución de un script como "root"
	- b. Información de la instalación:
		- i. \$ORACLE HOME/install/readme.txt

<sup>&</sup>lt;sup>100</sup>http://docs.oracle.com/cd/B31019\_01/install.1013/install/title\_linux.htm

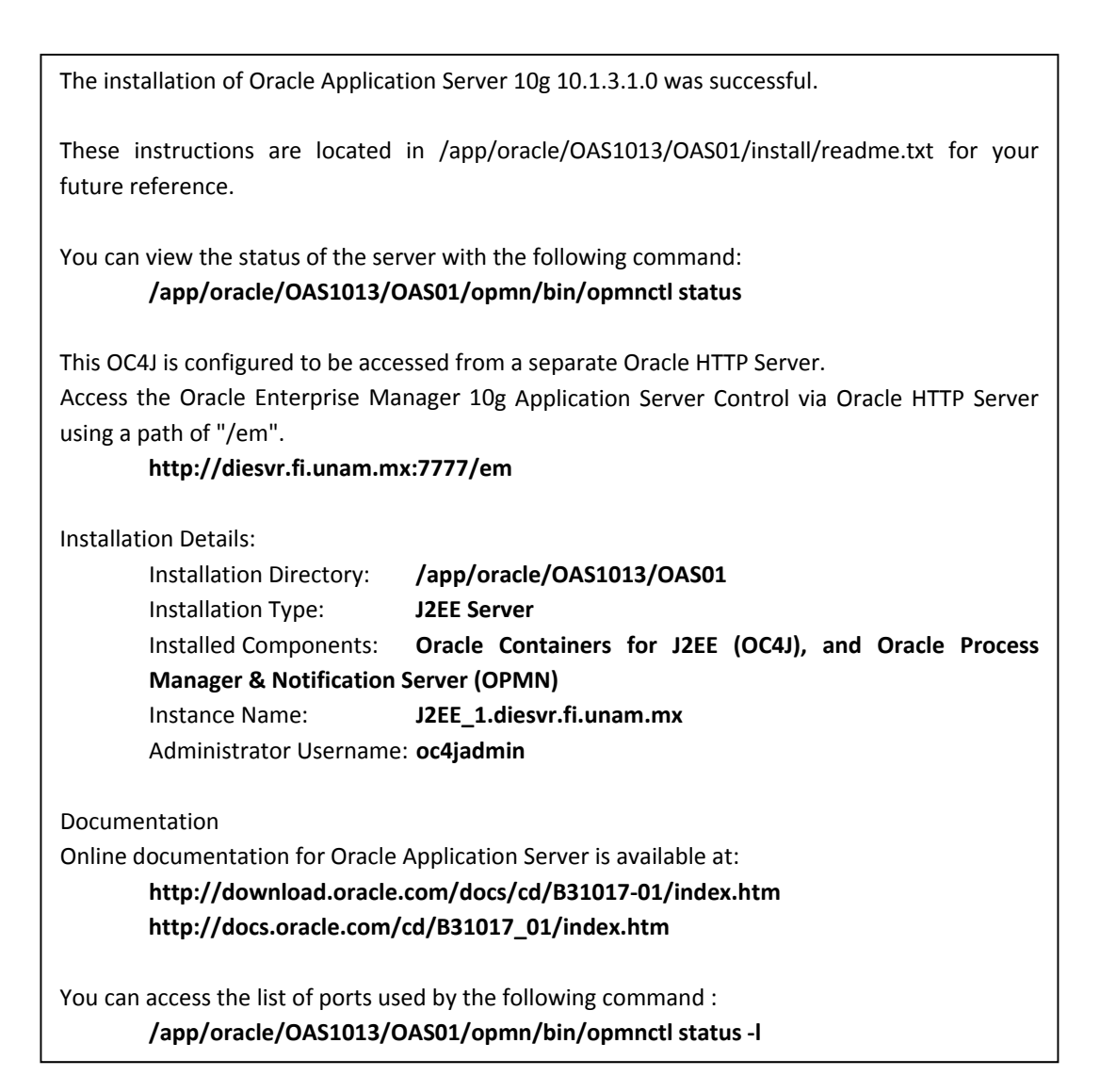

#### 12. Asociar Servidores de Aplicaciones

http://sqltech.cl/doc/oas10gR31/core.1013/b28940/reconfig.htm#BHCIHHDE

#### 4.5.4.3 Instalación J2EE Server 2

1. Abrir una nueva terminal y firmarse como usuario root con el siguiente comando:

#su ‐l root

2. "Ejecutar el siguiente comando para permitir que un usuario del sistema local tenga acceso a la pantalla X11"<sup>101</sup>

#xhost +SI:localuser:grid

<sup>&</sup>lt;sup>101</sup>http://docs.oracle.com/cd/B31019\_01/install.1013/install/title\_linux.htm

3. Install patch 6339508 en el sistema OEL 5.

https://updates.oracle.com/download/6339508.html

 $\triangleright$  Ejecución del comando Usando el usuario oas02, se ejecuta el comando:

 #./runInstaller PREREQ\_CONFIG\_LOCATION=/installers/software/patch/prereq – paramFile /installers/software/patch/oraparam.ini

- 4. Oracle Application Server SOA Suite 10.1.3.1.0 Installation
	- a. Installation Directory: **/app/oracle/OAS10131/OAS02**
	- b. ØAdvanced Install
- 5. Select Installation Type
	- a. ØJ2EE Server (625 MB)
	- b. Product Languages…
		- i. Agregar: Latin American Spanish
- 6. Prerequisite Checks
	- a. Validar.
- 7. Specify Port Configuration Options
	- a. ØAutomatic
- 8. Administration Settings
	- a. AS Instance Name: **J2EE 1**
	- b. AS Administrator Username: **oc4jadmin**
	- c. AS Administrator Password: **password1**
	- d.  $\Box$  Configure this as an Administration OC4J instance
	- e. OC4J Instance Name: **admin**
- 9. Cluster Topology Configuration
	- a.  $\boxtimes$  Access this OC4J Instance from a separate Oracle HTTP Server
	- b.  $\boxtimes$  Configure this OC4J instance to be part of an Oracle Application Server cluster topology
	- c. IP Address:**225.0.0.9**
	- d. Port: **8001**
- 10. "Summary"102
- 11. Install.
	- a. Casi al final se pide la ejecución de un script como "root"
	- b. Información de la instalación:
		- i. \$ORACLE HOME/install/readme.txt

 <sup>102</sup>http://docs.oracle.com/cd/B31019\_01/install.1013/install/title\_linux.htm

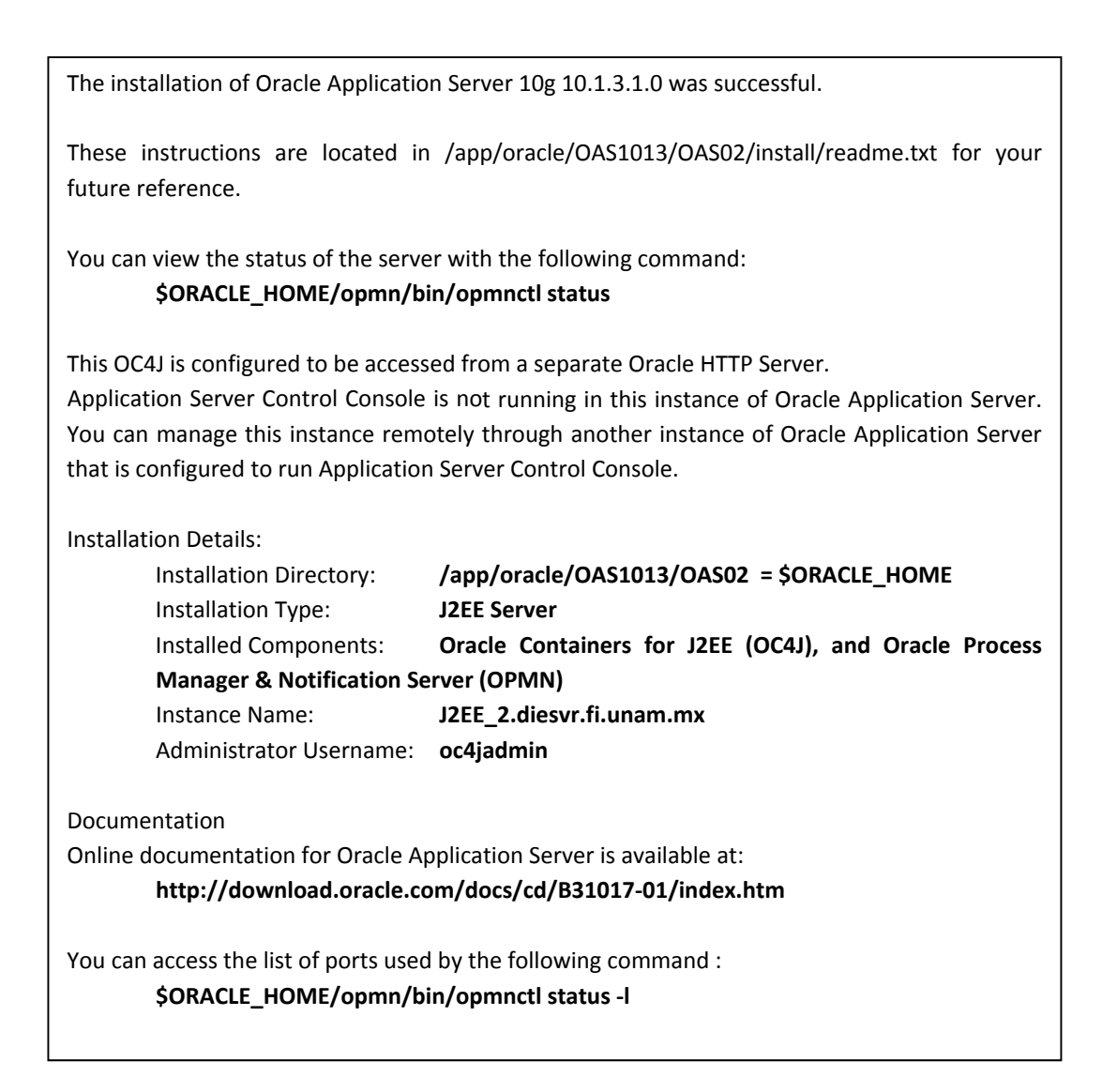

12. "Asociar Servidores de Aplicaciones"<sup>103</sup>

http://sqltech.cl/doc/oas10gR31/core.1013/b28940/reconfig.htm#BHCIHHDE

<sup>&</sup>lt;sup>103</sup>http://docs.oracle.com/cd/B31019\_01/install.1013/install/title\_linux.htm

# ACRÓNIMOS Y ABREVIATURAS

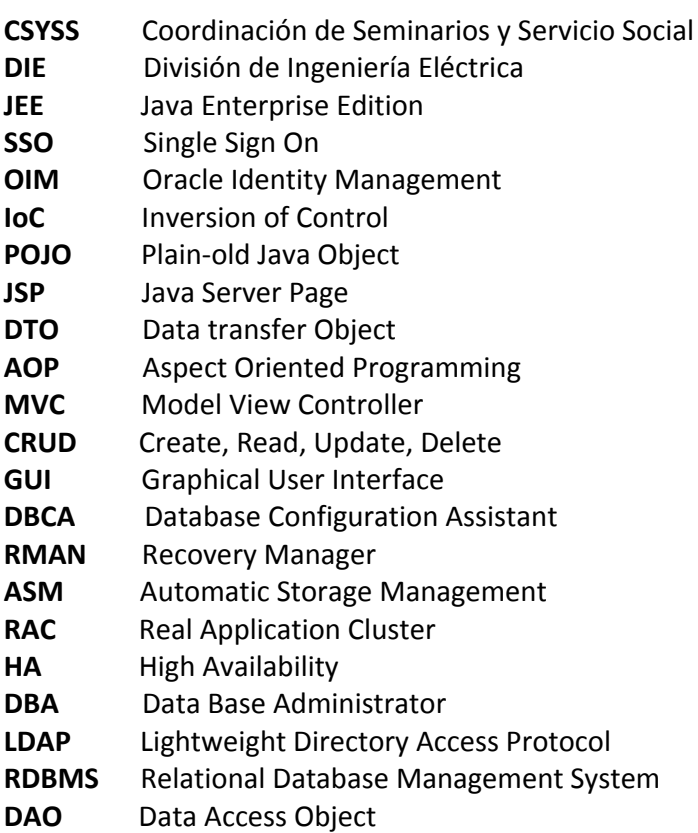

# Conclusiones

La aplicación CSYSS se implementó con tecnologías y productos de Oracle lo cual permite instalarse en una infraestructura robusta logrando configurar los servidores de aplicación en un cluster, brindando así escalabilidad y alta disponibilidad. Las interfaces de programación de aplicación y tecnologías utilizadas en el desarrollo permiten la actualización a herramientas open source más recientes.

Se implementaron lineamientos, estándares y buenas prácticas de desarrollo para incrementar la seguridad de la aplicación y fácil de entender a nuevos desarrolladores que requieran agregar o modificar módulos en las distintas capas de la arquitectura las cuales constan de la capa de vista, servicios de negocio y la capa de persistencia.

Se describen detalladamente las instrucciones para la instalación y configuración de los productos utilizados (Oracle Data Base 11g reléase 2, Oracle Application Server y la infraestructura de OIM "Oracle Identity Management"), facilitando la migración de ambientes de desarrollo a calidad y posteriormente a la liberación de la aplicación en un ambiente productivo.

Con la infraestructura propuesta se evita robo de información sensible como podría ser el usuario y contraseña de la base de datos así como ataques maliciosos desde la capa web. Se implementa la autenticación para proteger los recursos de la aplicación web.

La plataforma de desarrollo provee todas las ventajas que pueda brindar la programación orientada a objetos, lo cual permite la reutilización de código acortando la curva de aprendizaje para nuevos desarrolladores, evitando la dependencia de los equipos de trabajo que empezaron la implementación de la aplicación CSYSS.

Se adquirieron los conocimientos para la instalación y configuración de los productos de oracle que conforman la infraestructura de la aplicación CSYSS. El análisis, diseño e implementación de la aplicación se implementó con los conocimientos adquiridos laboralmente. Así como las siguientes materias cursadas en la facultad de ingeniería: computadoras y programación, ingeniería de programación, programación de sistemas, estructura de datos, bases de datos, organización de computadoras, redes de computadoras, temas especiales de computación, sistemas operativos.

El objetivo de la tesis se cumplió al agregar la seguridad en la infraestructura y código con la que se desarrolló la aplicación CSYSS. La base de datos está expuesta a través del servidor de aplicaciones donde se instala la aplicación CSYSS. Se validaron los campos de las páginas de la aplicación evitando ataques maliciosos desde la capa de presentación. Se autenticaron los recursos de la aplicación a través del uso de usuarios y contraseñas debidamente registrados por el administrador de la aplicación CSYSS.

# **Bibliografía**

Joshua Bloch, Effective Java (2nd Edition), May 28, 2008

O'Reilly Media, Running Linux, 4th Edition 2002.

Evi Nemeth and Garth Snyder, UNIX and Linux System Administration Handbook (4th Edition) 2010

O'Reilly Media, Linux Network Administrator's Guide, (2nd Edition) 2000

O'Reilly, by William Crawford, J2EE Design PatternsPaperback– October 1, 2003

Rod Johnson, Expert One‐on‐One J2EE Design and Development,October 23, 2002

John Crupi, Core J2EE Patterns: Best Practices and Design Strategies (2nd Edition)Hardcover– May 10, 2003

J Sharma, Getting started with Spring Framework: a hands‐on guide to begin developing applications using Spring FrameworkPaperback– March 27, 2014
# **Mesografía.**

Todas las ligas fueron revisadas por última vez el 22 de octubre de 2014.

## Arquitectura y Patrones de Diseño

http://docs.spring.io/spring/docs/current/spring‐framework‐reference/html/mvc.html http://static.springframework.org/spring/docs/2.5.x/reference/index.html http://docs.spring.io/spring‐framework/docs/current/spring‐framework‐reference/html/ejb.html http://www.oracle.com/technetwork/java/businessdelegate‐137562.html http://static.springframework.org/spring/docs/2.5.x/reference/beans.html#beans‐annotation‐ config http://java.sun.com/j2ee/1.4/docs/api/index.html http://docs.oracle.com/javaee/5/tutorial/doc/

### Base de Datos

http://www.hibernate.org/hib\_docs/v3/reference/en/html/ http://static.springframework.org/spring/docs/2.5.x/reference/orm.html#orm‐hibernate http://docs.spring.io/spring‐framework/docs/current/spring‐framework‐ reference/html/jdbc.html http://docs.oracle.com/cd/B16240\_01/doc/install.102/e10953/overview.htm http://www.oracle.com/technetwork/es/database/enterprise/edition/documentation/database‐ 091505‐esa.html http://www.oracle.com/es/solutions/midsize/oracle‐products/database/index.html

### Servidor de Aplicaciones OAS

http://docs.oracle.com/cd/B28196\_01/getstart.htm http://download.oracle.com/docs/cd/B28196\_01/install.1014/b28194/toc.htm

## Infraestructura OIM

http://docs.oracle.com/cd/B28196\_01/idmanage.1014/b15991/toc.htm http://www.oracle.com/technetwork/documentation/oim1014‐097544.html

### Linux

https://engage.redhat.com/forms/MX\_GoogleAd\_Training http://www.centos.org/

#### Apache

http://www.apache.org/ http://tiles.apache.org/

## Herramientas Open Source

http://boss.bekk.no/boss/middlegen http://velocity.apache.org/engine/releases/velocity‐1.5/